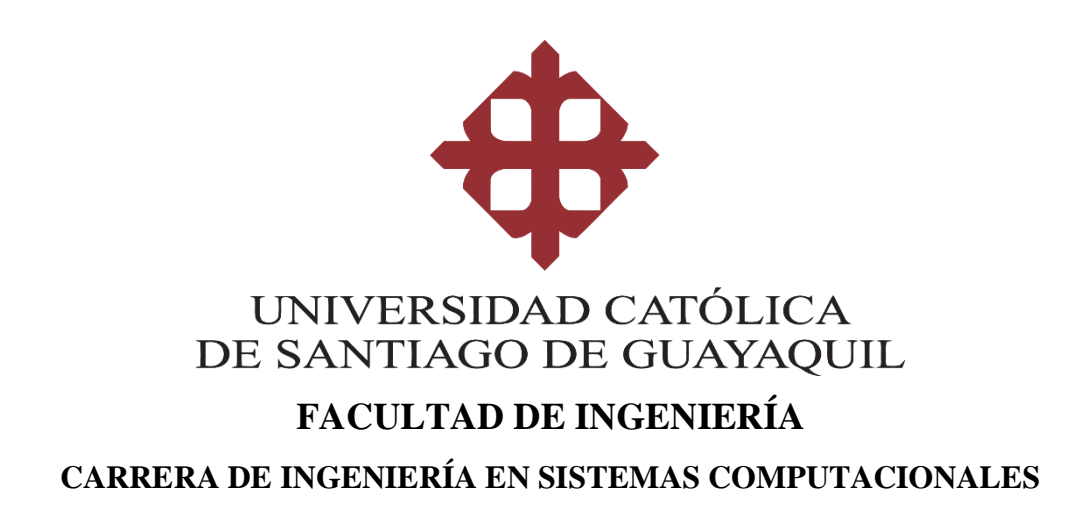

**TEMA:** 

**Desarrollo e Implementación de Sistema Web de Registro de Pagos de Alícuotas para Automatización de Control de Acceso de Vehículos en Urbanización Privada**

**AUTOR:**

**Sánchez González, Manuel José** 

**Trabajo de titulación previo a la obtención del título de INGENIERO EN SISTEMAS COMPUTACIONALES**

> **TUTOR: Ing. Célleri Mujica, Colón Mario, Mgs.**

> > **Guayaquil, Ecuador 20 de marzo del 2019**

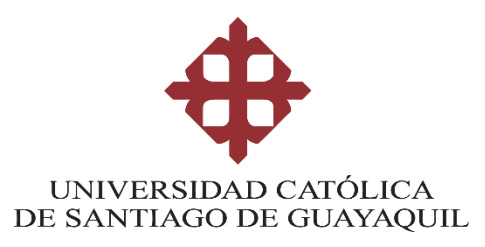

# **FACULTAD DE INGENIERÍA CARRERA DE INGENIERÍA EN SISTEMAS COMPUTACIONALES**

# **CERTIFICACIÓN**

Certificamos que el presente trabajo de titulación **Desarrollo e Implementación de Sistema Web de Registro de Pagos de Alícuotas para Automatización de Control de Acceso de Vehículos en Urbanización Privada**, fue realizado en su totalidad por **Sánchez González, Manuel José**, como requerimiento para la obtención del título de **Ingeniero en Sistemas Computacionales**.

**TUTOR** 

Ing. Céllem Mujica, Colón Mario, Mgs

## **DIRECTORA (e) DE LA CARRERA**

Ing. Camacho Coronel, Ana Isabel, Mgs.

**Guayaquil, a los 20 días del mes de marzo del año 2019**

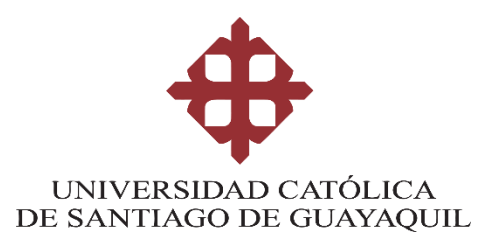

# **FACULTAD DE INGENIERÍA CARRERA DE INGENIERÍA EN SISTEMAS COMPUTACIONALES**

## **DECLARACIÓN DE RESPONSABILIDAD**

Yo, **Sánchez González, Manuel José**

## **DECLARO QUE:**

El Trabajo de Titulación, **Desarrollo e Implementación de Sistema Web de Registro de Pagos de Alícuotas para Automatización de Control de Acceso de Vehículos en Urbanización Privada** previo a la obtención del título de **Ingeniero en Sistemas Computacionales**, ha sido desarrollado respetando derechos intelectuales de terceros conforme las citas que constan en el documento, cuyas fuentes se incorporan en las referencias o bibliografías. Consecuentemente este trabajo es de mi total autoría.

En virtud de esta declaración, me responsabilizo del contenido, veracidad y alcance del Trabajo de Titulación referido.

**Guayaquil, a los 20 días del mes de marzo del año 2019**

**EL AUTOR** 

Sánchez González, Manuel José

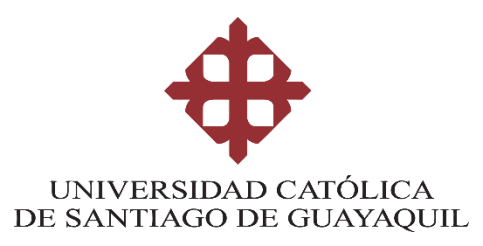

# **FACULTAD DE INGENIERÍA CARRERA DE INGENIERÍA EN SISTEMAS COMPUTACIONALES**

# **AUTORIZACIÓN**

Yo, **Sánchez González, Manuel José**

Autorizo a la Universidad Católica de Santiago de Guayaquil a la **publicación** en la biblioteca de la institución del Trabajo de Titulación, **Desarrollo e Implementación de Sistema Web de Registro de Pagos de Alícuotas para Automatización de Control de Acceso de Vehículos en Urbanización Privada**, cuyo contenido, ideas y criterios son de mi exclusiva responsabilidad y total autoría.

**Guayaquil, a los 20 días del mes de marzo del año 2019**

**EL AUTOR:**

Sánchez González, Manuel José

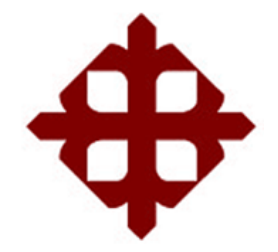

# **UNIVERSIDAD CATÓLICA**

# **DE SANTIAGO DE GUAYAQUIL**

# **FACULTAD DE INGENIERÍA CARRERA DE INGENIERÍA EN SISTEMAS COMPUTACIONALES**

## **REPORTE URKUND**

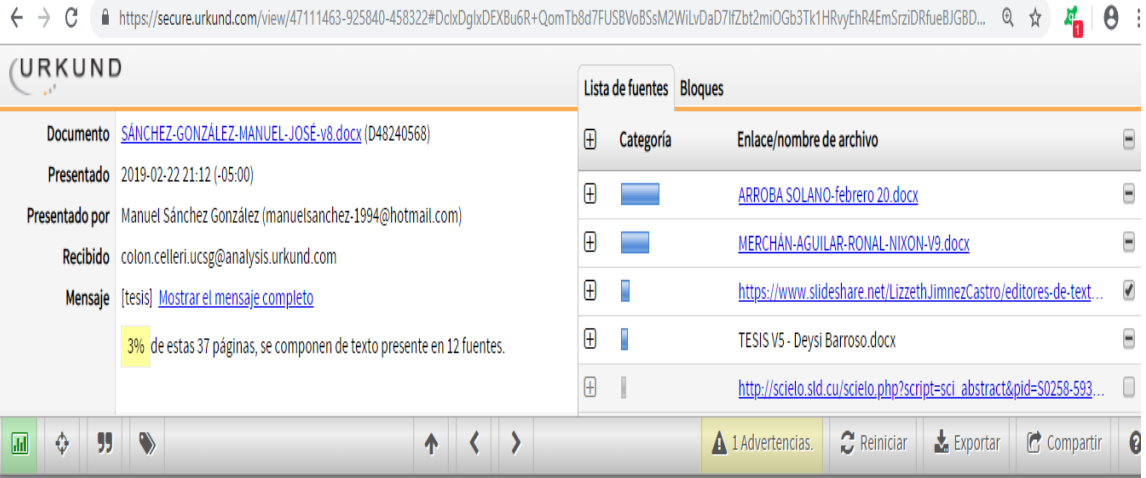

### **AGRADECIMIENTO**

Agradezco a Dios que siempre ha sido fiel conmigo, y a mi familia, conformada por mi papá Manuel Sánchez Martínez, mi mamá Carmen González Mendoza y mi hermana Linda Sánchez González, han estado en todos los momentos de mi vida dándome su apoyo incondicional, motivándome a cada vez ser mejor persona y sobresalir en todo lo que haga o me proponga.

Un agradecimiento especial a mi tutor el Ingeniero Mario Célleri, gracias a su guía y dirección, pude culminar de la mejor manera el trabajo de titulación para poder adquirir mi título de Ingeniero en Sistemas Computacionales.

# **MANUEL JOSÉ SÁNCHEZ GONZÁLEZ**

### **DEDICATORIA**

Dedico este trabajo de titulación a Dios que me ha demostrado su amor incondicional, gracias a él he podido llegar tan lejos.

A mi papá Manuel Sánchez Martínez, mi mamá Carmen González Mendoza ellos han sido el mejor ejemplo e influencia que he podido tener, siempre dando todo por mi bienestar y cuidado, motivándome y alentándome en toda circunstancia, recalcándome a diario que no hay nada imposible y que yo soy capaz de todo lo que me proponga.

A su vez quiero agradecer a mi hermana Linda Sánchez González, mis abuelos paternos Beatriz Sánchez, Héctor López y mis abuelos maternos Gladys Mendoza, José González que siempre ha estado conmigo en buenos y malos momentos alentándome y transmitiéndome su sabiduría para tomar buenas decisiones.

# **MANUEL JOSÉ SÁNCHEZ GONZÁLEZ**

.

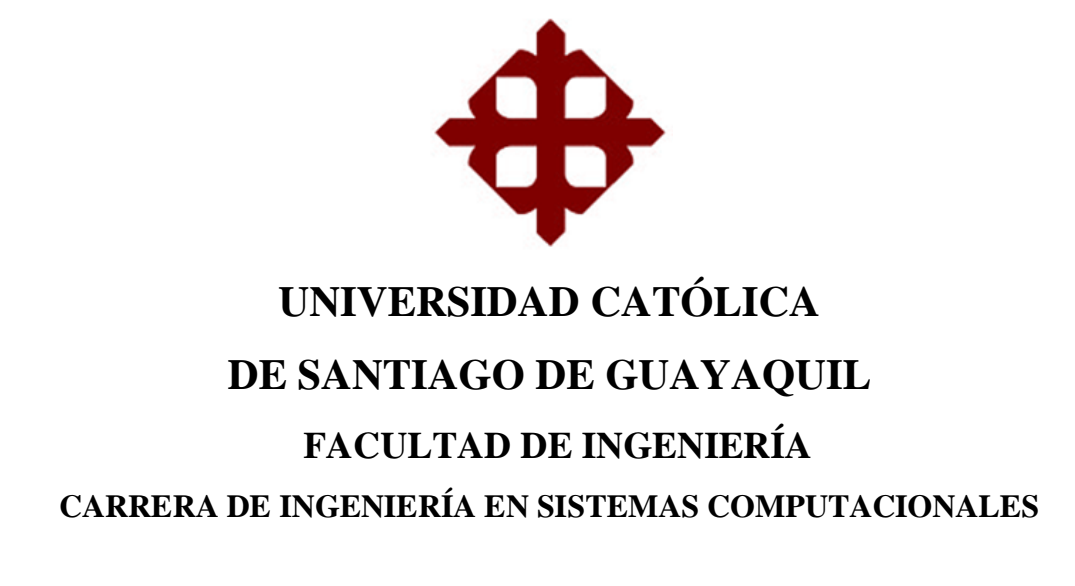

# **TRIBUNAL DE SUSTENTACIÓN**

M° Paul m. 20

Ing. María Paulina, Ching Correa, Mgs DELEGADO DE LA DIRECCIÓN DE CARRERA

alazzer

Ing. César Adriano, Salazar Tovar, Mgs COORDINADOR DEL ÁREA O DOCENTE DE LA CARRERA

Paren Hurude Ing. Marcos Xavier, Miranda Rodríguez, Mgs **OPONENTE** 

# **ÍNDICE GENERAL**

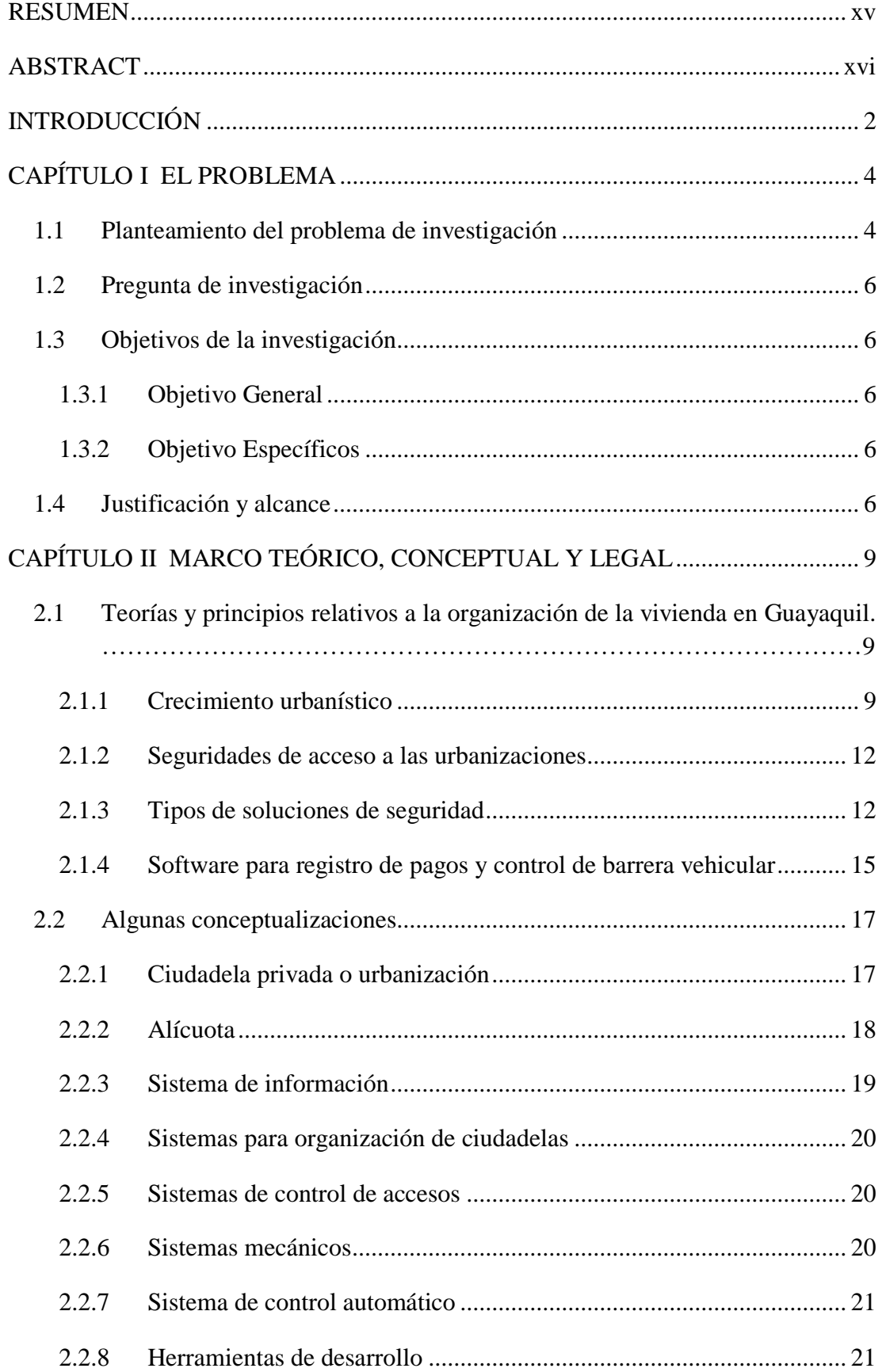

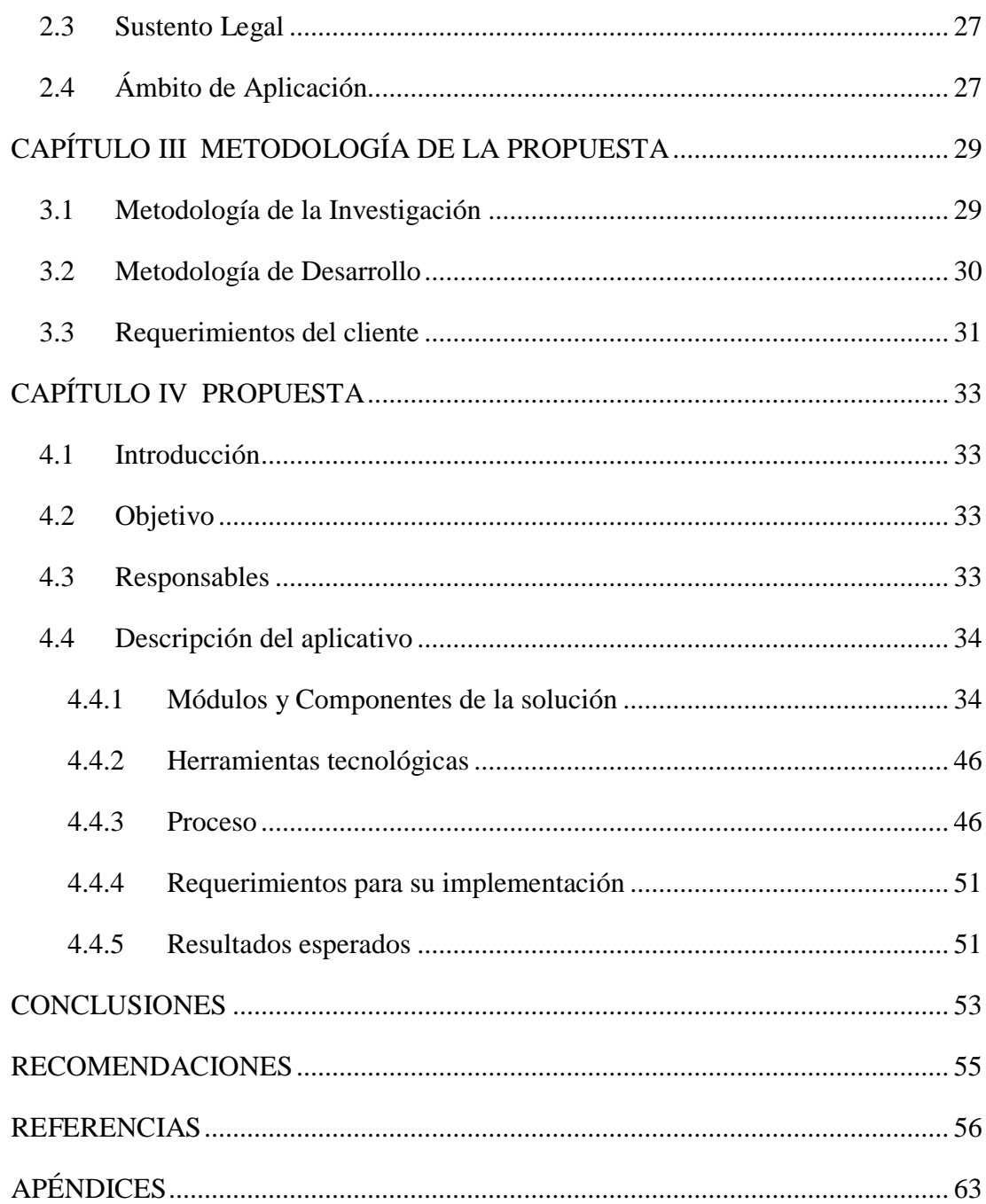

# **ÍNDICE DE TABLAS**

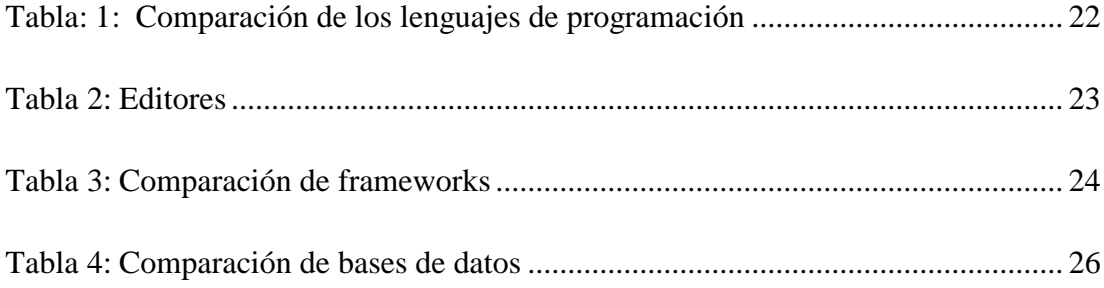

# **ÍNDICE DE FIGURAS**

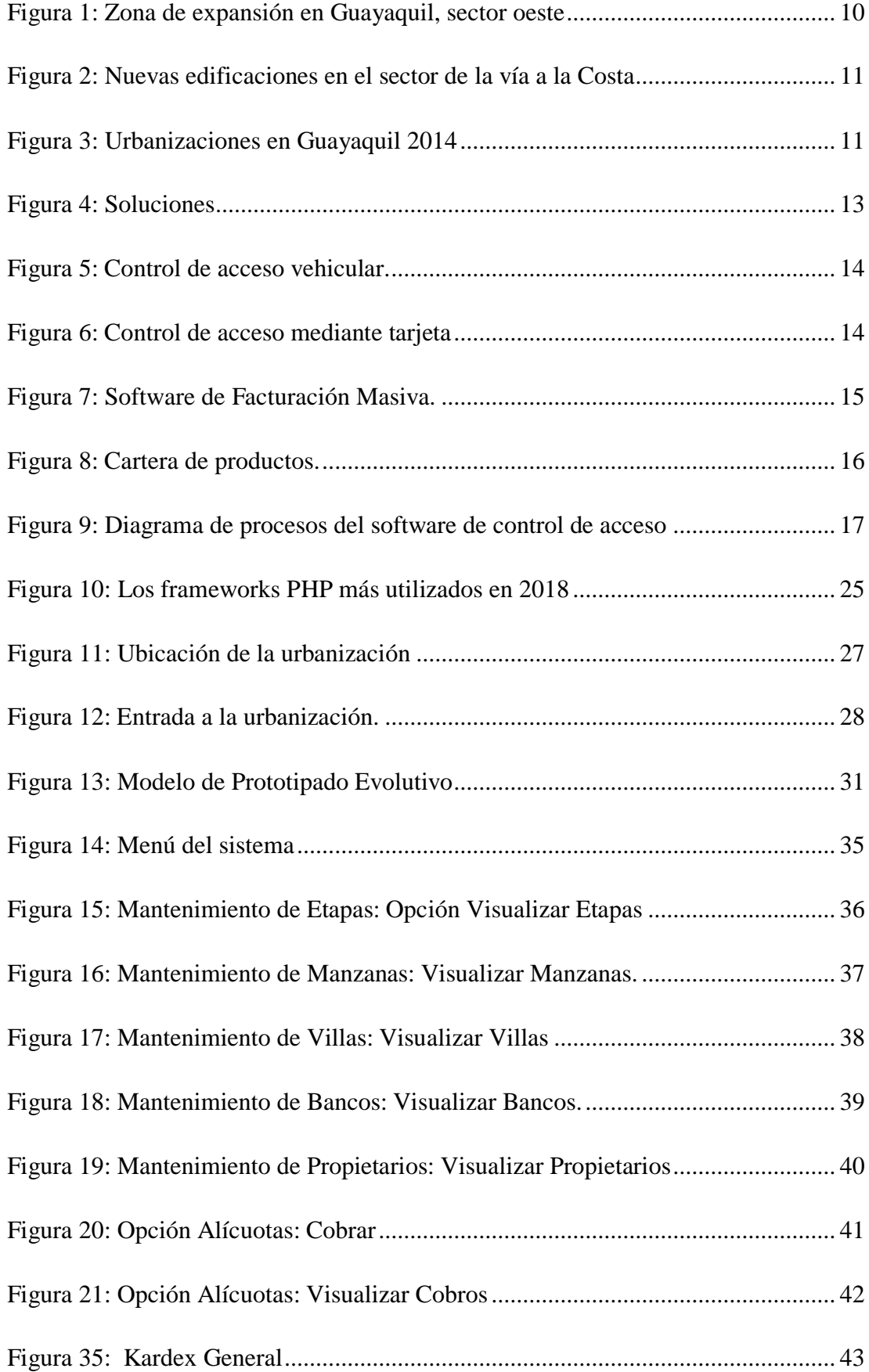

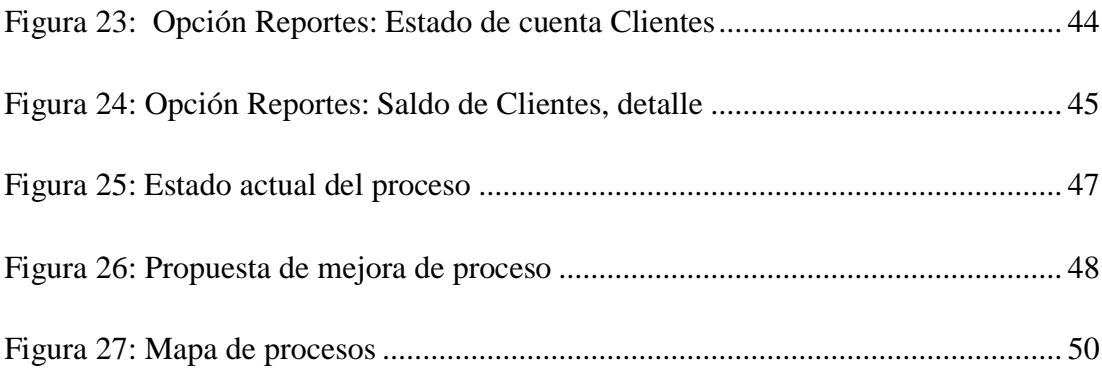

# ÍNDICE DE APÉNDICES

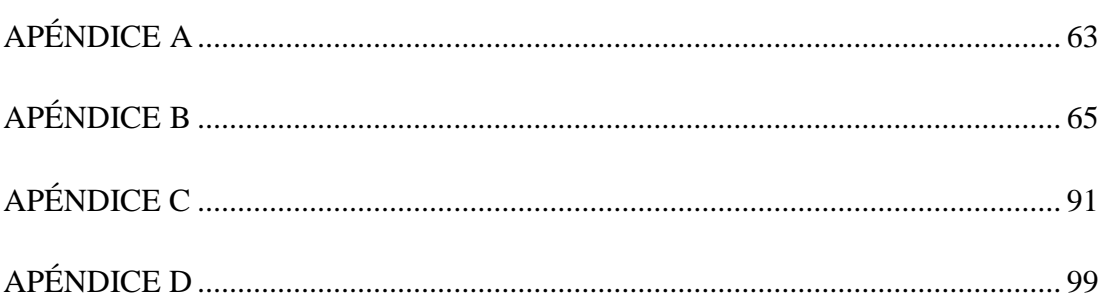

### **RESUMEN**

Este proyecto está orientado a resolver la problemática del proceso de pago de alícuotas y control de barrera vehicular en la urbanización Colina del Sol, la misma que para realizar dicho proceso tiene un sistema implementado hace algunos años y que no se integra con el utilizado para la barrera vehicular, proceso que debe realizarse manualmente. Por este motivo se propone implementar un sistema web de registro de pagos de alícuotas para automatización de control de acceso de vehículos, que se integrará con el ya existente. Para el proyecto se utilizó la investigación cualitativa, descriptiva y de campo, utilizando la entrevista como técnica de recolección de datos, la misma que se la realizó al personal administrativo de la urbanización. Del levantamiento de datos a los informantes se conoció la forma de realizar el proceso manual de registros de pagos de alícuotas y la activación de la barrera vehicular, conociendo que sí es necesaria la actualización y automatización del proceso para una mejor gestión administrativa y mejor servicio a los usuarios. Se implementó el aplicativo y se comprobó que permitió el registro de los pagos con su integración al sistema de validación de tarjetas de acceso. Finalizado el proyecto, se plantearon conclusiones y recomendaciones.

*Palabras clave:* ALÍCUOTA; SISTEMA WEB; CONTROL DE ACCESO; PHP; FRAMEWORK; BASE DE DATOS

### **ABSTRACT**

This project is aimed at solving the problem of the payment process of aliquots and vehicle barrier control in the Colina del Sol urbanization, the same that to carry out this process has a system implemented a few years ago and that is not integrated with the one used for the vehicular barrier, process that must be done manually. For this reason, it is proposed to implement a web system for registration of aliquot payments for the automation of vehicle access control, which will be integrated with the existing one. For the project, qualitative, descriptive and field research was used, using the interview as a data collection technique, the same one that was done to the administrative staff of the urbanization. From the data collection to the informants, the way to carry out the manual process of aliquot payment records and the activation of the vehicular barrier was known, knowing that it is necessary to update and automate the process for better administrative management and better service to the users. The application was implemented and it was verified that it allowed the registration of payments with its integration into the validation system of access cards. After the project, conclusions and recommendations were presented*.*

*Keywords:* ALIQUOT; WEB SYSTEM; ACCESS CONTROL; PHP; FRAMEWORK; DATABASE

## **INTRODUCCIÓN**

Las Tecnologías de la Información y Comunicación (TIC's) en la sociedad actual son un aporte estratégico para el avance de las distintas ramas de las ciencias, ya que establecen "nuevas formas de enseñar y aprender, mediante el empleo de concepciones avanzadas de gestión, en un mundo cada vez más exigente y competitivo" (Díaz Lazo, Pérez Gutiérrez, & Florido Bacallao, 2011, p. 82).

En el mismo tema, la tecnología aglutina el mundo contemporáneo en la nueva Sociedad del Conocimiento, la misma que hace uso de todos los nuevos descubrimientos y adelantos tecnológicos que son un aporte para el cambio en la sociedad, con el fin dar solución a las necesidades de su evolución y cimentar el futuro cercano, haciendo que la construcción y transmisión del conocimiento sea una herramienta que la sociedad utilice en provecho propio (Díaz Lazo et al., 2011; Moya & Brito, 2000).

Por lo tanto, las TIC's se entienden como "forma de organización social integrada en sociosistemas, a su vez más amplios e interdependientes" (Moya & Brito, 2000, p. 250), además de los procesos y los productos que resultan de las herramientas informáticas, apoyos provenientes de la información y vías de comunicación, que ayuden a crear nuevas formas de conocimiento ajustando los nuevos a los que ya existen, permitiendo que los usuarios demanden y accedan a la tecnología, de modo que los beneficiarios del uso de la tecnología aprendan a almacenar, procesar y transmitir la información (Díaz Lazo et al., 2011; Estébanez, 2007).

En este contexto se debe destacar que el desarrollo de sistemas informáticos para automatizar procesos manuales se aplica a toda empresa que quiere optimizar tiempos de respuesta a los clientes. Toda organización se sustenta en una organización consolidada para el manejo de las distintas actividades, por lo que puede considerarse una empresa la administración de una urbanización privada, la misma que también requiere de tecnología para ofrecer un mejor servicio a los usuarios de las mismas a través de la automatización de sus procesos.

El resultado de este proyecto se presenta en cuatro capítulos. El capítulo I comprende el planteamiento del problema para entender por qué se propone el estudio en cuestión, la pregunta de investigación, los objetivos general y específicos que guían el estudio, y la justificación y el alcance del proyecto.

El capítulo II incluye el marco teórico, en donde se analizan los fundamentos y principios del ámbito que se analiza, los conceptos básicos que sirven para una mejor comprensión de cada uno de los términos que intervienen en la investigación; el marco legal que comprende las normativas y regulaciones que se pueden aplicar al desarrollo del proyecto. El capítulo III se refiere a la metodología de la investigación y a la metodología de desarrollo a utilizar, que servirá para realizar el levantamiento de información y analizar los resultados de la misma. El capítulo IV es la propuesta tecnológica. Finalmente, se establecerán las conclusiones y recomendaciones.

### **CAPÍTULO I**

### **EL PROBLEMA**

En este capítulo se presenta todo lo relacionado con el problema de investigación, el planteamiento del mismo, la pregunta de investigación, los objetivos general y específicos, y la justificación y alcance del proyecto.

### **1.1 Planteamiento del problema de investigación**

Una urbanización, de acuerdo a la Real Academia Española (2017) significa "acción y efecto de urbanizar" (párr. 1) y urbanizar, a su vez, significa "núcleo residencial urbanizado" (párr. 2), lo que se entendería que este núcleo residencia es un sitio al cual se le proveerá de todos los servicios básicos indispensables para su habitabilidad en edificaciones que se construirían en dicho sector. Usualmente, el término urbanización se refiere al producto resultante final, es decir, las construcciones en el terreno urbanizado que convierten el lugar acondicionado para vivienda (Enciclopedia jurídica, 2014).

El mejoramiento del medio en el cual el ser humano se desenvuelve y que lo exige la sociedad actual, obliga a que se proporcione un clima digno y grato como sustento para los habitantes, por lo que se ha impulsado la construcción de las urbanizaciones privadas. Estas surgen por dos motivos principales "sustituir la iniciativa pública por la particular para conseguir, (…), el conjunto habitable en un plazo más corto o en condiciones mejores, y disponer de un conjunto de bienes comunes, cuyo disfrute corresponda en exclusiva a los copropietarios" (Enciclopedia jurídica, 2014, párr. 5). Y esto ha permitido que las ciudades crezcan significativamente.

Según Malizia (2011) las urbanizaciones privadas se forman de "viviendas unifamiliares propiedad privada individual y otros edificios u espacios de uso común que son de propiedad privada colectiva (…). Generalmente este tipo de urbanización tiene una asociación de residentes con funciones de poder ejecutivo (…)" (p. 15) que están encargadas de la administración del barrio, para lo cual deben contar con las herramientas necesarias que les permitan llevan un control pormenorizado de los procesos que en ellas se desarrollan.

Para la gestión de los procesos en las urbanizaciones o ciudadelas cerradas existen softwares que ayudan en el control de los mismos y que benefician en la operatividad y administración de dichas ciudadelas. A través de herramientas informáticas se puede conocer el estado de las alícuotas y su valor perteneciente a cada habitante, es decir, las que se encuentran por pagar y las ya canceladas, y que permiten mantener informado al cliente en el momento en que éste lo solicite, pudiendo generar reportes en caso de que se requieran.

A pesar de la existencia de herramientas de gestión, no en todas las urbanizaciones privadas de la ciudad de Guayaquil se dispone de una que administre los procesos administrativos. Tal es el caso de la ciudadela privada Colina del Sol en la que se realiza el cobro mensual de las alícuotas destinado para el pago de sueldos a los guardias encargados de vigilar y proteger la misma, mantenimiento de instalaciones públicas de uso exclusivo de los habitantes de la urbanización, realización de actividades, etc.

Sin embargo, el proceso de cobro de las alícuotas no se encuentra implementado en un sistema que agilite el mismo; a su vez existe un sistema encargado de validar el acceso de las tarjetas que posee cada propietario o habitante pero la validación se la realiza manualmente y esto genera trabajo operativo doble para el administrador del mismo y pérdidas de tiempo.

Por este motivo se propone el desarrollo e implementación, a medida, de un sistema web de registro de pagos de alícuotas para automatización de control de acceso de vehículos, el mismo que optimizará la ejecución de los procesos internos de la administración de la urbanización Colinas del Sol.

En el proyecto que se plantea para la urbanización privada Colina del Sol, se pretende dar una solución al registro del pago de alícuotas a la administración de la ciudadela, a través del desarrollo e implementación de un sistema web de registro de pagos de alícuotas para automatización de control de acceso de vehículos, el cual permitirá la gestión eficiente y ágil de cualquier consulta que quiera realizar el usuario que vive en la ciudadela.

El proyecto de desarrollo e implementación propuesto es parte del dominio Tecnología y Sistemas Productivos, línea de investigación Ciencia Tecnológica.

### **1.2 Pregunta de investigación**

¿El sistema web para registro de pagos de alícuotas a desarrollar e implementar será una herramienta para la automatización del control de acceso de los vehículos en una urbanización privada?

## **1.3 Objetivos de la investigación**

Para atender la problemática planteada y dar orientación a esta investigación, se han diseñado los siguientes objetivos:

### **1.3.1 Objetivo General**

Desarrollar e implementar un sistema web de registro de pagos de alícuotas para automatización de control de acceso de vehículos en urbanización privada.

### **1.3.2 Objetivo Específicos**

- Realizar un diagnóstico sobre los procesos de pagos de alícuotas y su relación con el acceso vehicular en urbanizaciones privadas, con el fin de adaptar un esquema procedimental óptimo para la urbanización en estudio.
- Analizar la estructura tecnológica existente en la urbanización beneficiaria, para identificar los requerimientos para la instalación del aplicativo que se propone.
- Diseñar y desarrollar la aplicación web que permita registrar pagos de alícuotas de todos los habitantes de la urbanización, integrándola al sistema de validación de tarjetas de acceso.
- Implementar el aplicativo web en base a los requerimientos del usuario final con su correspondiente integración al sistema de validación de tarjetas de acceso de la urbanización.

## **1.4 Justificación y alcance**

El proyecto a desarrollar se convertiría en una herramienta de gestión en la administración de la urbanización privada Colina del Sol, la misma que necesita optimizar los procesos de cobros de alícuotas, de modo que se agilice la atención a los usuarios de la urbanización y ofrecer un mejor servicio, para que los usuarios puedan consultar con rapidez y eficiencia la información relacionada con sus alícuotas.

Así mismo, al estar enlazado este sistema de cobros de alícuotas al acceso vehicular, va a permitir ahorrar tiempos del personal de control, permitiendo además conocer, por parte de los copropietarios, el efecto del no pago de alícuotas con el sistema de acceso de sus vehículos, en el momento que no se autorice el ingreso.

Este sistema, de ser coherente con las necesidades de la urbanización, puede servir de modelo para actualizar los procesos y sistemas que se están aplicando en otras urbanizaciones de similares características.

El sistema web cumplirá las siguientes funciones:

- Gestión de usuarios que puedan administrar el sistema web.
- Gestión de etapas, manzanas y villas;
- Gestión de propietarios e inquilinos de villas;
- Módulo de registro de pago de alícuotas;
- Notificación de confirmación de pago enviada al correo electrónico habitante de la vivienda;
- Opción para integrar automáticamente pago realizado con sistema encargado de validación de tarjetas de acceso, el mismo se encargará de habilitar la tarjeta si el habitante se encuentra al día en sus pagos, de lo contrario la misma estará inactiva y no podrá acceder de manera habitual a la urbanización.

El proyecto actual se llevará a cabo con la metodología rápida llamada prototipado evolutivo. La propuesta del prototipado evolutivo es construir un Sistema de Soporte a la Decisión (DSS) es una herramienta de Business Intelligence enfocada al análisis de los datos de una organización en una serie de pequeñas etapas con rápido feedback (retroalimentación) del usuario. Los DSS son sistemas que ayudan en "la toma de decisiones que no es rutinaria. Se enfocan en problemas que son únicos y cambian con rapidez, para los cuales el proceso para llegar a una solución tal vez no esté por completo predefinido de antemano" (Laudon & Laudon, 2012, p. 48), utilizando en ciertas ocasiones información de fuentes ajenas a la organización y analizarlos.

El procedimiento utilizado en el sistema propuesto es:

- Elegir un subproblema importante para desarrollar primero.
- Desarrollar un pequeño pero usable sistema para asistir al decisor.
- Evaluar constantemente el sistema.
- Refinar, expandir y modificar el sistema en ciclos.
- Repetir el procedimiento para los módulos restantes.

El resultado de aplicar este procedimiento es un sistema estable y comprensivo (que lo entiende el usuario).

# **CAPÍTULO II**

# **MARCO TEÓRICO, CONCEPTUAL Y LEGAL**

En este capítulo se analizan temas relacionados con la organización de la vivienda en la ciudad de Guayaquil, considerando las seguridades que se aplican para el acceso a las mismas.

# **2.1 Teorías y principios relativos a la organización de la vivienda en Guayaquil.**

Comprender cómo se ha organizado los planes de vivienda actuales, requiere del análisis de la vivienda en los últimos años, considerando que un plan de vivienda en la actualidad comprende aspectos de ubicación, tendencias, formas de organización para la seguridad, tipos de sistemas de seguridad que se utilizan, entre los aspectos que se los puede considerar como los de mayor relevancia. En los párrafos a continuación una explicación de estos temas.

### **2.1.1 Crecimiento urbanístico**

En el país, el crecimiento de las ciudades está en constante cambio. A pesar de que tanto planificadores y arquitectos consideran que el desarrollo urbano ha ido transformándose continuamente a partir de sus comienzos hasta el momento presente, en los últimos años ha surgido la necesidad de replantear las tendencias actuales en lo relacionado al "de diseño y planificación que se siguen al momento de trazar los vectores que determinen el crecimiento y el modelo de ciudad al que se quiere llegar" (Wong Chauvet, 2018, p. 180).

Para dar paso a los nuevos planteamientos antes descritos, las tareas tendientes hacia una nueva forma de urbanizar se han dirigido hacia el rescate de terrenos existentes y su transformación en áreas urbanas de buena calidad, accesibles a la mayor parte de los estratos sociales y comprometidas con los habitantes. La tendencia de crecimiento es constante, sobre todo hacia sectores del norte y oeste de la ciudad (Wong Chauvet, 2018); dicho crecimiento ha sido un proceso continuo y transformador para los habitantes, obligando a urbanistas, arquitectos y autoridades a tener presente que las preferencias al momento de adquirir una vivienda se han diversificado. Es, a partir de finales de la década de los 80' que se empezaron a levantar en Guayaquil las primeras ciudadelas privadas en la vía a la costa y la vía a Samborondón, aunque en ese tiempo el hecho era aislado (Última Hora, 2018).

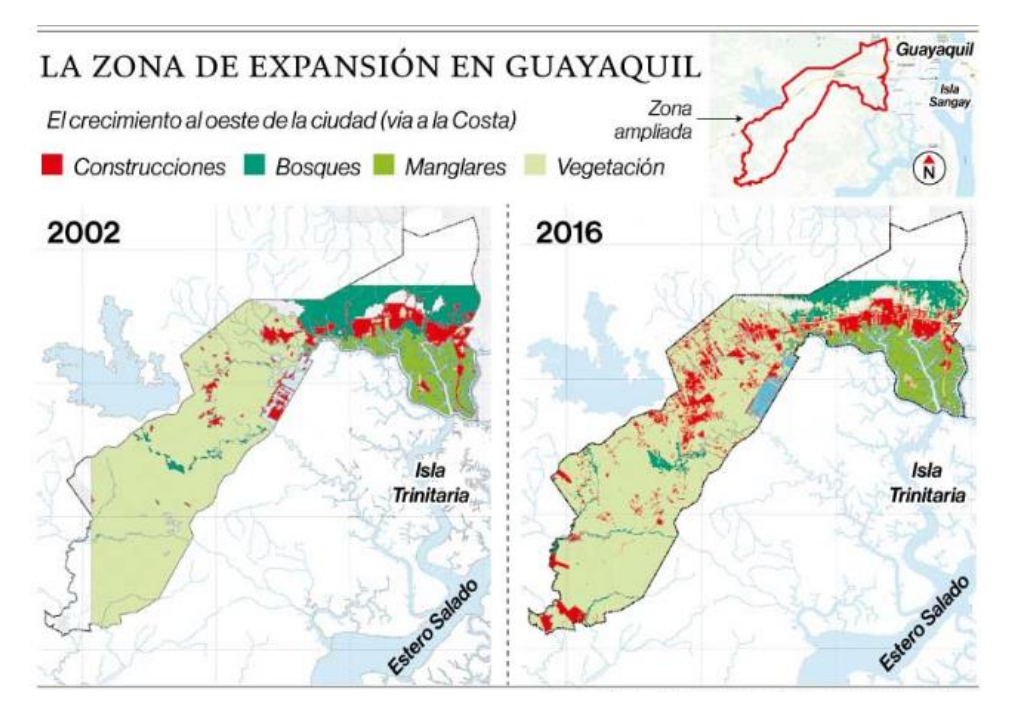

*Figura 1*: Zona de expansión en Guayaquil, sector oeste. *Nota:* Tomado de El Comercio (2018)

De acuerdo a la Figura 1, se entiende que el crecimiento del sector oeste ha crecido considerablemente en el período 2002-2016, en donde se conoce que el aumento de las urbanizaciones aumentaron en un 61,62%, con "cerca de 42 000 habitantes; de ellos, 33 000 viven en 28 ciudadelas reportadas hasta el año pasado", según información de diario El Comercio (2018, párr. 5)

El 'Gran Guayaquil', como nueva concepción de ciudad para el puerto principal ecuatoriano, se ha materializado poco a poco. La salida de la ciudad hacia esas nuevas urbanizaciones se intensificó desde el año 2005, y en la actualidad alrededor de 141.000 porteños habitan en estas vías, a las cuales se añade la vía a La Aurora, la vía a Salitre, la vía a Daule y la avenida Narcisa de Jesús (El Comercio, 2016; Última Hora, 2018), respondiendo principalmente a tres causas: "falta de oferta de conjuntos habitacionales en la zona central de Guayaquil, inseguridad y fluidez en la entrega de créditos hipotecarios" (El Comercio, 2016, párr. 2) y convirtiendo a cantones de la provincia del Guayas como Durán, Samborondón, Daule y recientemente Salitre integren del progreso urbanístico y comercial (El Comercio, 2016).

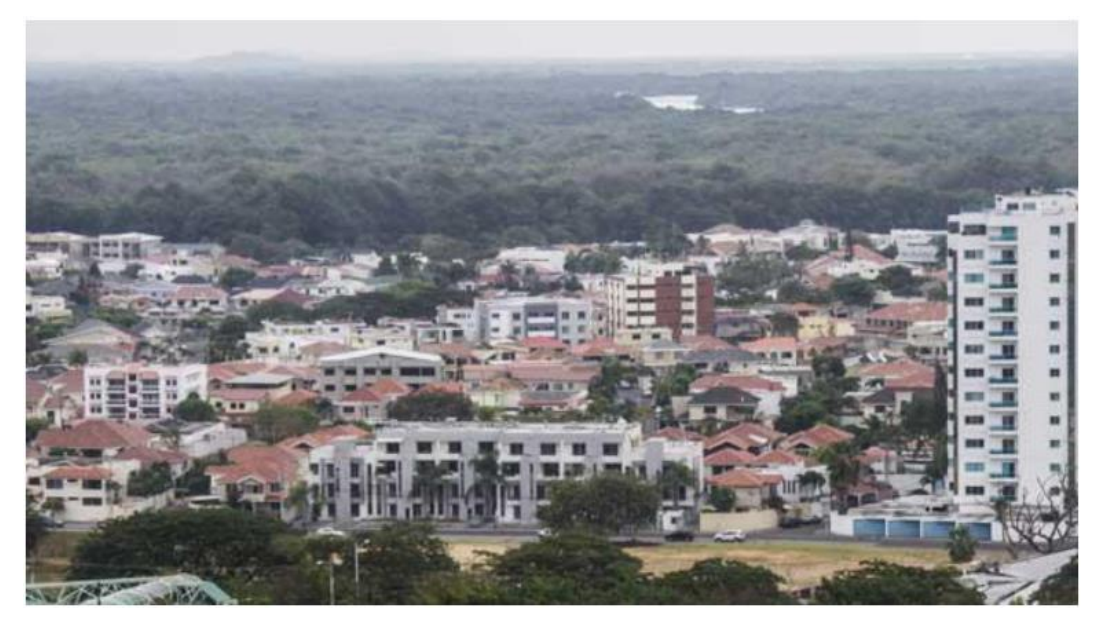

*Figura 2:* Nuevas edificaciones en el sector de la vía a la Costa. *Nota:* Tomado de El Comercio (2016)

La expansión hacia el oeste de la ciudad se inició por los años 70', con la construcción de la ciudadela Puerto Azul y actualmente se ha intensificado, aunque se prevé el desarrollo de nuevas obras debido al proyecto del aeropuerto en Daular, para lo cual se han realizado trabajos de urbanización de esa área (El Comercio, 2018).

En la Figura 3 se muestran los proyectos urbanísticos existentes hasta el año 2014 en Guayaquil, que puede aumentar con el paso de los años por la tendencia de los ciudadanos.

|                                                                                                    | Urbanizaciones que se construyen en Guayaquil                                                            |                                                                                                    |                |                                                                                  |
|----------------------------------------------------------------------------------------------------|----------------------------------------------------------------------------------------------------|----------------------------------------------------------------------------------------------------|----------------|----------------------------------------------------------------------------------|
| Vía a la Costa<br>Lote "554"<br>Portal al Sol II<br>Portal al Sol III<br>Portal al Sol IV                       | Portofino II<br>Portovita<br>Punta Esmeralda<br>Valle Alto III<br>Valle Alto IV                          | Mucho Lote 2, Macrolote V<br>Mucho Lote 2, Macrolote VII<br>Mucho Lote 2, Macrolote VIII<br>La Perla I<br>Metrópolis II "E"- Fase I |                | Rio Daule                                                                        |
| Bosques de la Costa II<br>Bosques de la Costa IX - X<br>Bosques de La Costa 11-12-13<br>Bosques de La Costa XIV | <b>Av. del Bombero</b><br>Ceibos Point                                                                   | Metrópolis II "E" - Fase II<br>Metrópolis II-F<br>Metrópolis II-G<br>Romareda 1                                                     |                | 듨<br>a Daule                                                                     |
| Ciudad Olimpo I<br>Ciudad Olimpo II<br>Costa Real                                                               | <b>Terminal Terrestre-Pascuales</b><br>Arcos del Río                                                     | Romareda 2<br>Romareda 3<br>Veranda                                                                                                 |                | sultanta Ly. Randales<br>pu. Fco. de Orellana<br>Perimetral<br>Parque<br>Samanes |
| Oporto<br>Portoalegre I<br>Terranostra "H"                                                                      | Via a las Iguanas<br>Ciudad Victoria, Etapa I, Sector III<br>Ecojardín I Ecocity                         | <b>Av. Jaime Roldós Aquilera</b><br>Ciudad Colón III                                                                                |                | Av. Jaine<br>Espoi .                                                             |
| Terranostra "Q"<br>Terranostra "S"<br>Terranostra Etapa V<br>Valle Alto V                                       | Ciudad Victoria, Etapa I, Sector II<br><b>Francisco de Orellana</b><br>Estrella de Mar                   | <b>Vía a Daule</b><br>Belen del Norte<br>Ciudad Santiago II                                                                         | Vía a la Costa | Roldos<br>Urdesa<br>Estadio<br>Modelo<br>Malecón                                 |
| Valle Alto VI<br>Valle Alto VII<br>Valle Alto VIII<br>Villas del Bosque                                         | Riosol I<br><b>Terminal Terrestre Pascuales</b><br>Jardines del Río I                                    | Ciudad Santiago III<br>Ciudad Santiago IV<br>Sindanov <sub>2</sub>                                                                  |                | Pi.<br>Portete<br>Av. Quito<br>Río Guango<br>Batallón                            |
| Villas del Bosque 2<br>Lomas del Bosque                                                                         | Mucho Lote 2, Macrolote I<br>Mucho Lote 2, Macrolote II                                                  | <b>Vía Perimetral</b><br>Cumbres del Sol                                                                                            |                | Trinitaria                                                                       |
| Belohorizonte Etapa VIII<br>Costalmar I<br>Los Ángeles<br>Portal Al Sol I                                       | Mucho Lote 2, Macrolote III<br>Primera Etapa<br>Mucho Lote 2, Macrolote IV<br>Mucho Lote 2, Macrolote IX | Av. Rosavín, sector La Aguada<br>Ciudad Nueva<br>Elov Alfaro                                                                        |                |                                                                                  |

*Figura 3:* Urbanizaciones en Guayaquil 2014*. Nota:* Tomado de El Telégrafo (2014)

#### **2.1.2 Seguridades de acceso a las urbanizaciones**

El crecimiento urbanístico en Guayaquil hacia los nuevos destinos, en búsqueda de una forma de vida distinta en donde el habitante pueda tener una casa, caminar tranquilamente o tener jardín, ha dado paso a que este tipo de solución habitacional esté en la mira de delincuentes que se dedican al hurto, ya que son accesibles y su ubicación, en la periferia y cerca de los carreteros principales, ya que los delincuentes podrían aprovechar los espacios abiertos para su huida.

Como solución al inconveniente antes mencionado, las ciudadelas debieron invertir en la seguridad, mediante la implementación de sistemas que controlen la identidad de las personas que en ellas habitan y propiciar mayor seguridad. Las urbanizaciones requieren de servicios que permitan controlar accesos no deseados a las mismas, que se acoplen a sus necesidades, y garantizar de este modo el factor seguridad, por lo que existen compañías dedicadas a brindar este servicio ocupándose de planear el mejor y más viable proyecto de control de accesos que podría incluir selección e instalación de dispositivos para seguridad tanto para usuarios como para personal de seguridad, conexiones a centrales de alarma, personal de soporte o guardias de seguridad, rondas de vigilancia o resguardo de llaves (Enerpro, 2014).

### **2.1.3 Tipos de soluciones de seguridad**

De acuerdo a las necesidades propias de cada comunidad en la que se levanta un conjunto habitacional privado y tomando en consideración el momento presente y la proyección hacia futuras necesidades para beneficio de los usuarios, se recomienda la solución para controlar el acceso a las ciudadelas. En la actualidad se pueden encontrar soluciones que ayuden a proporcionar la seguridad requerida y se pueda mantener la tranquilidad de los habitantes de la ciudadela.

Controlar el acceso de los automotores en las ciudadelas limita en gran medida el ingreso de personas desconocidas y consecuentemente prevenir delitos como en los últimos meses han sucedido en ciertas urbanizaciones cercanas a Guayaquil (Expreso, 2018). La colocación de obstáculos conectados con un sistema que autorice el ingreso de vehículos, proporciona un nivel de seguridad apropiado al mismo tiempo que se guarda la privacidad de los usuarios. Existen algunos sistemas que pueden permitir el ingreso que hacen uso de llaves, las mismas que pueden ser bloqueadas en el momento de su pérdida para evitar su uso no autorizado y sea reportada (Accesor, s. f.).

La Figura 4 muestra algunos tipos de soluciones de seguridad para urbanizaciones o ciudadelas privadas.

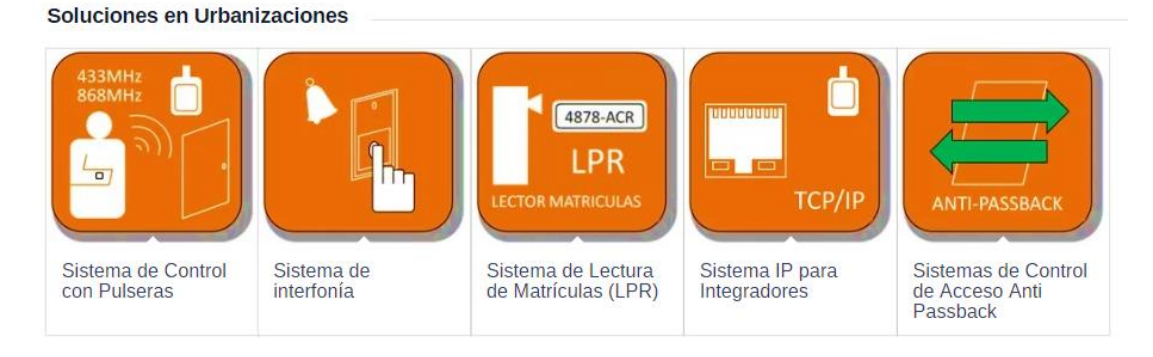

*Figura 4:* Soluciones. *Nota:* Tomado de Accesor (s. f.)

La solución del *sistema de control de pulseras* funciona a través de tag's a través de la cual se detectan tanto personas como automóviles o productos en el momento que se encuentran ante una antena. El *sistema de interfonía* tienen funciones de "portero o video-portero automático y permiten mantener conversaciones entre el llamador y receptor entre dos puntos comunicados" (Accesor, s. f., párr. 1) y quien recibe la señal está autorizado para otorgar o no el acceso por PIN.

El *sistema de lectura de matrículas* o placas de los vehículos con barreras vehiculares automáticas, convierte en dato digital una foto a través de una transformación de visión artificial; este sistema puede diferenciar el ambiente y precisar la placa, generando un código para la misma. Como ventajas principales de este sistema se encuentran la activación automática de barrera vehicular de forma automática, posibilidad de integrar huella digital o ticket generado, informe de placa no reconocidas como autorizadas, consultas varias o registro de eventos en base de datos (Accesor, s. f.; Dointech, 2015).

El *sistema IP para integradores* usan una red LAN para conectarse con varios dispositivos y poder elaborar proyectos para controlar el acceso y confiables alarmas. El *sistema de control de acceso anti passack* imposibilita el uso de identificaciones personales en más de una ocasión no sin antes haber registrado la salida previa de un sitio (Accesor, s. f.).

Los sistemas de control de acceso que, por lo general, se observan en las urbanizaciones es el sistema de control vehicular (*sistema de lectura de matrícula o placa*), que se integra con barreras vehiculares automáticas. Entre sus características más relevantes se encuentran que permiten accionar e integrar al sistema con cualquier otro equipo utilizado en el control de accesos, apertura rápida de la barrera (entre 2-4 segundos), considerando la clase de vehículo, facilidad para destrabar manualmente la barrera, en caso de bloqueo (Dointech, 2015).

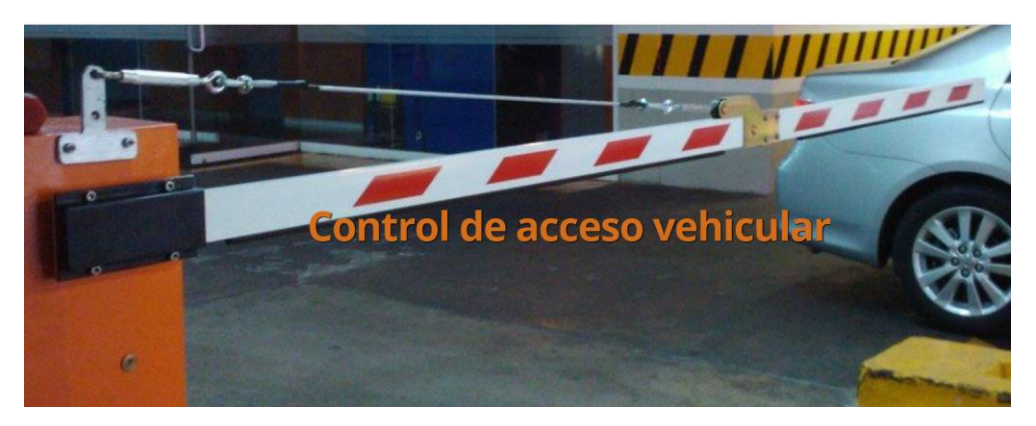

*Figura 5:* Control de acceso vehicular*. Nota:* Tomado de Acsys (2018)

Los sistemas de control de acceso vehicular también pueden funcionar con tarjetas, que utilizan la tecnología RFID, permitiendo que el lector restrinja los ingresos no autorizados o que no posean la correspondiente tarjeta de activación de la barrera vehicular automática. El registro de ingreso consiste en que el automotor llega, el conductor pasa la tarjeta al dispositivo lector, procediendo a elevarse la barrera vehicular (Ivegas, s. f.).

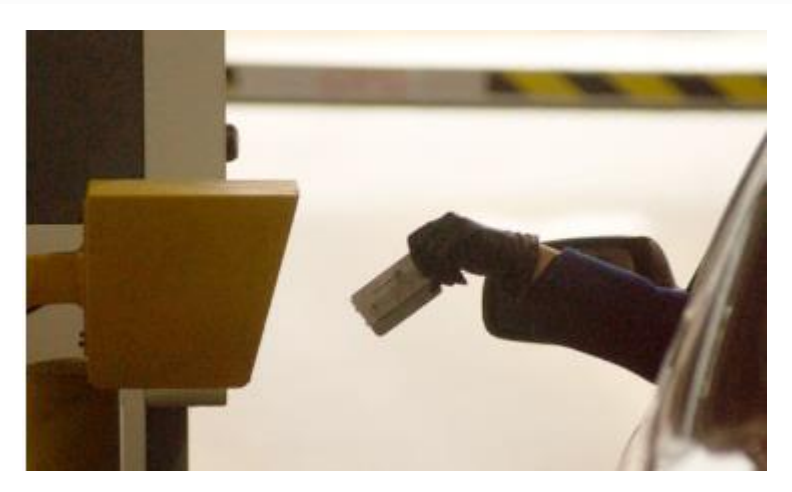

*Figura 6:* Control de acceso mediante tarjeta*. Nota:* Tomado de Ivegas (s. f.)

#### **2.1.4 Software para registro de pagos y control de barrera vehicular**

En cuanto a software para registro de pagos de alícuotas como de control de acceso vehicular que active la barrera vehicular automática, en el mercado se encuentran empresas que se dedican a este servicio tanto nacionales como internacionales. En la actualidad, toda organización necesita conocer la cantidad de personas que ingresan a la misma, por lo que la implementación de un sistema de control de accesos es importante para poder administrar los accesos y elaborar el plan de seguridad que la empresa necesita para resguardar la integridad de su personal, sus activos e instalaciones.

En el país existen empresas que ofrecen servicios para control de alícuotas. Una de éstas presenta un software para condominios, urbanizaciones y edificios. El sistema de facturación masiva tiene varias funcionalidades, y que pueden apreciarse en la Figura 7.

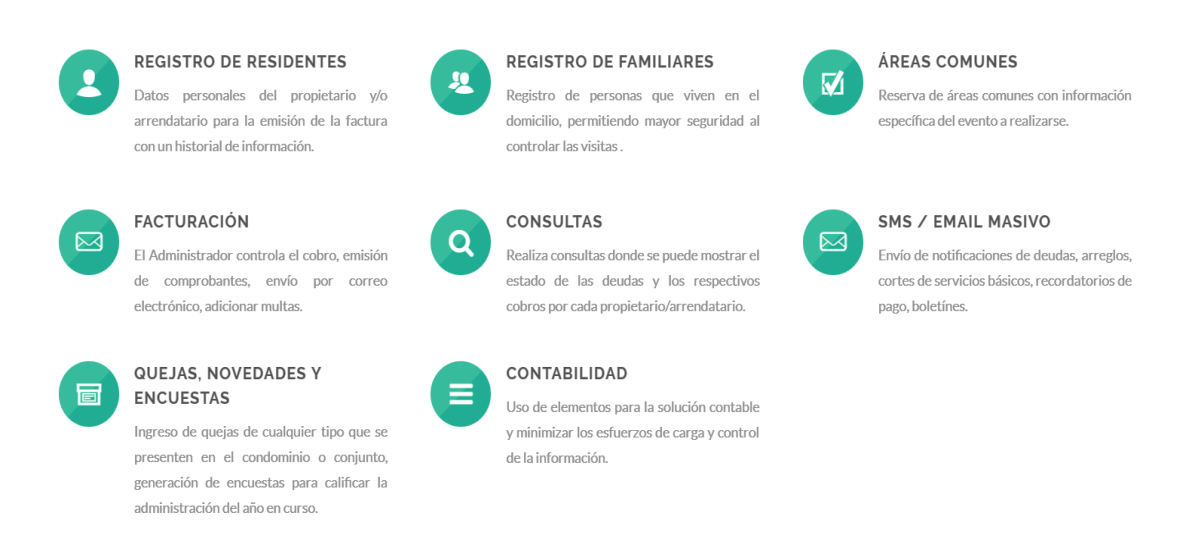

*Figura 7:* Software de Facturación Masiva*. Nota:* Tomado de Kapital Company (2016)

Fuera del país, de acuerdo a Siasa (2011), la cartera de productos que se ofrecen está diseñado para las necesidades específicas de sus clientes, ya que permiten herramientas de administración para control de ingresos, con asesorías para obtener el mayor provecho de la solución y soporte que garantice el total funcionamiento de la misma. Las soluciones permiten automatizar el control de accesos al sitio con activación de barrera vehicular automática, lectura de códigos de barras y otras funcionalidades, es decir, soluciones integrales de control de accesos, con tecnología de última generación que utilizan paneles de control, que permiten validar el acceso a

varios lugares del recinto y monitoreo permanente de los ingresos, pudiendo almacenarse los procesos realizados en línea o lotes, y administrar la base de datos.

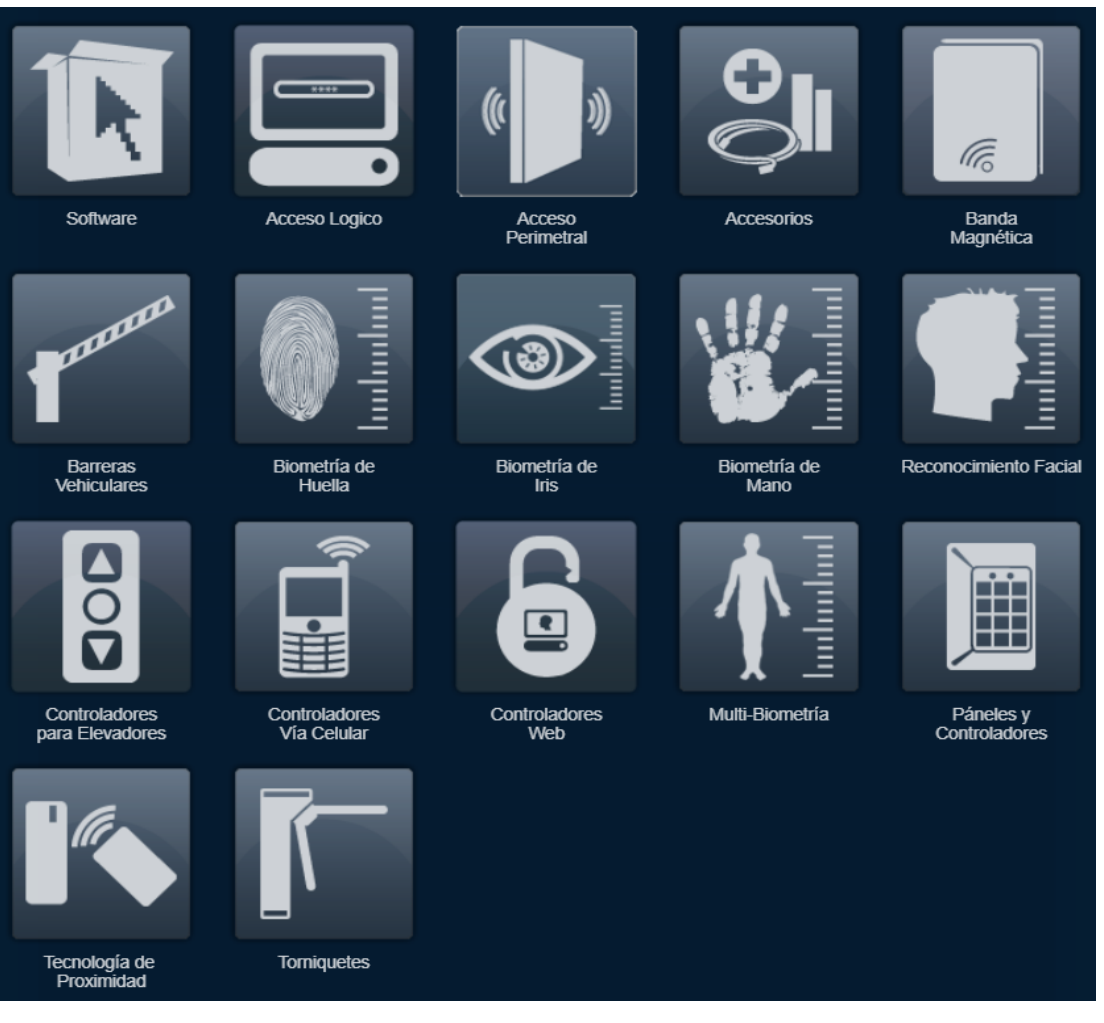

*Figura 8:* Cartera de productos*. Nota:* Tomado de Siasa (2011)

Otra solución que existe en el mercado es un módulo para la gestión de las urbanizaciones (Siapre, s. f.), encargado de controlar el proceso administrativo de una ciudadela con el fin de que las operaciones relacionadas con el cobro de alícuotas sea más eficiente. A través de este módulo los administradores conocerán "el número de alícuotas generadas a un cliente específico y el valor, las alícuotas cobradas y pendientes de cobrar, todas las opciones para realizar una administración eficiente y poder darles respuestas a sus clientes cuando ellos le realicen consultas" (Siapre, s. f., párr. 1) y otras muchas funcionalidades como la generación de reportes, integración con otros módulos.

#### **DIAGRAMA DE PROCESOS**

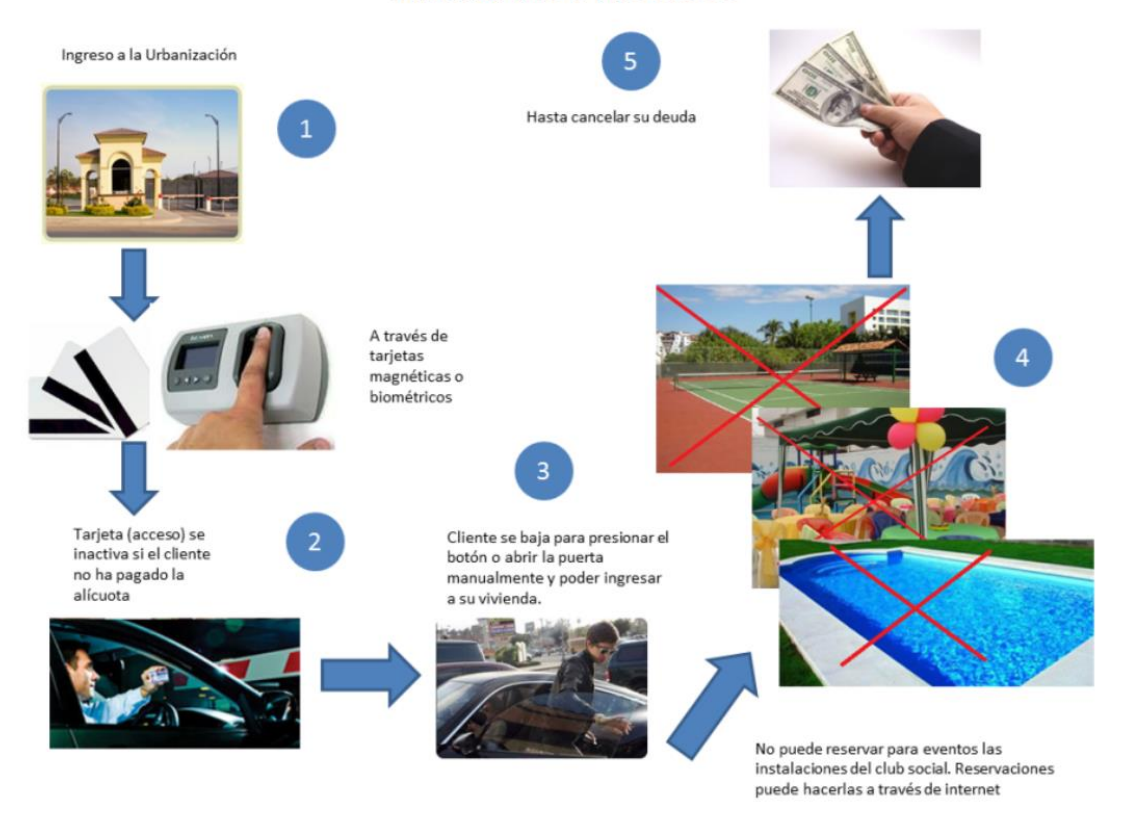

*Figura 9:* Diagrama de procesos del software de control de acceso. *Nota:* Tomado de Siapre (s. f.)

En la Figura 9 se observa el proceso del software para la gestión de urbanizaciones de una empresa existente en el mercado y que demuestra la funcionalidad del mismo.

## **2.2 Algunas conceptualizaciones**

Para clarificar aún más el tema de investigación, se presentan algunos conceptos que son importantes, los mismos que se los describe en los párrafos siguientes.

### **2.2.1 Ciudadela privada o urbanización**

Una urbanización es el "proceso de fraccionamiento del suelo en el que es necesario la creación e implementación de nuevas vías, así como de obras de infraestructura de servicios básicos y de equipamiento comunitario" (Alcaldía de Guayaquil, 2018, párr. 1).

Otro concepto de urbanización: "es la acción y efecto de urbanizar y el núcleo residencial urbanizado. El término suele utilizarse para nombrar al conjunto de construcciones levantadas en un antiguo medio rural" (Pérez & Gardey, 2013, párr. 1). Cuando se planifica urbanizar una determinada tierra, esta se puede dividir en etapas, cada una subdivida en manzanas, parcelas, polígonos y otras divisiones, en donde se levantarán las casas a las cuales se las dotará de las comodidades que se requiere. Toda urbanización o ciudadela necesita de servicios básicos para que sean funcionales (Pérez & Gardey, 2013).

Una definición más de urbanización: "consiste básicamente en un conjunto residencial con equipamientos comunitarios, infraestructuras de servicio y espacios abiertos comunes administrados por un organismo interno integrado por un grupo de vecinos" (Vidal Koppmann, 2009, p. 128). Una urbanización se caracteriza por el cerramiento de su perímetro, lo que la diferencia de las demás edificaciones, que tiene una o varias entradas cuyo acceso es controlado por diferentes dispositivos de acceso y son vigiladas empresas que brindan seguridad contratadas para tal efecto (Vidal Koppmann, 2009).

De las concepciones anteriores sobre urbanización se puede concluir que consisten en el conjunto de edificaciones que se levantan en un determinado terreno cerrado, que cuentan con los servicios básicos necesarios que lo convierten en un lugar funcional a sus habitantes.

### **2.2.2 Alícuota**

Etimológicamente, el término alícuota se deriva del latín *aliquot* o 'cierto número de', y que al mismo tiempo se compone de dos términos *alius* = otro y *quot* = cuánto. De acuerdo a Pérez & Merino (2017) "se trata de un adjetivo que alude a aquello que resulta proporcional: es decir, que se vincula a una proporción (la correspondencia que existe entre las partes de algo o entre dichas partes y el todo)" (párr. 2).

Esta palabra es utilizada frecuentemente en el ámbito económico y financiero, sobre todo cuando existen obligaciones diversas fijadas por la ley que deben ser canceladas (Definición ABC, 2018; Pérez & Merino, 2017).

Las alícuotas, que son las cuotas mensuales fijadas de acuerdo a diversos parámetros que deben ser pagadas por los propietarios o inquilinos de un condominio o urbanización, son los medios financieros mediante los cuales estas propiedades pueden tener el mantenimiento correspondiente para funcionar correctamente y que son gestionados por los administradores para que su correcta distribución cubra todos los rubros que deben atenderse en el conjunto habitacional (El Comercio, 2011).

#### **2.2.3 Sistema de información**

Según Laudon & Laudon (2012) un sistema de información, definido técnicamente es:

Un conjunto de componentes interrelacionados que recolectan (o recuperan), procesan, almacenan y distribuyen información para apoyar los procesos de toma de decisiones y de control en una organización. Además de apoyar la toma de decisiones, la coordinación y el control, los sistemas de información también pueden ayudar a los gerentes y trabajadores del conocimiento a analizar problemas, visualizar temas complejos y crear nuevos productos. (p. 15).

La definición anterior permite comprender que, para que un negocio o empresa pueda disponer de información fidedigna de los procesos que en ella se ejecutan, es conveniente contar con un sistema de información que permita el análisis de la misma y ayude a la administración a la toma de decisiones para la mejora continua del negocio. "Un sistema de información crea valor para la empresa, en forma de una solución organizacional y gerencial para los desafíos impuestos por el entorno" (Laudon & Laudon, 2012, p. 18).

Los sistemas de información se clasifican en varios tipos: 1) sistemas de procesamiento de transacciones (TPS), que realiza el registro de procesos diarios de un negocio como pagos, recibos, flujos, 2) sistemas de información para el soporte de decisiones (DSS), dedicado a control, monitoreo, administración, toma de decisiones, 3) sistemas para la administración del conocimiento (KMS), para una mejor administración de procesos en la empresa y aplicar esa experiencia en una mejora continua en la empresa (Laudon & Laudon, 2012).

Como se ha visto anteriormente, se puede entender que el desarrollo de sistemas responde a la necesidad que tiene cada empresa, por lo que los sistemas que se crean para los distintos requerimientos de una organización, en este caso, para la administración de los accesos de los habitantes de la ciudadela Colina del Sol.

#### **2.2.4 Sistemas para organización de ciudadelas**

Es un sistema informático que se utiliza para la gestión administrativa, de comunicación y para la seguridad en general del sitio, con el fin de que exista una mejor recaudación de los recursos de la urbanización, ahorrando tiempo y optimizando procesos internos de la misma (APIS Condominios, s. f.).

### **2.2.5 Sistemas de control de accesos**

El término sistema de control de accesos se refiere al "mecanismo que en función de la identificación ya autentificada permite acceder a datos o recursos" (Villegas, 2018, párr. 1), existiendo estos sistemas para solucionar necesidades de seguridad en empresas. Orientados hacia la seguridad, estos sistemas se refieren a la apertura de barreras vehiculares automáticas, de puertas de acceso u otras aplicaciones.

Estos sistemas permiten o impiden el acceso de una persona "a un área específica validando la identificación por medio de diferentes tipos de lectura (clave por teclado, tags de proximidad o biometría) y a su vez controlando el recurso (… barrera) por medio de un dispositivo eléctrico" (Villegas, 2018, párr. 2).

### **2.2.6 Sistemas mecánicos**

De acuerdo a Bueno (2014) se conoce como "sistema mecánico o máquina como el conjunto o combinación de órganos dispuestos de forma que pueda producirse trabajo útil, partiendo de algún tipo de fuerza y empleando transformaciones intermedias de fuerzas, energías, trayectorias y/o velocidades" (Capítulo 1).

Otra definición: "sistema mecánico o máquina es una combinación de mecanismos que transforma velocidades, trayectorias, fuerzas o energías mediante una serie de transformaciones intermedias" (Sites Google, s. f., párr. 3).

Se entendería como sistema mecánico a las herramientas o máquinas que permiten realizar un determinado trabajo, modificando energía, velocidad u otras variables a través un proceso de transformación intermedio.

#### **2.2.7 Sistema de control automático**

Se entiende como sistema de control automático, de acuerdo a Orozco (s. f.) al "conjunto de componentes relacionados entre sí, de manera que regule o dirijan a su manera de sí mismo, es decir sin intervención de agentes exteriores (incluido el factor humano), corrigiendo además los posibles errores que se presenten en su funcionamiento" (p. 1).

#### **2.2.8 Herramientas de desarrollo**

Entre las herramientas de desarrollo elegidas para el proyecto se encuentran las siguientes, las mismas que se explican en los párrafos a continuación.

#### *2.2.8.1 PHP*

De acuerdo a lo manifestado por Dimes (2016) y Arias (2017) PHP es un preprocesador de hipertexto o Hypertext Proprocessor, un lenguaje para desarrollo de aplicaciones que sigue la línea *open source* o código abierto, muy utilizado por los desarrolladores, que se encuentra disponible en la web, por lo que puede ser personalizado de acuerdo a la necesidad de la aplicación, y se lo considera como el primer lenguaje cliente-servidor; al ser de código abierto, existe una comunidad de ayuda en la red para consultas de cualquier tipo.

PHP en un lenguaje orientado a objetos y a procedimiento. Para el desarrollo de las aplicaciones, este lenguaje cuenta con algunos frameworks como Joolma, Symfony, Drupal, WordPress, Cake PHP entre otros (Dimes, 2016).

Entre sus principales características se cuentan: 1) robusto y veloz, 2) orientado a objetos y estructurado, 3) portable, independiente de la plataforma que se utilice, 4) escritura dinámica, 5) sintaxis análoga a C/C++ y Perl, 6) de código libre, 7) posibilita la inserción de lenguaje HTML, 8) compatible con la mayoría de los sistemas operativos, 9) para aplicaciones del lado del servidor que pueden generar contenido dinámico (M. Á. Arias, 2017).
**CARACTERÍSTICAS PHP JavaScript C#** Paradigma Multiparadigma, imperativo, orientado a objetos, procedural y efectivo Multiparadigma, funcional, programación basada en prototipos, imperativo, interpretado Multiparadigma, estructurado, imperativo, orientado a objetos, dirigido por eventos, funcional, genérico, reflexivo Año de creación 1995 1995 2000 Desarrollador Rasmus Lerdorf Netscape Communications Corp Mozilla Fundation Microsoft Sistema operativo Multiplataforma multiplataforma multiplataforma Multiplataforma Licencia Licencia PHP GNU, software libre CLR es propietaria Otras características Open source, utilizado para desarrollo web y aplicaciones complejas. De contenido dinámico Utilizado del lado del cliente, implementado como parte de un navegador web, permitiendo mejoras Sintaxis básica deriva de C/C++ y utiliza el modelo de objetos de la plataforma .NET, similar al de Java,

*Tabla: 1:* Comparación de los lenguajes de programación

*Nota*: Tomado de D' Valenzuela (2014)

Se escogió PHP como lenguaje de programación preferente para el desarrollo del sistema web, debido a que es el más utilizado en su categoría, además de ser de libre uso para el usuario que lo requiera, su sintaxis es muy intuitiva y parecida al lenguaje de programación C.

en la interfaz de usuario y páginas web dinámicas.

aunque incluye mejoras derivadas de otros lenguajes

con poco aprendizaje

### *2.2.8.2 Editor Sublime Text 3*

Es una herramienta creada para desarrollar sin distracciones, un editor multiplataforma, que concentra la atención del programador ya que dispone una interfaz oscura y sintaxis de color; posee abundantes plugins, gratuito si se lo utiliza de forma esporádica si se descarga la versión de prueba y de costo económico cuando se lo utiliza de forma profesional (Bisbé, 2015; Genbeta, 2012).

Mediante este editor es posible "tener varios documentos abiertos mediante pestañas, e incluso emplear varios paneles para aquellos que utilicen más de un monitor. Dispone de modo de pantalla completa, para aprovechar al máximo el espacio visual disponible de la pantalla" (Genbeta, 2012, párr. 2).

Es el más completo editor de texto y busca convertirse en un IDE de desarrollo por la gran cantidad de funciones que han sido desarrolladas para tal efecto. Además, facilita la personalización de la paleta de colores hasta todo lo relacionado con sus funciones internas de forma manual como por medio de complementos y extensiones. La versión 3 de este editor consume menos recursos y es de mayor rapidez (Velasco, 2017).

Es compatible con varios lenguajes, permite el auto-guardado, herramientas de edición de código y automatización de tareas, admite macros y la función de autocompletar. Disponible para OS X, Linux y Windows (Genbeta, 2012).

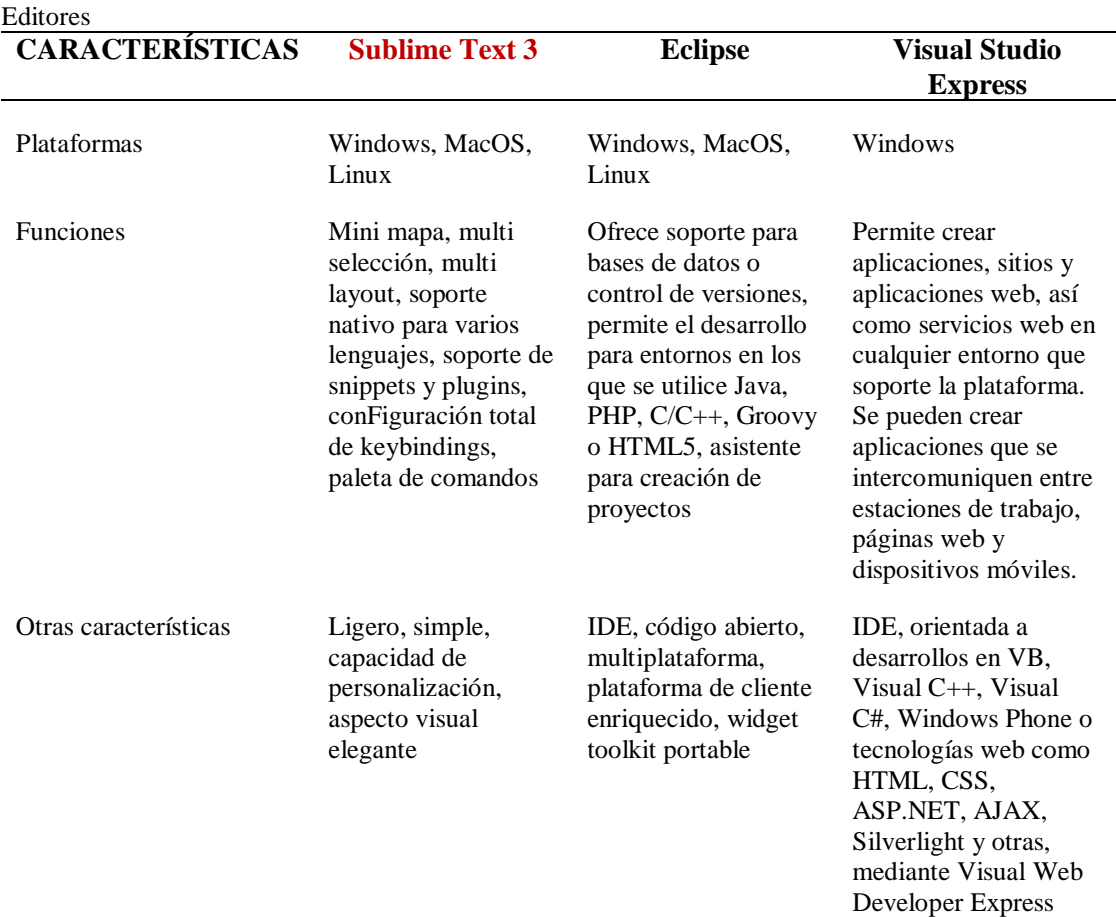

*Tabla 2:* Editores

*Nota*: Tomado de Jiménez (2017)

Se escogió Sublime Text 3 como el editor de texto predeterminado para el desarrollo del sistema web debido a que es multiplataforma y uno de los más ligeros para uso del usuario.

# *2.2.8.3 Framework Laravel*

Este marco de trabajo es *open source* para "aplicaciones y servicios web con PHP 5. Su objetivo es desarrollar aplicaciones con código PHP de forma elegante y simple. Fue creado en 2011 y tiene una gran influencia de frameworks como Ruby on Rails, Sinatra y ASP.NET MVC" (EcuRed, 2018, párr. 1). Permite un desarrollo de aplicaciones seguras y fáciles, disponiendo de una comunidad en internet de amplio contenido.

Otras características de Laravel son: a) varias librerías, b) asombroso ORM, c) enrutamiento sencillo, d) fácil autenticación, e) soporte para caché, f) soporte para MVC, g) motor de plantillas blade, h) utiliza especificaciones PSR-2 y PSR-4 (EcuRed, 2018).

| Comparación de frameworks<br><b>CARACTERÍSTICAS</b> | <b>Laravel</b>                                                                              | Yii                                                       | Zend                                                                                                    |
|-----------------------------------------------------|---------------------------------------------------------------------------------------------|-----------------------------------------------------------|----------------------------------------------------------------------------------------------------|
| Modelo de base de datos                             | Orientado a objetos                                                                         | Relacional, orientado<br>a objetos                        | Orientado a objetos                                                                                                    |
| Lenguaje de<br>programación                         | <b>PHP</b>                                                                                  | PHP Javascript                                            | <b>PHP</b>                                                                                                    |
| Licencia<br>Plantillas                              | Licencia MIT<br>Plantillas Blade                                                            | Licencia New BSD<br>PHP Smarty Twig                       | Software propietario                                                                                                    |
| Paradigma de<br>programación                        | Orientado a objetos<br>Maneja eventos<br>Funcional                                          | Orientado a objetos<br>Maneja eventos                     | Orientado a objetos                                                                                                    |
| Soporte VCS                                         | <b>Git Subversion</b>                                                                       | <b>Git Subversion</b>                                     | <b>Git Subversion</b>                                                                                                    |
| Múltiple DB's                                       | Si                                                                                          | Si                                                        | Si                                                                                                    |
| Documentación y apoyo                               | Documentación<br>espléndida, muy<br>buena, detallada con<br>ejemplos y fácil de<br>entender | Grande y activa,<br>foros, wikis, IRC y<br>redes sociales | Grande y fuerte,<br>foros, blogs,<br>newsletter y<br>convención anual                                                       |
| Desarrollo rápido de<br>aplicaciones                | Si                                                                                          | Corto tiempo de<br>desarrollo rápido                      | N <sub>0</sub>                                                                                                    |
| Componentes                                         | Toneladas de<br>funcionalidad lista<br>para usar                                            | Paquetes para<br>autenticación y<br>seguridad             | Toneladas de<br>componentes para<br>validación, feeds y<br>formularios                                                      |
| Conocimientos necesarios                            | PHP                                                                                         | PHP5, Programación<br>Orientada a Objetos                 | Conocimiento<br>avanzado de PHP5,<br>Programación<br>Orientada a Objetos<br>y conocimiento<br>amplio de<br>arquitectura MVC |

*Tabla 3*: *Comparación de frameworks*

*Nota*: Adaptado de Valuecoders (2018); MarcoDeTrabajo (2014): Caceres (2016); Programación.Net (s. f.); Reigins (2016); Bytes & Pieces (2017)

Se escogió Laravel como el framework oficial para el desarrollo del sistema web, debido a que es de código abierto para el uso del usuario, se encuentra en primer puesto entre todos los frameworks, es el más estable, intuitivo y compacto.

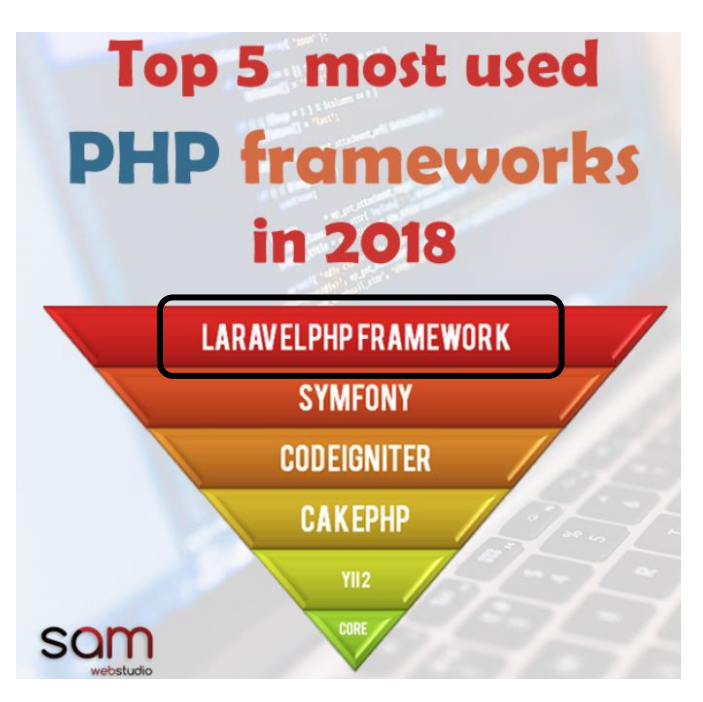

*Figura 10:* Los frameworks PHP más utilizados en 2018. Nota: Tomado de Bharadwaj (2018)

En la Figura 10 se aprecia que, para 2018, el framework PHP de mayor utilización es Laravel, colocándose como número 1 dentro de esa clasificación.

## *2.2.8.4 Base de datos MySql*

Esta es una base de datos open source de mayor utilización entre los programadores, considerándose en líder para desarrollo web y elegida como "base de datos integrada, distribuida por miles de ISV y OEM" (Oracle, s. f., párr. 1).

Entre sus características se mencionan las siguientes: a) escrito en C/C++, b) multiplataforma, c) pruebas realizadas en distintos compiladores, d) portable, e) APIs para distintos lenguajes, f) multihilo, g) ofrece almacenamiento transaccional y no transaccional, h) Tablas hash, i) para seguridad, sistema de contraseñas cifradas cuando hay conexión al servidor, y privilegios, j) escalable, k) conexión con servidor a través de sockets TCP/IP, l) soporte para comandos SQL, m) asistencia en línea (MySQL, s. f.).

Para este proyecto se escogió como base de datos más óptima a MySql como el gestor de base de datos predeterminada, debido a que por sus funcionalidades es la que más se acopla con el lenguaje de programación PHP, es libre sin licencia y su última versión es muy estable.

En la Tabla 4 se hace una comparación entre la base de datos escogida para el proyecto con PostgreSQL y Sql Server.

| <b>CARACTERÍSTICAS</b>    | <b>MySql</b>               | PostgreSQL                            | <b>Sql Server</b>             |
|---------------------------|----------------------------|---------------------------------------|-------------------------------|
| Definición                | Base de datos relacional,  | Relacional y orientado a              |                               |
|                           | multihilo, multiusuario    | objetos, multiusuarios                |                               |
| Proveedor                 | Sun Microsystems           | Postgresql Global                     | Microsoft                     |
|                           | Oracle Corporation         | Developmen Group                      |                               |
| Licencia                  | GLP o uso comercial        | Distribuida bajo                      | Microsoft EULA                |
|                           | Privativa (mayores         | licencia BSD                          |                               |
|                           | beneficios)                |                                       |                               |
| Lenguaje                  | Escrito en C, C#           | Escrito en C                          | Escrito en C, C#              |
| Plataforma                | Multiplataforma            | Multiplataforma                       | Para Microsoft                |
|                           | Windows, Linux, Solaris    |                                       |                               |
| Transacciones             | Soporte de transacciones   | 100% ACID                             | Soporte de                    |
|                           |                            |                                       | transacciones                 |
| Código fuente             | Disponible en la web       | Disponible en la web                  |                               |
| Sentencias                | Procedimientos             | Joins, llaves, vistas,                | Procedimientos                |
|                           | almacenados.               | disparadores, API's,                  | almacenados                   |
|                           | disparadores, cursores,    | para programar en                     |                               |
|                           | vistas, soporte para SSL;  | C/C#, Java, .Net, Perl,               |                               |
|                           | hasta 64 índices por Tabla | Python, Rubi, Tcl,                    |                               |
|                           |                            | ODBC, PHP y otros                     |                               |
|                           |                            | lenguajes<br>Para diseño              |                               |
| Otras herramientas        | Entorno gráfico            |                                       | Potente entorno<br>gráfico de |
|                           |                            |                                       | administración que            |
|                           |                            |                                       | permite el uso de             |
|                           |                            |                                       | comandos DDL y                |
|                           |                            |                                       | DML gráficamente              |
| Concurrencia              | Número limitado de         | Para varios usuarios al               |                               |
|                           | concurrencia               | mismo tiempo. Alta                    |                               |
|                           |                            | concurrencia                          |                               |
| Datos                     | Particionado de datos,     | Funciona con grandes                  | Permite administrar           |
|                           | soporta gran cantidad de   | cantidades de datos                   | información de otros          |
|                           | datos                      |                                       | servidores de datos           |
| Estabilidad               | Si                         | Estabilidad y<br>confiabilidad porque | Si                            |
|                           |                            | establece entorno de                  |                               |
|                           |                            | alta disponibilidad                   |                               |
| Costos de operación       | Sin costo                  | Sin costo                             | Pago/libre                    |
| Escalabilidad             | Si.                        | Gran escalabilidad                    | Si                            |
| Seguridad                 | Conectividad segura;       |                                       | Seguridad alta                |
|                           | sistema de contraseñas y   |                                       |                               |
|                           | privilegios                |                                       |                               |
| Requisitos de instalación | 512 Mb RAM                 | 256 Mb RAM                            | 1 Gb RAM                      |
|                           | 1 Gb memoria virtual       | 250 Mb disco duro                     | $1.4$ Ghz                     |
|                           | 1/ Gb disco duro           | 86/64                                 | 1 Gb disco duro               |
|                           | 86/64                      |                                       |                               |

*Tabla 4:* Comparación de bases de datos Comparación de bases de datos

*Nota*: Adaptado de Miranda (2012), Kozmo (2011)

# **2.3 Sustento Legal**

La Ley de Propiedad Horizontal (Congreso Nacional, 2005) ofrece reglas para la convivencia de las personas en lugares en donde se reúnen varias personas o familias.

Art. 5.- (Reformado por el Art. 4 de la Ley s/n, R.O. 543-S, 27-IX-2011).- Cada propietario deberá contribuir a las expensas necesarias a la administración, conservación y reparación de los bienes comunes, así como al pago de la prima de seguro, en proporción al valor de su piso, departamento o local, sin perjuicio de las estipulaciones expresas de las partes.

Las cuotas de impuestos o tasas deberán ser cobrados a cada propietario como si se tratase de predios aislados.

# **2.4 Ámbito de Aplicación**

La urbanización Colina del Sol se encuentra ubicada al frente del terminal de Metro Bastión, cerca del mercado de víveres Montebello. Tiene únicamente una entrada, por donde se encuentra el sistema de barreras vehiculares automáticas.

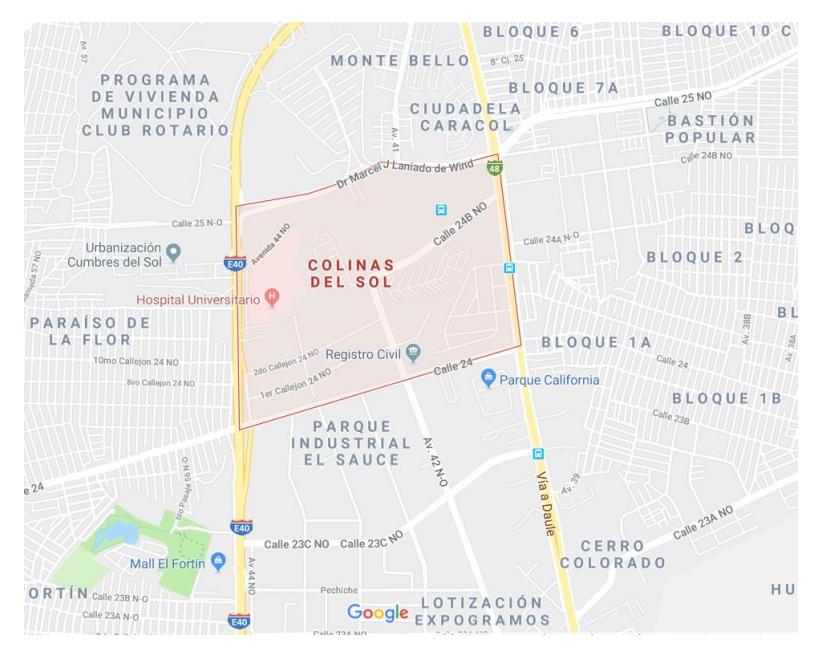

*Figura 11*: Ubicación de la urbanización. *Nota*: Tomado de Google Maps (2018)

La urbanización tiene una antigüedad de 18 años aproximadamente. Está conformada con 467 casas que albergan 465 familias, distribuidas en 23 manzanas que se encuentran numeradas desde la 2.000 hasta la 2.023.

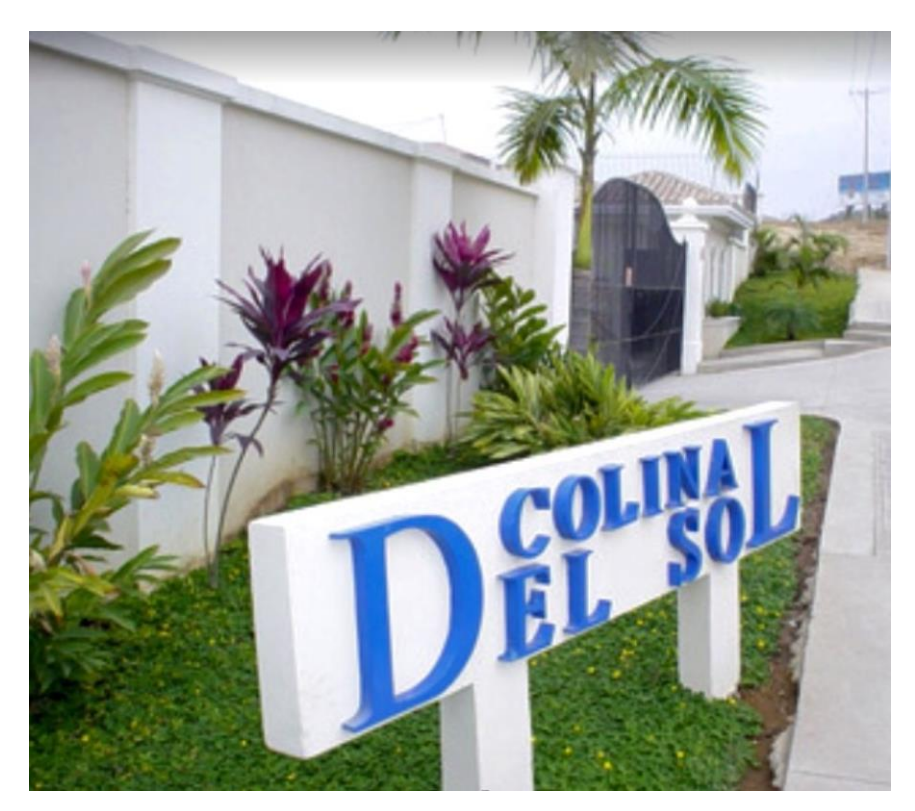

*Figura 12:* Entrada a la urbanización*. Nota:* Tomado de Google Maps (2018)

Como se ha podido observar a lo largo de todo el capítulo, se ha conseguido explicar todo el entorno que tiene relación con las urbanizaciones, soluciones para seguridades de ingreso que existen en el mercado y demás términos que deben conocerse para entender de mejor forma el tema. Se analizaron las herramientas más óptimas de desarrollo para el sistema propuesto, las cuales fueron escogidas por las funcionalidades que tienen y que permiten actualizar y mejorar el sistema con que actualmente se cuenta en la urbanización. Además, se presentó una breve reseña del ámbito de aplicación del sistema a implementar, la urbanización Colina del Sol.

# **CAPÍTULO III METODOLOGÍA DE LA PROPUESTA**

Para desarrollar el proyecto es indispensable que se plantee la metodología de investigación y desarrollo, las mismas que son la base para descubrir la información que ayudará para culminar el trabajo. La metodología de la investigación permite analizar el problema a través de los distintos tipos, el enfoque metodológico, el método, las técnicas e instrumentos de recolección de datos y el análisis de los resultados de la aplicación de aquellos; la metodología de desarrollo permite conocer el tipo de proceso de software que se aplica al proyecto, escogiendo el más óptimo.

En los párrafos siguientes se presentan los conceptos de los temas antes mencionados.

# **3.1 Metodología de la Investigación**

La metodología utilizada es de enfoque cualitativo, de tipo descriptivo y de campo, ya que el campo de acción se dirige a realizar un estudio del contexto en el cual se ejecutan los procesos de control de acceso vehicular y el pago de alícuotas, y explicar, paso a paso, cada una de las etapas de dichos procesos que son realizados por el personal de la urbanización.

El proyecto en cuestión tiene enfoque cualitativo, ya que los procesos de control de acceso y pago de alícuotas se los puede apreciar en su propio ambiente, es decir, que se sustenta en una exploración del problema para luego describirlo, sin que sea necesario un análisis estadístico; el primer contacto del investigador con el entorno del problema se realiza, como se mencionó, en el propio ambiente, en el cual se identifican los informantes que son los que proporcionarán los datos más relevantes para el análisis (Hernández, Fernández, & Baptista, 2014).

Sobre el tipo de investigación, este proyecto es descriptivo, ya que se toman en cuenta las características más importantes del problema en estudio, las mismas que son relevantes y que son distintivas ante las personas. Esta selección de características incluye el detalle pormenorizado de las mismas para conocimiento exacto del problema de estudio (Bernal, 2010).

En cuanto a la investigación de campo, F. Arias (2012) "campo es aquella que consiste en la recolección de datos directamente de los sujetos investigados, o de la realidad donde ocurren los hechos (datos primarios), sin manipular o controlar variable alguna" (p. 31), lo que significa que no se realiza ningún tipo de alteración de los mismos, sino que se las toma tal como se las encuentra. Se dice que este proyecto utiliza la investigación de campo, porque levanta la información directamente del medio en el que se encuentra, sin ningún tipo de manipulación.

Como técnica de recolección de información se utiliza la entrevista a personal de la urbanización sobre cómo es el funcionamiento del sistema de control de acceso a vehículos y el pago de alícuotas en la urbanización con respecto al sistema que se plantea como solución.

Sobre la entrevista, se dice que esta técnica es un medio para interactuar y levantar información para sustentar una investigación, en donde se realizan preguntas a individuos que puedan aportar al trabajo sobre el tema, es decir, intervienen el investigador que busca recoger los datos y el entrevistado, que los proporciona (Behar Rivero, 2008).

# **3.2 Metodología de Desarrollo**

El modelo de desarrollo para el aplicativo de este proyecto es el *Prototipado Evolutivo* que es parte del modelo de desarrollo en espiral, el mismo que es "un modelo evolutivo del proceso del software y se acopla con la naturaleza iterativa de hacer prototipos con los aspectos controlados y sistémicos del modelo de cascada" (Pressman, 2010, p. 39); en el mismo se pueden desarrollar rápidamente versiones más integrales del producto de software.

De acuerdo a Carrera (2005) el inicio del desarrollo parte de la definición básica del software, permitiendo que se realicen presentaciones en caliente para ver su funcionamiento y continuar con el prototipo en base a retroalimentación del usuario final, hasta llegar a determinar en qué momento el prototipo es lo más óptimo posible. Es en este punto en donde deben finalizarse tareas pendientes para la entrega del producto de software, el mismo que podría utilizarse con datos reales para comprobarse su funcionamiento.

Se utiliza el prototipado evolutivo en casos de cambios de requerimientos o cuando no se especifican claramente, o también cuando no se ha podido identificar cuál es el ámbito de aplicación del producto. También es aplicable cuando hay dudas en la arquitectura de la aplicación o qué tipo de algoritmos se deben aplicar, de manera que se puedan visualizar los avances sobre todo cuando hay exigencia de rapidez para el desarrollo de parte de los usuarios (Carrera, 2005).

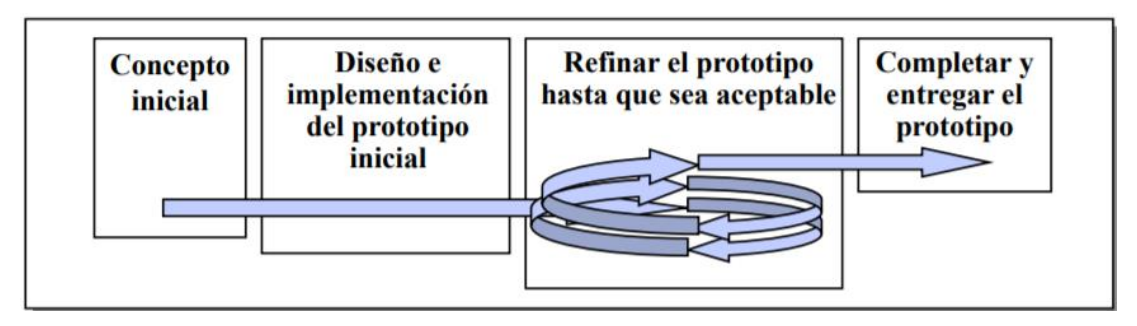

*Figura 13:* Modelo de Prototipado Evolutivo. Tomado de: García y García (2017)

El prototipado evolutivo permite una reacción más oportuna por parte del equipo de trabajo y el usuario final a los riesgos del desarrollo, ya que la evolución del software se presenta conforme se da el avance de los procesos. Este tipo de prototipos mantiene iteraciones, las mismas que permiten reflejar la realidad del problema de forma más realista, al mismo tiempo que considera los posibles riesgos en cada etapa; aplicado correctamente, los riesgos técnicos deberán reducirse antes de se conviertan en inconvenientes (Pressman, 2010, p. 40).

# **3.3 Requerimientos del cliente**

De las entrevistas realizadas al personal que trabaja en la urbanización sobre las necesidades de implementación y el estado de situación actual que motiva el problema al cual se trata de dar solución, se conoció que dicho personal es relativamente nuevo en el ejercicio de sus funciones, pero si están en conocimiento del funcionamiento del sistema de cobro de alícuotas. La entrevista también fue realizada a la administración de la urbanización Colina del Sol para conocer la experiencia que allí se tiene sobre un sistema para cobro de alícuotas.

Los tres entrevistados conocen la fecha de cobros de alícuotas, que se realiza el día 5 de cada mes, y cada uno de ellos tiene una función específica en el proceso. La administradora genera el archivo de los pagos efectuados, el supervisor de seguridad

bloquea las tarjetas de los propietarios o inquilinos, y la contadora maneja la parte financiera de la urbanización. En Colina del Sol, la fecha de corte también se la realiza cada 30 días.

Sobre el sistema con que se cuenta para el cobro de alícuotas, el personal conoce que fue realizado en Access en el año 2003 y coinciden que si tiene un funcionamiento aceptable pero que se necesitaría actualizarse y optimizarse. Además, están al tanto de la operatividad del sistema, ya que están al corriente sobre el proceso del pago de las alícuotas, que se inicia con la cancelación hasta el día 5 de cada mes, siguiendo con la elaboración del informe que contiene todas las alícuotas pagadas hasta esa fecha, el mismo que es utilizado para habilitar de forma manual el control de acceso vehicular. La forma manual de habilitar o deshabilitar el sistema es mediante el ingreso manual a cada uno de los usuarios mediante un check que los activa o desactiva. Se conoció que en Altos del Río se tiene un sistema para cobro de alícuotas desde hace un año, entendiéndose que sería más óptimo que el de Colina del Sol.

En cuanto al sistema de acceso vehicular, los entrevistados manifestaron que tienen un sistema desde hace 8 años, el mismo que no habilita el acceso a la urbanización de forma automática, sino que se lo debe hacer manualmente. Por su parte, en Altos del Río se manifiesta que el sistema si es automático y que se lo tiene desde 2008.

Sobre la funcionalidad del sistema de control vehicular, los entrevistados describen el proceso de pago de alícuota para que se habilite el acceso de los propietarios o inquilinos y consideran que sí es aceptable, pero que necesita mejoras. En la otra urbanización consultada se conoció que su sistema sí cumple, hasta el momento, con su función.

Del análisis de las entrevistas se puede concluir que la implementación de sistemas de cobro de alícuotas para las urbanizaciones permite mantener un adecuado control de los procesos internos de pago de haberes pendientes de los propietarios o inquilinos, de manera que se pueda mantener un orden y respeto a las normativas de las urbanizaciones.

# **CAPÍTULO IV PROPUESTA**

En este capítulo se presenta la propuesta de implementación del Sistema Web de Registro de Pagos de Alícuotas para Automatización de Control de Acceso de Vehículos en la Urbanización Colinas del Sol, la misma que se inicia con la definición de las necesidades de implementación levantadas en el sitio, el estado actual del proceso de cobros de alícuotas, la propuesta de mejora del proceso, la descripción de las fases de metodología de desarrollo, los componentes de la solución, los responsables del sistema, los requerimientos para su implementación y los resultados esperados.

# **4.1 Introducción**

Para resolver el proceso manual de registro de pago de alícuotas de la urbanización Colina del Sol, se ha planteado el desarrollo de un sistema con entorno web, el mismo que permitirá gestionar con mayor eficiencia el cobro de las alícuotas, ya que de esta manera se optimizarán las actividades de la administración sobre este proceso.

Hay que resaltar que la automatización de este proceso se integrará con el sistema de control de acceso a vehículos, de tal forma que la barrera vehicular se habilitará en el momento que se registren las credenciales del usuario, en el momento que el pago de las alícuotas esté al día.

# **4.2Objetivo**

Optimizar la gestión de cobros de alícuotas en la urbanización Colina del Sol, mediante implementación de un sistema web que se integre al control de acceso a vehículos, para una adecuada administración de dichos procesos.

# **4.3Responsables**

La encargada de realizar el cobro de las alícuotas es la Administradora de la urbanización, por lo tanto, el sistema estará a cargo de dicha funcionaria.

# **4.4Descripción del aplicativo**

El sistema se compone de algunos módulos, los mismos que se detallan en los párrafos siguientes.

### **4.4.1 Módulos y Componentes de la solución**

El sistema está compuesto por mantenimientos de etapas, manzanas, villas, bancos, propietarios, a su vez contiene un módulo de alícuotas donde se pueden generar una sola vez todas las cuentas por cobrar por alícuotas para todos los propietarios, dependiendo si es ordinaria o extraordinaria.

También se pueden cobrar los valores adeudados dependiendo del propietario que se acerque a cancelar el mismo y se pueden visualizar los cobros realizados; incluye también un módulo de reportes donde se pueden generar reporte de estados de cuentas por cliente o general, reporte de Kardex de clientes.

Una característica muy importante del sistema es que automáticamente cuando se procese el pago de la alícuota pendiente y el propietario esté al día esa información se integrará con el sistema de control de acceso a vehículos, y le habilitará la pluma para poder acceder a la urbanización sin ningún problema.

En la Figura 14 se muestra el menú del sistema, desplegado en todas sus opciones, en donde se visualizan las etapas, manzanas, villas, bancos, propietarios, alícuotas, reportes, cada una con un submenú.

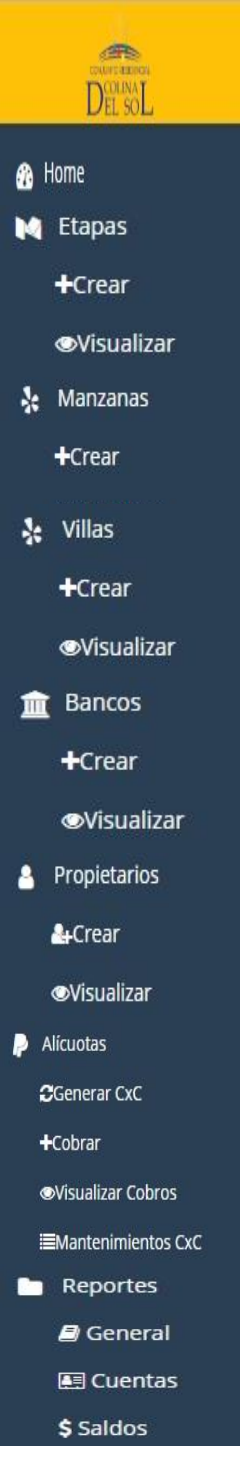

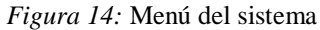

La pantalla Etapas sirve para crear, editar, eliminar o visualizar etapas de la urbanización en el sistema. El menú lateral izquierdo del sistema contiene una opción llamada Etapas la misma que posee dos ítems los cuales son: Crear y Visualizar.

Permite registrar en un formulario una nueva etapa existente en la urbanización, la misma que servirá para la creación de propietarios y asignación de datos personales

del mismo. Para crear una nueva etapa se dispondrá a ingresar los datos más importantes de la misma que se encuentran en dicho formulario tales como:

- Nombre de la Etapa.
- Descripción de la Etapa
- Villa Desde (El número de villa por el cual empieza la etapa).
- Villa Hasta (El número de villa por el cual termina la etapa).

El ítem visualizar de la opción Etapas del sistema permite ver todas las etapas que se encuentran creadas en el mismo, a su vez dispone de 3 botones de acción los cuales son los siguientes:

- Ver.
- Editar.
- Eliminar.

#### **Etapas**

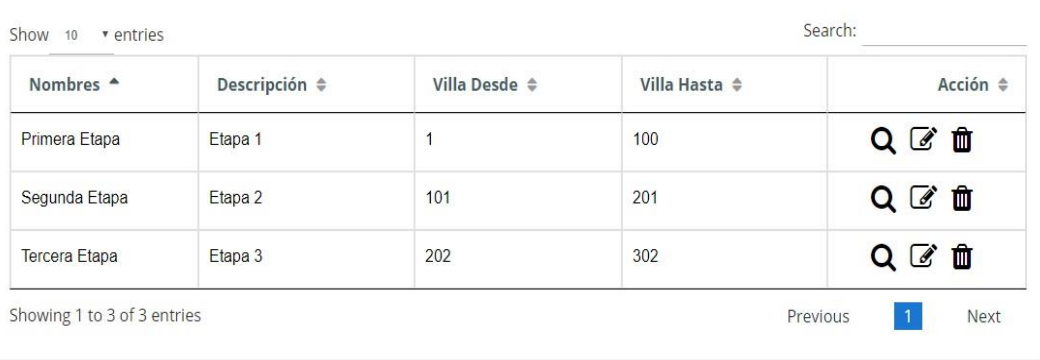

### *Figura 15:* Mantenimiento de Etapas: Opción Visualizar Etapas

La pantalla Manzanas sirve para crear, editar, eliminar o visualizar Manzanas de la urbanización en el sistema. El menú lateral izquierdo del sistema contiene una opción llamada Manzanas la misma que posee dos ítems los cuales son: Crear y Visualizar.

El ítem Crear de la opción Manzanas del sistema permite registrar en un formulario una nueva manzana existente en la urbanización, la misma que servirá para la creación de propietarios y asignación de datos personales del mismo. Para crear una nueva manzana se dispondrá a ingresar los datos más importantes de la misma que se encuentran en dicho formulario tales como:

- Número o numeración de la Manzana.
- Descripción de la Manzana.
- Villa Desde (El número de villa por el cual empieza la manzana).
- Villa Hasta (El número de villa por el cual termina la manzana).

El ítem visualizar de la opción Manzanas del sistema permite ver todas las manzanas que se encuentran creadas en el mismo, a su vez dispone de 3 botones de acción los cuales son los siguientes:

- Ver.
- Editar.
- Eliminar.

#### **Manzanas**

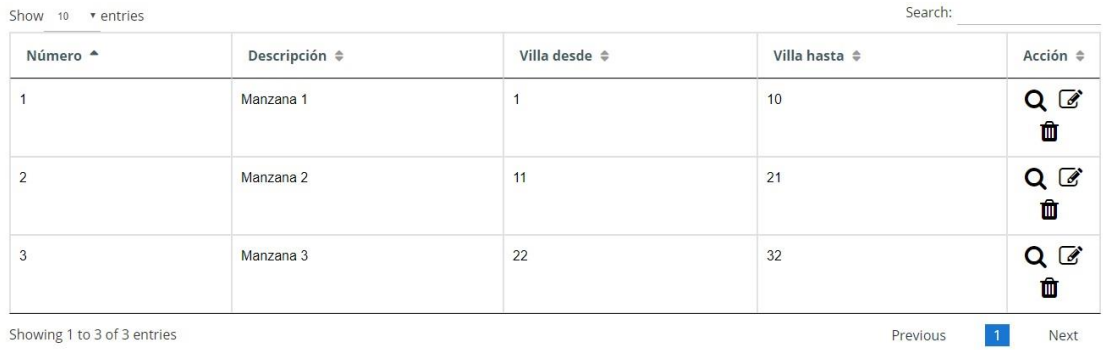

*Figura 16:* Mantenimiento de Manzanas: Visualizar Manzanas.

La pantalla Villas sirve para crear, editar, eliminar o visualizar villas de la urbanización en el sistema. El menú lateral izquierdo del sistema contiene una opción llamada Villas la misma que posee dos ítems los cuales son: Crear y Visualizar.

El ítem Crear de la opción Villas del sistema permite registrar en un formulario una nueva villa existente en la urbanización, la misma que servirá para la creación de propietarios y asignación de datos personales del mismo. Para crear una nueva villa se dispondrá a ingresar los datos más importantes de la misma que se encuentran en dicho formulario tales como:

- Número o numeración de la Villa.
- Descripción de la Villa.

#### **Villas**

| Show 10 ventries    |                 | Search:                  |
|---------------------|-----------------|--------------------------|
| Código <sup>▲</sup> | Número ≑        | Acción $\Leftrightarrow$ |
| 1                   | $\mathbf{1}$    | QØ                       |
| $\overline{2}$      | $\overline{2}$  | QØ                       |
| 3                   | 3               | QØ                       |
| $\overline{4}$      | 4               | QØ                       |
| 5                   | 5               | QØ                       |
| 6                   | $6\phantom{1}6$ | QØŤ                      |
| $\overline{7}$      | $\overline{7}$  | QØ                       |
| 8                   | 8               | QØŤ                      |

*Figura 17:* Mantenimiento de Villas: Visualizar Villas

La pantalla Bancos sirve para crear, editar, eliminar o visualizar bancos en los cuales la urbanización tenga cuenta bancaria. El menú lateral izquierdo del sistema contiene una opción llamada Bancos la misma que posee dos ítems los cuales son: Crear y Visualizar.

El ítem Crear de la opción Bancos del sistema nos permite registrar en un formulario un nuevo banco donde la urbanización posea una cuenta, la misma que nos servirá para el proceso de cobro de alícuotas cuando se seleccione el método de pago. Para crear un nuevo banco se dispondrá a ingresar los datos más importantes del misma que se encuentran en dicho formulario tales como:

- Nombre del banco.
- Número de cuenta bancaria.

El ítem visualizar de la opción Bancos del sistema permite ver todos los bancos que se encuentran creados en el mismo, a su vez dispone de 3 botones de acción los cuales son los siguientes:

- Ver.
- Editar.
- Eliminar.

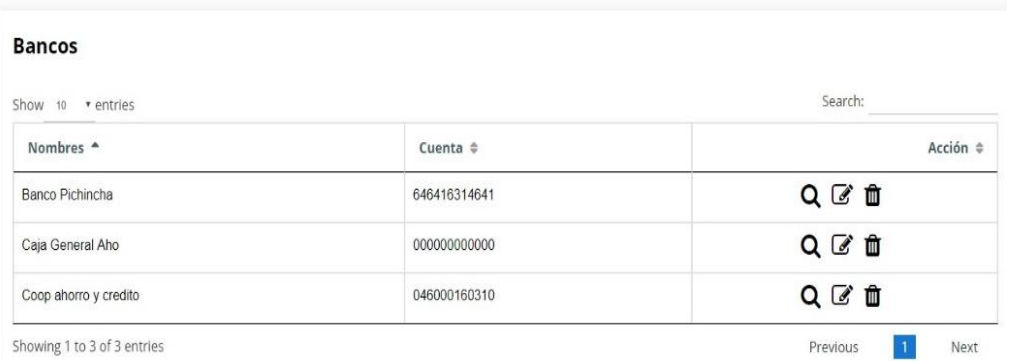

*Figura 18*: Mantenimiento de Bancos: Visualizar Bancos.

La opción Propietarios sirve para crear, editar, eliminar o visualizar propietarios o inquilinos que pertenezcan a la urbanización en el sistema. El menú lateral izquierdo del sistema contiene una opción llamada Propietarios la misma que posee dos ítems los cuales son: Crear y Visualizar.

El ítem Crear de la opción Propietarios del sistema permite registrar en un formulario un nuevo propietario perteneciente a la urbanización, la misma que servirá para la generación, registro, cobro y control de alícuotas mensuales. Para crear un nuevo propietario o inquilino se dispondrá a ingresar los datos más importantes del mismo que se encuentran en dicho formulario tales como:

- Nombres del propietario o inquilino.
- Tipo de identificación. (cédula, pasaporte o RUC)
- Número de Identificación (dependiendo del tipo de identificación).
- Ciudad a la que pertenece el propietario o inquilino.
- Teléfono del propietario o inquilino.
- Email del propietario o inquilino.
- Tipo (propietario o inquilino).
- Etapa a la que pertenece la vivienda.
- Manzana a la que pertenece la vivienda.
- Numeración de villa a la que pertenece.

El ítem visualizar de la opción Propietarios del sistema nos permite ver todos los propietarios que se encuentran creados en el mismo, a su vez dispone de 3 botones de acción los cuales son los siguientes:

• Ver.

- Editar.
- Eliminar.

#### Propietarios

| Show 10 ventries                         |                            |                                  |                        | Search:                 |                           |                         |                          |
|------------------------------------------|----------------------------|----------------------------------|------------------------|-------------------------|---------------------------|-------------------------|--------------------------|
| Nombres <sup>A</sup>                     | Tipo<br>Identificación $=$ | Identificación $\Leftrightarrow$ | Tipo $\Leftrightarrow$ | Etapa $\Leftrightarrow$ | Manzana $\Leftrightarrow$ | Villa $\Leftrightarrow$ | Acción $\Leftrightarrow$ |
| CHAVEZ GORDILLO MIGUEL<br><b>EDUARDO</b> | <b>CEDULA</b>              | 0988888881                       | PROPIETARIO            | 3                       | 3                         | $\overline{4}$          | $Q$ $\mathscr{C}$<br>û   |
| SANCHEZ GONZALEZ MANUEL JOSE             | <b>CEDULA</b>              | 0999999991                       | <b>PROPIETARIO</b>     | $\overline{2}$          | $\overline{\mathbf{c}}$   | 3                       | $Q$ $C$<br>₶             |
| ZARAUZ CARRION ULISES DAVID              | <b>PASAPORTE</b>           | KF76345                          | PROPIETARIO            | 4                       | 4                         | 5                       | $Q$ $C$<br>₶             |

*Figura 19:* Mantenimiento de Propietarios: Visualizar Propietarios

La opción Alícuotas del sistema es una de la más importantes ya que la misma es la que conlleva todo el proceso de la generación de alícuotas, cobro de alícuotas y visualización de pagos realizados, está compuesta por tres ítems los cuales son: Generar CxC, Cobrar y Visualizar Cobros.

Generar CxC, Cobrar del menú Alícuotas permite generar cuentas por cobrar de alícuotas de manera mensual o anual a su vez por tipo de alícuota pueden ser: ordinarias o extraordinarias, para uno, o todos los propietarios. Para la generación de cuentas por cobrar por alícuotas se deberán escoger de combos de selección los siguientes datos:

- Propietario (Puede ser un solo propietario o Todos).
- Tipo de alícuota (ordinaria o extraordinaria).
- Año de generación.
- Mes de generación.
- Día de generación.
- Valor de la alícuota.

Registrar pago. Este ítem del menú Alícuotas permite registrar el pago de la alícuota correspondiente dependiendo del propietario que se acerque a cancelar a la administración de la urbanización. Para realizar el proceso de cobro de alícuota se

selecciona en Banco el método de pago a efectuarse, se ingresa el número de documento a generar que es un secuencial interno de la urbanización para llevar un control contable, se selecciona del combo de selección los nombres del propietario o inquilino y una vez seleccionado el mismo se cargarán los siguientes datos de manera automática:

- Número de cédula/Número de pasaporte o RUC del propietario.
- Ciudad del propietario.
- Razón Social del propietario en caso de tener RUC.
- Número de teléfono convencional del propietario.
- Número de celular del propietario.
- Tipo (Propietario o Inquilino)
- Etapa perteneciente a la vivienda del propietario.
- Manzana perteneciente a la vivienda del propietario.
- Número de villa del propietario.

|                 |                                                |       | Cancelación #000016 |                 |                |                        | 2019-02-17 |  |
|-----------------|------------------------------------------------|-------|---------------------|-----------------|----------------|------------------------|------------|--|
| Banco           | Banco Pichincha - 646416314641<br>$\mathbf{v}$ |       |                     | Documento       |                | Cheque #               |            |  |
| <b>Nombres</b>  | ٠.<br>SANCHEZ GONZALEZ MANUEL JOSE             |       |                     | <b>RUC</b>      | 0931062889     | Ciudad                 | GUAYAQUIL  |  |
| Razón<br>Social | SANCHEZ GONZALEZ MANUEL JOSE                   |       |                     | Teléfono        | 2372138        | Celular                | 0939063434 |  |
| Tipo            | PROPIETARIO                                    | Etapa | Etapa 1             | Manzana         | $\overline{1}$ | Villa                  | 6          |  |
| #               | Factura #                                      | Saldo | Valor               | Saldo<br>Actual | Cheque #       | Banco                  | Cuenta #   |  |
| $\Box$          | EXT04010208                                    | 45.00 | 45.00               | 0.00            |                | Seleccionar<br>$\star$ |            |  |
|                 |                                                |       |                     | Total \$45      |                |                        |            |  |

*Figura 20:* Opción Alícuotas: Cobrar

A su vez se cargarán automáticamente la o las facturas adeudadas correspondientes al propietario con sus respectivos campos tales como:

- Número de factura.
- Saldo de la alícuota.
- Saldo Actual.

En el casillero Valor se deberá ingresar manualmente el valor que va a cancelar el propietario puede ser total o parcial. En caso de cancelar con un documento bancario como cheque se procederá a llenar los siguientes campos:

- Número de cheque.
- Nombre del banco.

En la parte inferior aparecerá con negrita el texto **"Total \$"** con el valor total adeudado por el cliente por sus facturas. Una vez ingresados todos los datos previamente especificados se procederá a seleccionar el check que se encuentra antes del Casillero Factura # para marcar que esa factura se va a cobrar o procesar, si no se selecciona el check la factura no se podrá cobrar.

Con el check de la factura seleccionado se procederá a dar clic en el botón procesar para realizar el cobro de la o las facturas seleccionadas, el mismo se registrará en la base de datos del sistema y a su vez si el propietario se encuentra al día con sus alícuotas se insertará en la base de datos del sistema de control de acceso vehicular en el campo **""** perteneciente a la habilitación de las plumas, para que pueda tener acceso de manera habitual a la urbanización.

Una vez procesado el pago el sistema se redirigirá a la pantalla de pagos realizados y se mostrará en la parte superior de la misma el texto "El pago se realizó correctamente".

#### **Pagos**

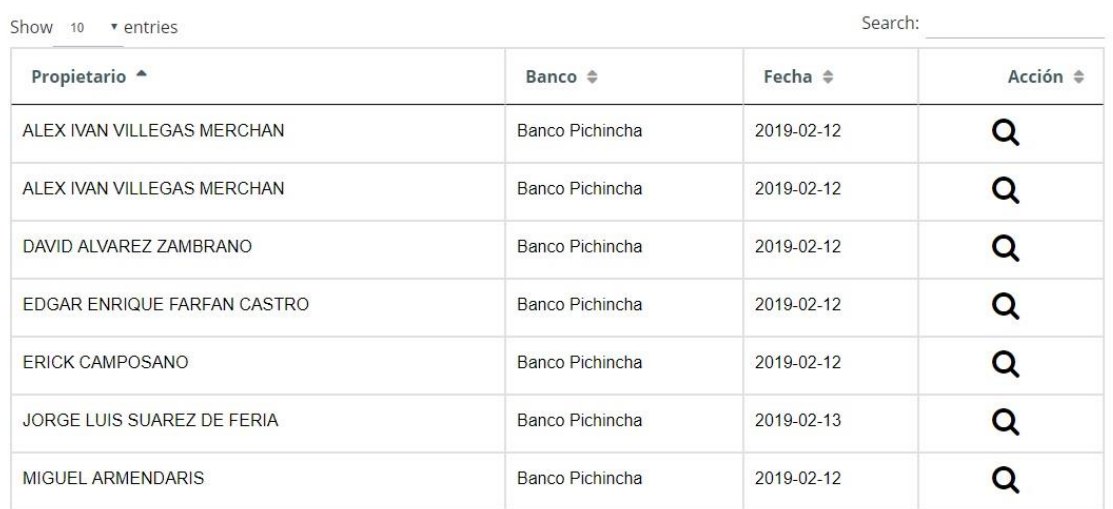

*Figura 21:* Opción Alícuotas: Visualizar Cobros

Pagos. Este ítem del menú Alícuotas permitirá llevar un control o seguimiento de los cobros realizados a los propietarios en el sistema, en la pantalla principal se podrá visualizar el nombre del propietario, el nombre del banco o método de cobro, la fecha de cobro; a su vez este ítem tiene un botón de acción llamado ver que permitirá visualizar con más detalle el cobro seleccionado.

Reportes. El mismo sirve para poder visualizar reportes referentes al cobro de las alícuotas tales como: movimientos efectuados por los cobros, estados de cuentas de propietarios, saldos actuales de propietarios. El menú lateral izquierdo del sistema contiene una opción llamada Reportes la misma que posee tres ítems los cuales son: General, Cuentas y Saldos.

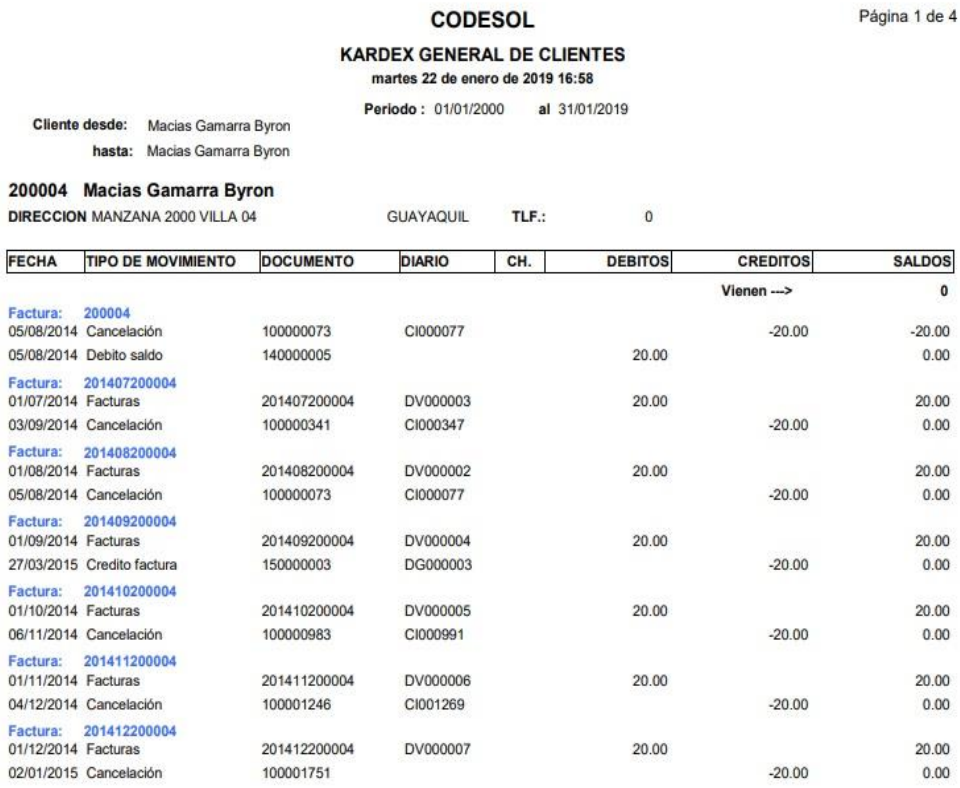

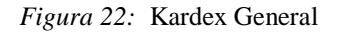

Este ítem del menú Reportes, nos permite poder generar un reporte de Kardex general de clientes (propietarios) de la urbanización, el mismo nos mostrarán datos tales como:

- Fecha de factura.
- Tipo de movimiento sobre la factura
- Número de documento
- Número de diario para registros contables
- Si se canceló con cheque el número de Cheque.
- El valor de débitos realizados sobre la factura.
- El valor de créditos realizados sobre la factura.
- El saldo actual de la factura.

Para la generación del mismo se deberá escoger un rango de fechas de corte del mismo y luego dar clic en el botón Generar una vez realizado esto se abrirá el reporte con los campos mencionados previamente en formato PDF.

**CODESOL ESTADO CUENTA DE CLIENTES** 17/02/2019 10:12

| <b>Contado al: 17/02/2019</b> |  |
|-------------------------------|--|
|-------------------------------|--|

| <b>FECHA</b>    | <b>DOCUMENTO NUMERO</b>                       |                                               | <b>VENCE</b> | <b>DEBITOS</b> | <b>CREDITOS</b> | <b>VENCIDO</b> | POR<br><b>VENCER</b> | <b>SALDOS</b> |
|-----------------|-----------------------------------------------|-----------------------------------------------|--------------|----------------|-----------------|----------------|----------------------|---------------|
| Zona:           | 0                                             | Zona 1                                        |              |                |                 |                |                      |               |
| Ciudad:         | $\theta$                                      | <b>GUAYAQUIL</b>                              |              |                |                 |                |                      |               |
| <b>Cliente:</b> |                                               | <b>ALEX IVAN VILLEGAS MERCHAN</b>             |              |                |                 |                |                      |               |
| 0000-00-00      | Facturas                                      | EXT02010203                                   | 1970-01-31   | 50.00          |                 |                | 50.00                | 50.00         |
| 0000-00-00      | Facturas                                      | EXT03120203                                   | 1970-01-31   | 30.00          |                 |                | 30.00                | 30.00         |
| 0000-00-00      | Facturas                                      | EXT03010203                                   | 1970-01-31   | 30.00          |                 |                | 30.00                | 30.00         |
| 0000-00-00      | Facturas                                      | EXT04010203                                   | 1970-01-31   | 45.00          |                 |                | 45.00                | 45.00         |
|                 |                                               | <b>ALEX IVAN VILLEGAS MERCHAN</b>             |              | 155.00         | 0.00            | 0.00           | 155.00               | 155.00        |
| <b>Cliente:</b> |                                               | <b>CHRISTIAN PATRICIO ARMENDARIS MARISCAL</b> |              |                |                 |                |                      |               |
| 0000-00-00      | Facturas                                      | EXT02010101                                   | 1970-01-31   | 50.00          |                 |                | 50.00                | 50.00         |
| 0000-00-00      | Facturas                                      | EXT03120101                                   | 1970-01-31   | 30.00          |                 |                | 30.00                | 30.00         |
| 0000-00-00      | Facturas                                      | EXT03010403                                   | 1970-01-31   | 30.00          |                 |                | 30.00                | 30.00         |
| 0000-00-00      | Facturas                                      | EXT04010403                                   | 1970-01-31   | 45.00          |                 |                | 45.00                | 45.00         |
|                 | <b>CHRISTIAN PATRICIO ARMENDARIS MARISCAL</b> |                                               |              | 155.00         | 0.00            | 0.00           | 155.00               | 155.00        |
| <b>Cliente:</b> |                                               | <b>RAUL ARTURO BATIOJA BATALLA</b>            |              |                |                 |                |                      |               |
| 0000-00-00      | Facturas                                      | EXT02010215                                   | 1970-01-31   | 50.00          |                 |                | 50.00                | 50.00         |

*Figura 23:* Opción Reportes: Estado de cuenta Clientes

Este ítem del menú Reportes, permite poder generar un reporte de Estado de cuentas de clientes (propietarios) de la urbanización, el mismo mostrará datos tales como:

- Fecha de factura.
- Tipo de documento.
- Número de documento.
- Fecha de vencimiento de factura.
- Débitos o cobros realizados sobre la factura.
- Valor de créditos realizados sobre la factura.
- Valores vencidos.
- Valores por vencer.
- Saldos actuales.

Para la generación del mismo se deberá escoger un rango de fechas de corte del mismo y luego dar clic en el botón Generar. Una vez realizado esto, se abrirá el reporte con los campos mencionados previamente en formato PDF.

#### **CODESOL SALDOS DE CLIENTES** 17/02/2019 17:26

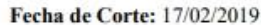

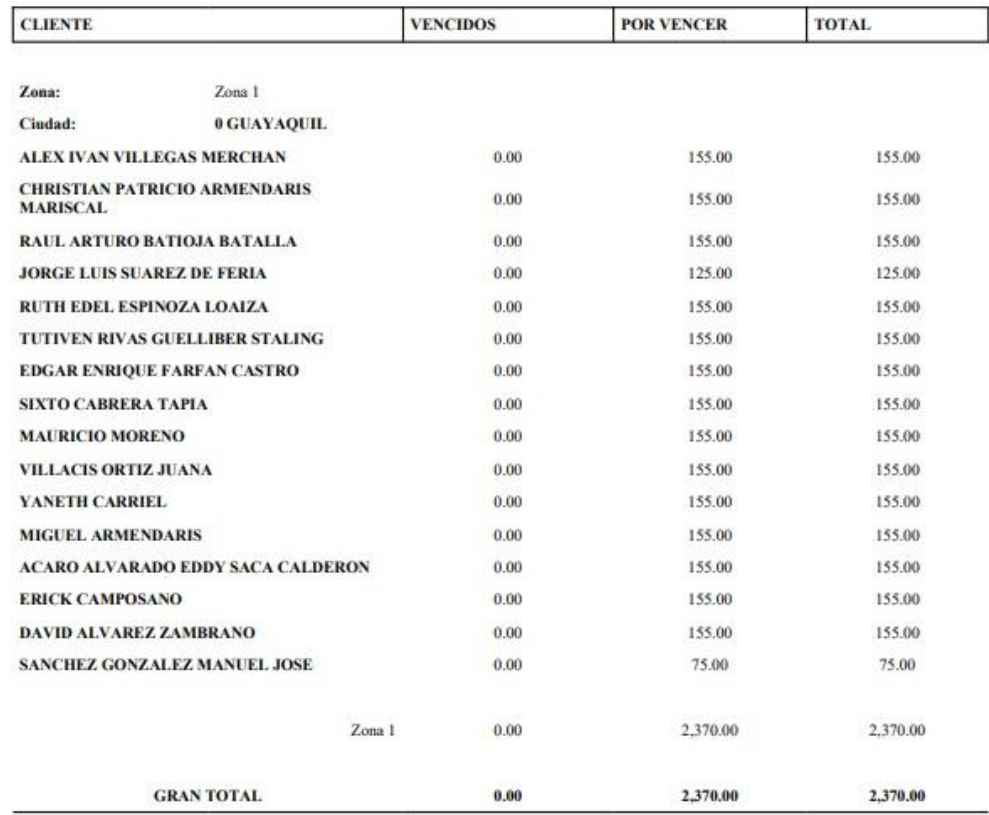

*Figura 24:* Opción Reportes: Saldo de Clientes, detalle

Este ítem del menú Reportes, permite poder generar un reporte de Saldos de clientes (propietarios) de la urbanización, el mismo mostrará datos tales como:

- Valores vencidos.
- Valores por vencer.
- Valor total (Suma de valores vencidos y valores por vencer.

Para la generación del mismo se deberá escoger un rango de fechas de corte del mismo y luego dar clic en el botón Generar una vez realizado esto se abrirá el reporte con los campos mencionados previamente en formato PDF.

#### **4.4.2 Herramientas tecnológicas**

Las herramientas tecnológicas que se usaron para el desarrollo del sistema son las siguientes:

**PHP 7** con **Laravel Framework** como el lenguaje más óptimo para el desarrollo del sistema principalmente por sus características más importantes tales como: está orientado al desarrollo de aplicaciones web dinámicas, es open source (código abierto), orientado a objetos y multiplataforma.

Como editor de texto para el desarrollo del código fuente del sistema se utilizó **Sublime Text 3** debido a que es multiplataforma, sus funciones multi selección, multi layout, interfaz amigable, fácil uso.

Se utilizó **MySQL** como gestor de base de datos por sus múltiples características tales como: relacional, multihilo, multiusuario, multiplataforma, de libre uso.

### **4.4.3 Proceso**

El levantamiento de las necesidades de implementación del sistema se lo realizó mediante entrevista a personal que trabaja en la urbanización, específicamente a la Contadora, Supervisor de Seguridad y Administradora de la urbanización, quienes fueron los informantes.

De acuerdo a lo que se conoció, el proceso de pago de alícuotas inicia cuando el propietario o inquilino se acerca a la administración de la ciudadela, indica sus datos personales a la administradora la misma que registra el pago en el sistema, dependiendo del mes a cancelar y se entrega una factura física realizada manualmente al propietario. Pasados los 5 primeros días de cada mes, la administradora envía un reporte de los propietarios que han cancelado la alícuota al supervisor de seguridad, quien se encarga de habilitar y deshabilitar manualmente las tarjetas de los propietarios en el sistema de control de acceso vehicular, dependiendo del status económico actual.

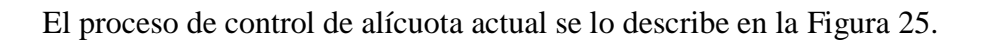

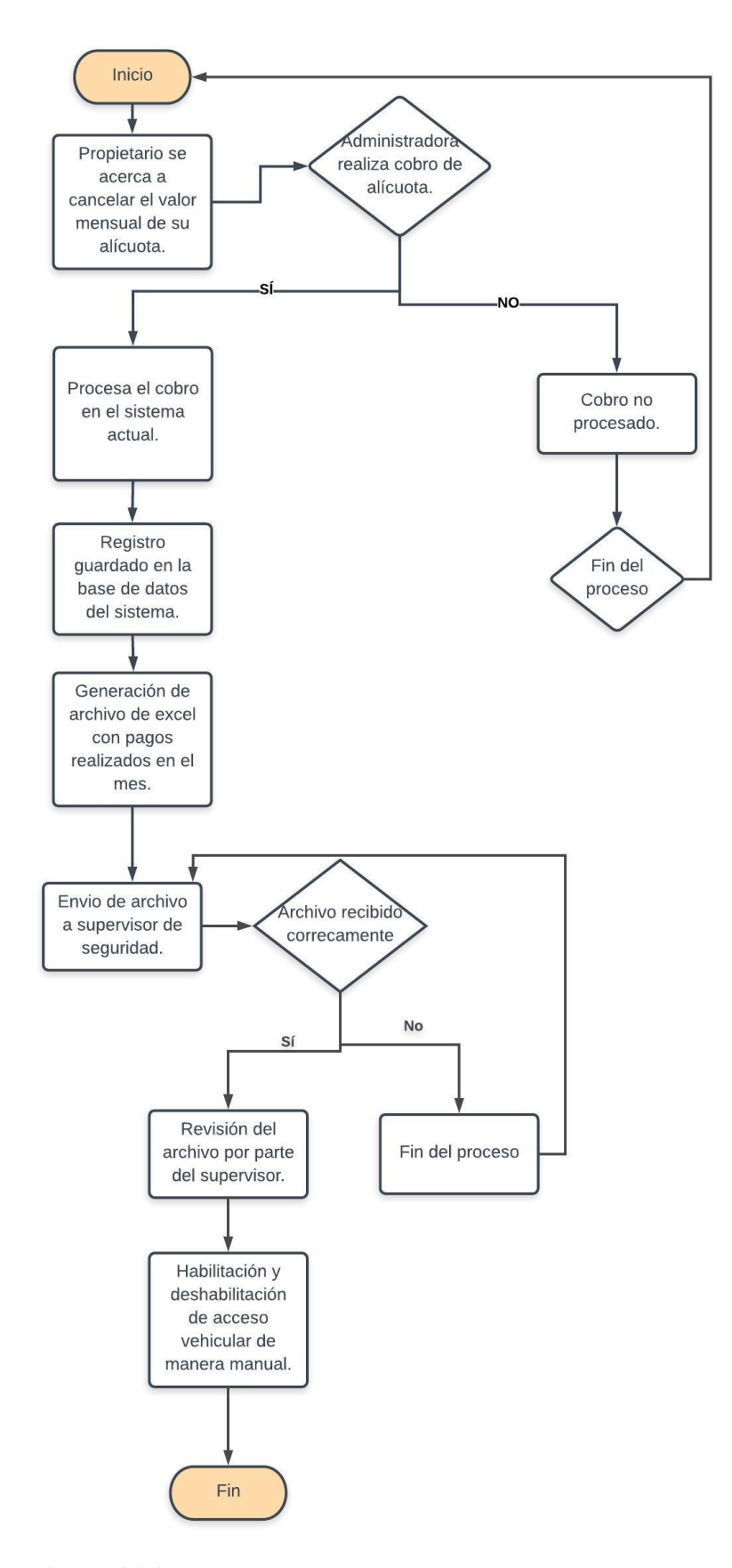

*Figura 25:* Estado actual del proceso

La propuesta de mejora del proceso se muestra en la Figura 26.

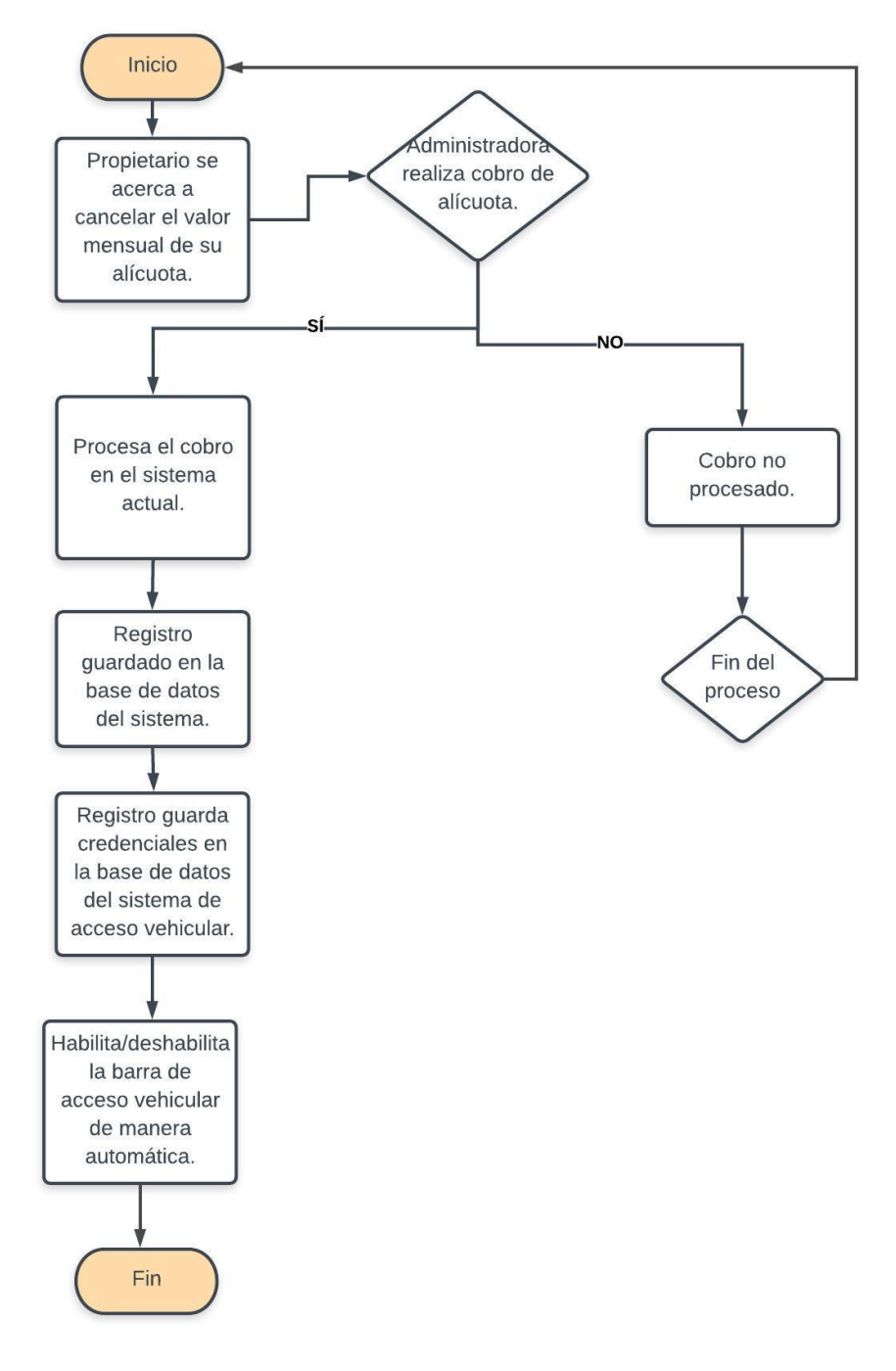

*Figura 26:* Propuesta de mejora de proceso

A continuación, se describe el proceso de desarrollo de *prototipado evolutivo*, que es la metodología de desarrollo utilizada para este proyecto.

### *Definición básica del software*

Se desarrollaron varios mantenimientos tales como:

- *Mantenimiento de Etapas*: para crear, eliminar, modificar las etapas que tiene o tendrá en un futuro la urbanización, desde y hasta qué villa va a estar estructurada la etapa.
- *Mantenimiento de Manzanas*: para crear, eliminar, modificar las etapas que tiene o tendrá en un futuro la urbanización, desde y hasta qué villa va a estar estructurada la manzana.
- *Mantenimiento de Villas:* para crear, eliminar, modificar las villas que tiene la urbanización.
- *Mantenimiento de Bancos*: para crear, eliminar, modificar las cuentas bancarias con sus respectivos bancos donde la urbanización sea cliente, esto servirá en el momento del cobro de las alícuotas, para conocer si el propietario desea cancelar directamente en la cuenta bancaria.
- *Mantenimiento de Propietarios*: para crear, eliminar, modificar para crear, eliminar, modificar

# *Registro de pago de alícuotas*

Permite cobrar las alícuotas dependiendo del propietario y las deudas que tenga pendiente, a su vez se puede escoger el tipo de pago que desea realizar (efectivo, cuenta bancaria o cooperativa de ahorro y crédito). Una vez que se llenan estos campos se procede a guardar el pago, llegará un mensaje de correo electrónico al propietario indicando que se realizó el pago, y si el valor total de las facturas se encuentra cancelado automáticamente se registra el pago en el sistema de control de acceso vehicular, insertando un valor de 1 en el campo EmployeeId del sistema SafeSmart Security.

# *Reporte de cuentas por cobrar*

Se podrá generar un reporte detallado (archivo de Excel) indicando los valores adeudados por propietario, meses y valores.

En la Figura 27 se muestra el mapa de procesos, el cual ofrece una descripción de los pasos a seguir para que el usuario final pueda utilizar el sistema con facilidad.

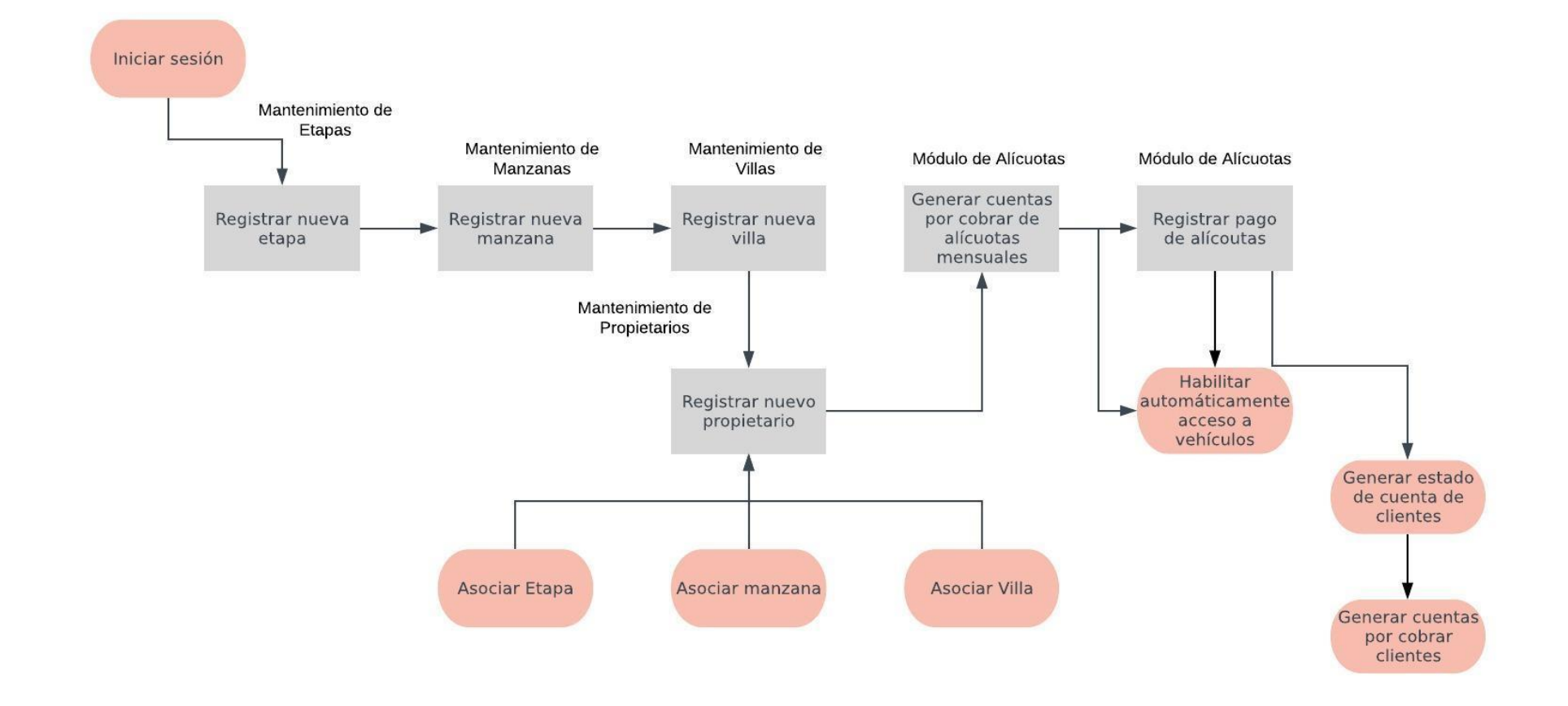

*Figura 27*: Mapa de procesos

# **4.4.4 Requerimientos para su implementación**

El sistema se encuentra desarrollado para un entorno web, para lo cual se detallan los requerimientos necesarios en software y hardware para el correcto funcionamiento y utilización del mismo.

# *Recursos de software*.

Los recursos de software a utilizar para el desarrollo del sistema y uso son:

- Servidor:
	- o Base de datos MySQL.
	- $O$  PHP 7.
	- o Apache.
- Equipos de trabajo:
	- o Sistema Operativo Linux Preferencia Distribución Centos 7.
	- o Explorador Web (De preferencia Google Chrome, Firefox).

## *Recursos de hardware requeridos.*

Los recursos de hardware a utilizar en el sistema son:

- Servidor:
	- o XEON CPU 2Ghz o superior.
	- o Memoria RAM de 2 GB o superior.
	- o Disco duro de 100 GB o superior.
	- o Tarjeta de red, RJ45 base 100/1000 Mbps.
- Equipos de trabajo:
	- o Procesador Intel i5.
	- o Memoria RAM de 4 Gb.
	- o Disco Duro de 750 Gb mínimo.

## **4.4.5 Resultados esperados**

Mediante la implementación del sistema de pago de alícuotas para automatización de control de acceso a vehículos se logrará lo siguiente:

- Gestión de usuarios que puedan administrar el sistema web.
- Gestión de etapas, manzanas y villas.
- Gestión de propietarios e inquilinos de villas.
- Módulo de registro de pago de alícuotas.
- Notificación de confirmación de pago enviada al correo electrónico habitante de la vivienda.
- Reporte de cuentas por cobrar.
- Reporte de estado de cuenta de clientes.
- Reporte de Kardex de clientes.
- Opción para integrar automáticamente pago realizado con sistema encargado de validación de tarjetas de acceso, el mismo se encargará de habilitar la tarjeta si el habitante se encuentra al día en sus pagos, de lo contrario la misma estará inactiva y no podrá acceder de manera habitual a la urbanización.

# **CONCLUSIONES**

Al término del proyecto se estableció que el sistema web para registro de pago de alícuotas implementado se constituye en una herramienta que automatiza el proceso de control de acceso de los vehículos en la urbanización privada, por cuanto las actividades que se realizaban de forma manual se han optimizado y permite una mejor gestión a la administración de la urbanización.

El diseño e implementación del sistema se inició con el diagnóstico de los procesos de pago de alícuotas y la relación que tiene con el acceso vehicular en la urbanización, de manera que se pudo adaptar un nuevo proceso más óptimo, en el cual se sustituye lo que antes se realizaba de forma manual, con la automatización. Luego de que se procesa el cobro en el sistema actual, se guardan las credenciales en la base de datos del sistema de acceso vehicular, evitando la generación del archivo en formato Excel con los pagos realizados en el mes y el envío del mismo al supervisor y todo el proceso manual.

Para diseñar el sistema, se analizó la estructura tecnológica que existe en la urbanización, de manera que se pudieron identificar los requerimientos necesarios para el aplicativo. Se conoció que el proceso de pago de alícuotas inicia cuando el propietario o inquilino se acerca a la administración de la ciudadela, indica sus datos personales a la administradora la misma que registra el pago en el sistema, dependiendo del mes a cancelar y se entrega una factura física realizada manualmente al propietario. Pasados los 5 primeros días de cada mes, la administradora envía un reporte de los propietarios que han cancelado la alícuota al supervisor de seguridad, quien se encarga de habilitar y deshabilitar manualmente las tarjetas de los propietarios en el sistema de control de acceso vehicular, dependiendo del status económico actual.

Conocidos los requerimientos, se diseñó y desarrolló el aplicativo web para el registro del pago de las alícuotas, para lo cual se utilizó PHP 7, con Laravel Framework, Sublime Text 3 como editor de texto y como base de datos MySQL. La aplicación se la integró al sistema de validación de tarjetas de acceso, de manera que este proceso se optimizó mediante la automatización.

El aplicativo se implementó en la urbanización, de acuerdo a las necesidades del cliente y se integró al sistema de validación de tarjetas de acceso, quedando operativo en la urbanización y a satisfacción del usuario.

# **RECOMENDACIONES**

Realizar respaldos de la base de datos semanalmente para así evitar pérdida de información.

Realizar una base de datos espejo que contenga la misma información del sistema actual para así evitar pérdidas de la misma por cualquier tipo de eventualidad que pueda ocurrir, la misma que entrará en funcionamiento en caso de que el servidor actual de base de datos sufra una caída.

# **REFERENCIAS**

- Accesor. (s. f.). Control de acceso y seguridad en URBANIZACIONES. Recuperado 22 de noviembre de 2018, de https://www.accesor.com/sectores/vivienda/urbanizaciones/
- Acsys. (2018). Control de acceso vehicular. Recuperado de https://acsys.mx/controlde-acceso-vehicular/
- Alcaldía de Guayaquil. (2018). Urbanizaciones. Recuperado 23 de noviembre de 2018, de https://tramites4.guayaquil.gob.ec/usodesuelos/consultas/SUS00004.aspx
- APIS Condominios. (s. f.). Sistema para Administración de condominios, urbanizaciones y edificios. Recuperado 25 de noviembre de 2018, de https://apiscondominios.com/
- Arias, F. (2012). *El Proyecto de Investigación* (Sexta). Caracas: Episteme.
- Arias, M. Á. (2017). *Aprende Programación Web con PHP y MySQL: 2<sup>a</sup> Edición* (Segunda). IT Campus Academy. Recuperado de https://books.google.com.ec/books?id=mP00DgAAQBAJ&printsec=frontcov er&dq=php&hl=es-419&sa=X&ved=0ahUKEwjXjdiS7\_DeAhWlzVkKHeJqCJAQ6AEIJzAA#v =onepage&q=php&f=false
- Behar Rivero, D. (2008). *Metodología de la investigación*. Shalom.
- Bernal, C. A. (2010). *Metodología de la investigación, administración, economía humanidades y ciencias sociales* (Tercera). Bogotá: Pearson Educación de Colombia Ltda.
- Bharadwaj, M. (2018). Los 5 marcos de PHP más avanzados para desarrolladores en 2018 [Desarrollo de sitio web]. Recuperado 21 de enero de 2019, de https://www.samwebstudio.com/blog/post/top-5-most-used-php-frameworkin-2018

Bisbé, R. (2015). 5 características de Sublime Text que deberías conocer. Recuperado 27 de noviembre de 2018, de https://www.campusmvp.es/recursos/post/5-caracteristicas-de-sublime-textque-deberias-conocer.aspx

Bueno, P. (2014). *Operatividad con sistemas mecánicos, hidráulicos, neumáticos y eléctricos de máquinas e instalaciones para la transformación de polímeros y su mantenimiento*. IC Editorial. Recuperado de https://books.google.com.ec/books?id=aSf9AwAAQBAJ&pg=PT5&dq=siste mas+mec%C3%A1nicos&hl=es-419&sa=X&ved=0ahUKEwizutaI9u\_eAhUNn1MKHXTKB-4Q6AEIRjAG#v=onepage&q=sistemas%20mec%C3%A1nicos&f=false

- Bytes & Pieces. (2017). Selección de Framework PHP para el desarrollo de un sistema de administración de contenido básico. Recuperado 26 de noviembre de 2018, de https://dev.peacefulrain.net/blog/propedeutico-unidad-3-sesion-8/seleccion-de-framework-php-para-el-desarrollo-de-un-sistema-de
- Caceres, M. (2016). 5 frameworks de PHP requeridos en el 2016. Recuperado 26 de noviembre de 2018, de https://devcode.la/tutoriales/5-frameworks-phprequeridos/
- Carrera, M. (2005). Modelo de Desarrollo. Prototipos, 22. Recuperado de http://www.imaginar.org/iicd/tus\_archivos/LLL/docs/5\_laboratorios.pdf
- Congreso Nacional. Ley de Propiedad Horizontal (2005). Recuperado de http://www.registrodelapropiedad.quito.gob.ec/textos\_normativa/LEYES/Ley \_de\_Propiedad\_Horizontal.pdf
- D' Valenzuela, S. (2014). *Comparación de lenguajes de programación*. Software. Recuperado de https://es.slideshare.net/VALENZUELASV/comparacin-delenguajes-de-programacin
- Definición ABC. (2018). Definición de Alícuota. Recuperado 24 de noviembre de 2018, de https://www.definicionabc.com/ciencia/alicuota.php
- Diario Expreso. (2018). Crece la desconfianza por los últimos robos en La Aurora. Recuperado 22 de noviembre de 2018, de
https://www.expreso.ec/guayaquil/seguridad-urbanizaciones-delincuencialaaurora-EG2329868

- Díaz Lazo, J., Pérez Gutiérrez, A., & Florido Bacallao, R. (2011). Impacto de las Tecnologías de la Información y las Comunicaciones (TIC) para disminuir la brecha digital en la sociedad actual. *Cultivos Tropicales*, *32*(1), 81-90. Recuperado de http://scielo.sld.cu/scielo.php?script=sci\_abstract&pid=S0258- 59362011000100009&lng=es&nrm=iso&tlng=es
- Dimes, T. (2016). *PHP*. Babelcube Inc. Recuperado de https://books.google.com.ec/books?id=m4AKDgAAQBAJ&printsec=frontco ver&dq=php&hl=es-419&sa=X&ved=0ahUKEwjXjdiS7\_DeAhWlzVkKHeJqCJAQ6AEIOTAD# v=onepage&q=php&f=false
- Dointech. (2015). Control de Acceso Vehicular. Recuperado 23 de noviembre de 2018, de http://www.dointech.com.co/control-acceso-vehicular.html
- EcuRed. (2018). Laravel. Recuperado 28 de noviembre de 2018, de https://www.ecured.cu/Laravel
- El Comercio. (2011). Las alícuotas cubren mantenimiento y servicios. Recuperado 24 de noviembre de 2018, de https://www.elcomercio.com/tendencias/construir/alicuotas-cubrenmantenimiento-y-servicios.html
- El Comercio. (2016). El 'Gran Guayaquil' se expande hacia las zonas periféricas. Recuperado 22 de noviembre de 2018, de https://www.elcomercio.com/actualidad/expansion-granguayaquil-guayaquilperiferias-vivienda.html
- El Comercio. (2018). Guayaquil crece hacia el oeste con urbanizaciones. Recuperado 22 de noviembre de 2018, de https://www.elcomercio.com/actualidad/guayaquil-crecimientourbanizaciones-ciudad-movilidad.html
- El Telégrafo. (2014). El nuevo Guayaquil tiene 66 proyectos de vivienda (Infografía). Recuperado 22 de noviembre de 2018, de https://www.eltelegrafo.com.ec/noticias/guayaquil/1/el-nuevo-guayaquiltiene-66-proyectos-de-vivienda-infografia
- Enciclopedia jurídica. (2014). Urbanización privada. Recuperado 7 de noviembre de 2018, de http://www.enciclopedia-juridica.biz14.com/d/urbanizacionprivada/urbanizacion-privada.htm
- Enerpro. (2014). Seguridad para Urbanizaciones y Zonas Residenciales Empresa de Seguridad en Barcelona. Recuperado 22 de noviembre de 2018, de https://www.enerproseguridad.com
- Estébanez, M. E. (2007). Impacto de la ciencia y la tecnología en la sociedad actual: estrategias de medición, 26. Recuperado de http://tieb.fahce.unlp.edu.ar/tieb-2007/descargables/presentaciones/17-medicion-del-impacto-social
- García, F., & García, A. (2017). Proceso. Recuperado 7 de enero de 2019, de https://repositorio.grial.eu/bitstream/grial/1148/1/3.%20Proceso.pdf
- Genbeta. (2012). Sublime Text, un sofisticado editor de código multiplataforma. Recuperado 27 de noviembre de 2018, de https://www.genbeta.com/herramientas/sublime-text-un-sofisticado-editorde-codigo-multiplataforma
- Google Maps. (2018). Colinas Del Sol. Recuperado 24 de noviembre de 2018, de https://www.google.com/maps/place/Colinas+Del+Sol,+Guayaquil/@- 2.0971691,- 79.9506318,15z/data=!3m1!4b1!4m5!3m4!1s0x902d0d3f56eff6cf:0xb3cb0e6 a050f63f4!8m2!3d-2.0963827!4d-79.9430537?hl=es-419
- Hernández, R., Fernández, C., & Baptista, P. (2014). *Metodología de la investigación* (Sexta). México: McGRAW-HILL / INTERAMERICANA EDITORES, S.A. DE C.V.
- Ivegas. (s. f.). Control de acceso vehicular con tarjeta. Recuperado 23 de noviembre de 2018, de http://ivegas.com.co/producto/control-de-acceso-vehicular-contarjeta/
- Jiménez, L. (2017). *Editores de texto java*. Software. Recuperado de https://www.slideshare.net/LizzethJimnezCastro/editores-de-texto-java
- Kapital Company. (2016). Kapital Company. Recuperado 23 de noviembre de 2018, de http://kapitalcompany.com/
- Kozmo, H. (2011). *C. comparativo servidores & servicios*. Diseño. Recuperado de https://es.slideshare.net/KozmoHernan1/c-comparativo-servidores-servicios
- Laudon, K. C., & Laudon, J. P. (2012). *Sistemas de información gerencial* (Decimosegunda). México: Pearson Educación de México.
- Malizia, M. (2011). Enfoque teórico y conceptual para el estudio de las urbanizaciones cerradas. *Andes*, *22*(2), 0-0. Recuperado de http://www.scielo.org.ar/scielo.php?script=sci\_abstract&pid=S1668- 80902011000200005&lng=es&nrm=iso&tlng=es
- MarcoDeTrabajo. (2014). Frameworks PHP: Breve comparativa de CodeIgniter, Symfony y Zend. Recuperado 26 de noviembre de 2018, de https://marcodetrabajo.com/frameworks-php-comparar-codeigniter-symfonyzend/
- Miranda, M. (2012). *Cuadro comparativo sgbd*. Recuperado de https://es.slideshare.net/ManuelMirandaBuenabad/cuadro-comparativo-sgbd
- Moya, N., & Brito, J. M. (2000). Visión cultural de la tecnología, 16. Recuperado de http://www.redalyc.org/pdf/870/87011269005.pdf
- MySQL. (s. f.). MySQL 5.0 Reference Manual, 1726. Recuperado de https://downloads.mysql.com/docs/refman-5.0-es.a4.pdf
- Oracle. (s. f.). MySQL. La base de datos de código abierto más popular del mercado. Recuperado 27 de noviembre de 2018, de https://www.oracle.com/es/mysql/
- Orozco, F. A. A. (s. f.). Sistemas automáticos de control. Recuperado de https://www.academia.edu/11126718/SISTEMAS\_AUTOM%C3%81TICOS DE\_CONTROL
- Pérez, J., & Gardey, A. (2013). Definición de urbanización. Recuperado 23 de noviembre de 2018, de https://definicion.de/urbanizacion/
- Pérez, J., & Merino, M. (2017). Definición de alícuota. Recuperado 24 de noviembre de 2018, de https://definicion.de/alicuota/
- Pressman, R. S. (2010). *Ingeniería del software: un enfoque práctico* (Séptima). México: McGRAW-HILL INTERAMERICANA EDITORES, S.A. DE C.V.
- Programación.Net. (s. f.). Pros y contras de los frameworks PHP más populares. Recuperado 26 de noviembre de 2018, de http://programacion.net/articulo/pros\_y\_contras\_de\_los\_frameworks\_php\_ma s\_populares\_1122
- Real Academia Española. (2017). Diccionario de la lengua española Edición del Tricentenario. Recuperado 7 de noviembre de 2018, de http://dle.rae.es/
- Reigins, S. (2016). 11 Best PHP Frameworks for Modern Web Developers in 2018. Recuperado 26 de noviembre de 2018, de https://coderseye.com/best-phpframeworks-for-web-developers/
- Siapre. (s. f.). SIAPRE Urbanizacion. Recuperado 23 de noviembre de 2018, de http://www.siapre.com/siapre-urbanizacion/
- Siasa. (2011). Hardware y Software para Control de Accesos. Recuperado 23 de noviembre de 2018, de http://siasa.com/accesos.php
- Sites Google. (s. f.). Máquinas y sistemas mecánicos. Recuperado 25 de noviembre de 2018, de https://sites.google.com/site/tecnoindus1/pagina-2
- Última Hora. (2018). Las urbanizaciones privadas forman parte del crecimiento de Guayaquil. Recuperado 7 de noviembre de 2018, de https://ultimahoraec.com/las-urbanizaciones-privadas-forman-parte-delcrecimiento-de-guayaquil/
- Valuecoders. (2018). Codeigniter Vs CakePHP Vs Yii Vs Laravel: ¿Cuál elegir? Recuperado 26 de noviembre de 2018, de https://www.valuecoders.com/blog/technology-and-apps/codeigniter-vscakephp-vs-yii-vs-laravel/
- Velasco, R. (2017). Llega Sublime Text 3, la nueva versión de este editor de texto / IDE de programación. Recuperado 27 de noviembre de 2018, de https://www.softzone.es/2017/09/14/sublime-text-3-disponible/
- Vidal Koppmann, S. (2009). Transformaciones socio territoriales de la región metropolitana de Buenos Aires en la última década del siglo XX : la incidencia de las urbanizaciones privadas en la fragmentación de la periferia. Recuperado de http://repositorio.flacsoandes.edu.ec/handle/10469/1265
- Villegas, J. (2018). ¿Qué es un Sistema de Control de Acceso? Recuperado 24 de noviembre de 2018, de https://www.tecnoseguro.com/faqs/control-deacceso/que-es-un-control-de-acceso
- Wong Chauvet, D. (2018). Del caos al orden. Guayaquil y su desarrollo urbano actual. *Ciudades*, (09), 179. https://doi.org/10.24197/ciudades.09.2005.179- 192

# **APÉNDICES**

## **Apéndice A:** Formato de entrevista

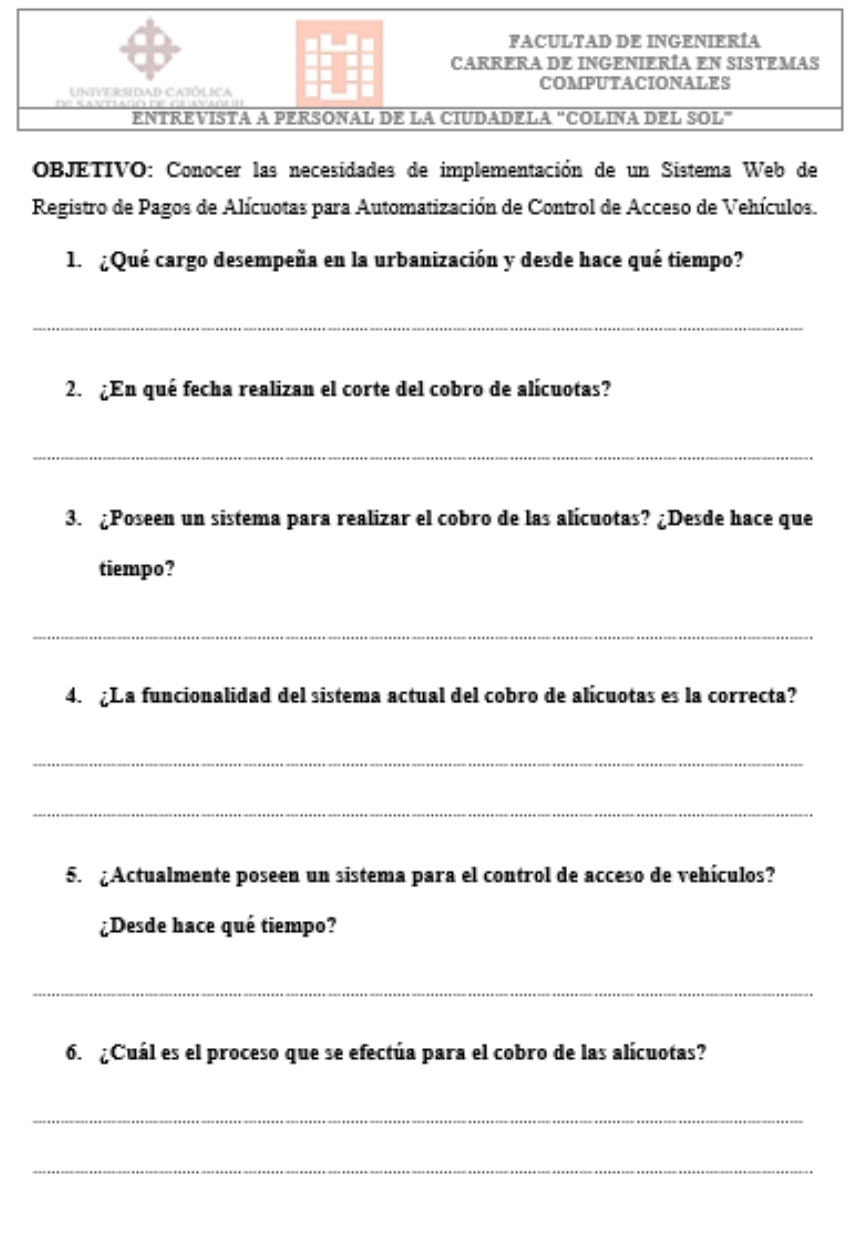

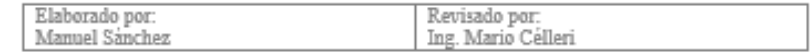

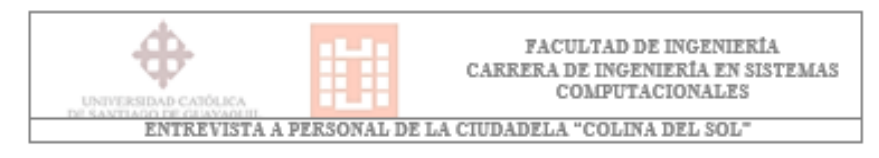

7. ¿Quisiera usted tener una actualización del sistema de pago de alícuotas?

Elaborado por:<br>Manuel Sánchez Revisado por:<br>Ing. Mario Célleri

### **Apéndice B:** Manual de usuario

## **Manual de usuario del sistema**

## • **Objetivo**

Guiar al usuario acerca del uso del sistema web, haciendo énfasis en los procesos, características y aspectos más importantes del mismo.

## • **Alcance**

Documentar información y procesos relevantes para el uso del sistema con el usuario final, para así tener un control del mismo.

### **Mantenimiento de Etapas**

El mismo sirve para crear, editar, eliminar o visualizar etapas de la urbanización en el sistema. El menú lateral izquierdo del sistema contiene una opción llamada Etapas la misma que posee dos ítems los cuales son: Crear y Visualizar.

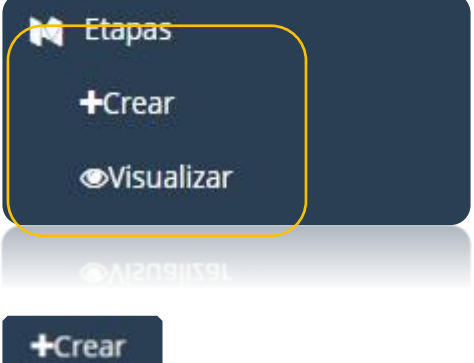

El ítem Crear de la opción Etapas del sistema permite registrar en un formulario una nueva etapa existente en la urbanización, la misma que nos servirá para la creación de propietarios y asignación de datos personales del mismo. Para crear una nueva etapa se dispondrá a ingresar los datos más importantes de la misma que se encuentran en dicho formulario tales como:

- Nombre de la Etapa.
- Descripción de la Etapa
- Villa Desde (El número de villa por el cual empieza la etapa).
- Villa Hasta (El número de villa por el cual termina la etapa).

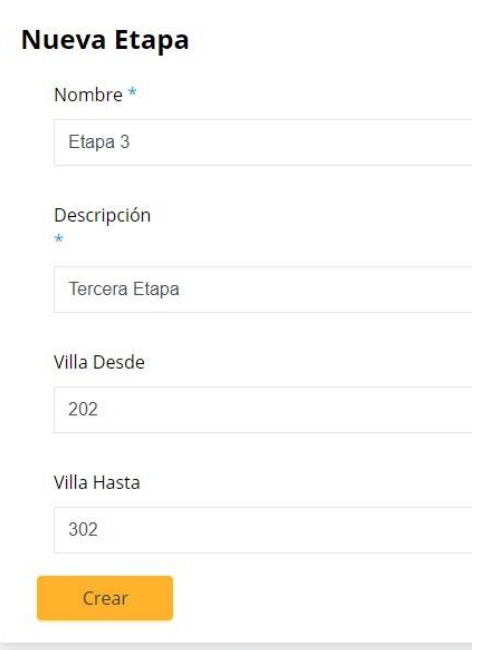

Una vez llenos todos estos campos se da clic en el botón crear para guardar la etapa en el sistema. Si la operación se efectuó con existo el sistema nos redirigirá a una vista con los datos ingresados de la etapa creada.

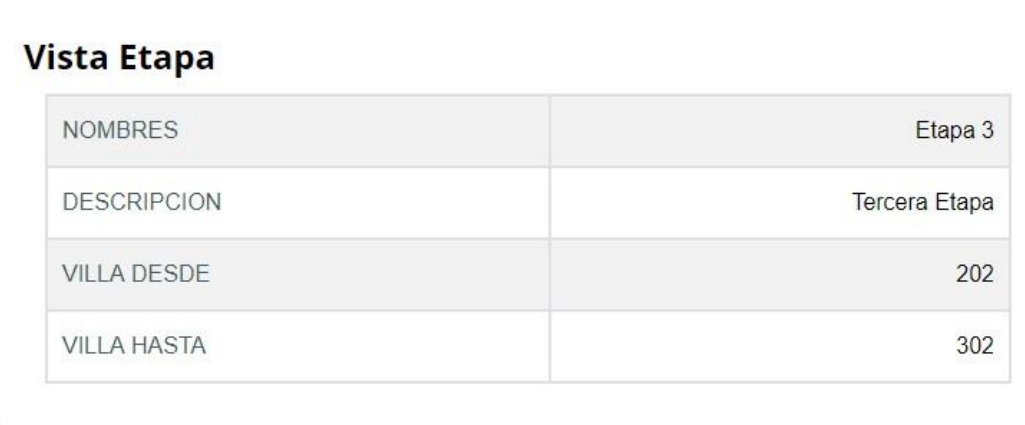

## **Wisualizar**

El ítem visualizar de la opción Etapas del sistema permite ver todas las etapas que se encuentran creadas en el mismo, a su vez dispone de 3 botones de acción los cuales son los siguientes:

- Ver.
- Editar.
- Eliminar.

#### **Etapas**

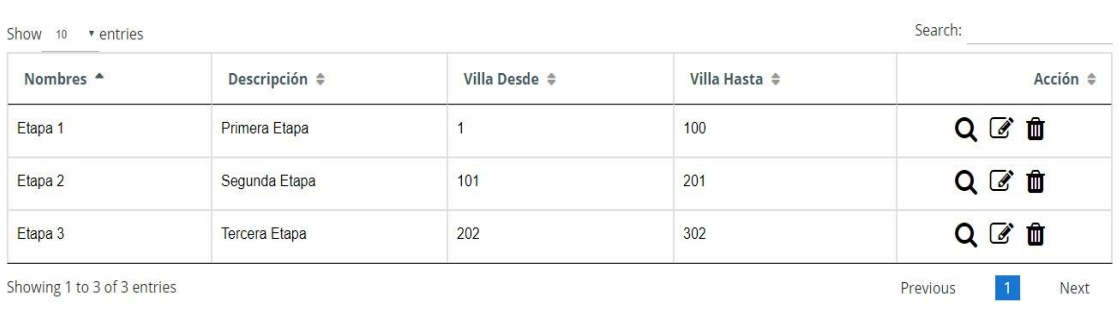

### *Botones de acción*

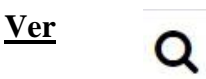

Muestra una vista previa de todos los datos registrados previamente de la etapa seleccionada o que se desee consultar en el momento.

## **Vista Etapa**

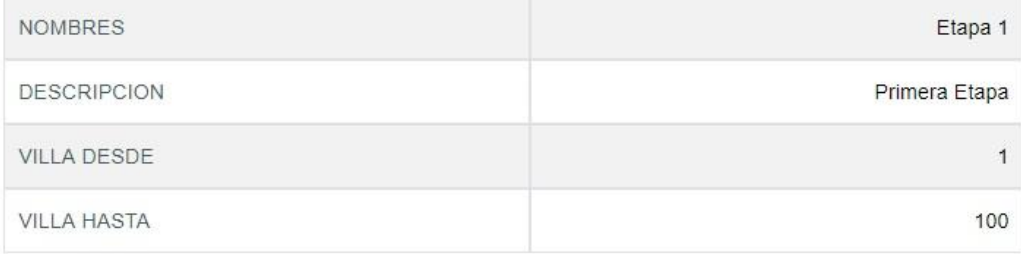

**Editar**

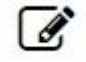

Permite editar los campos ingresados anteriormente tales como: Nombres de la etapa, Descripción de la etapa, Villa Desde (El número de villa por el cual empieza la etapa), Villa hasta (El número de villa por el cual termina la etapa).

## **Editar Etapa**

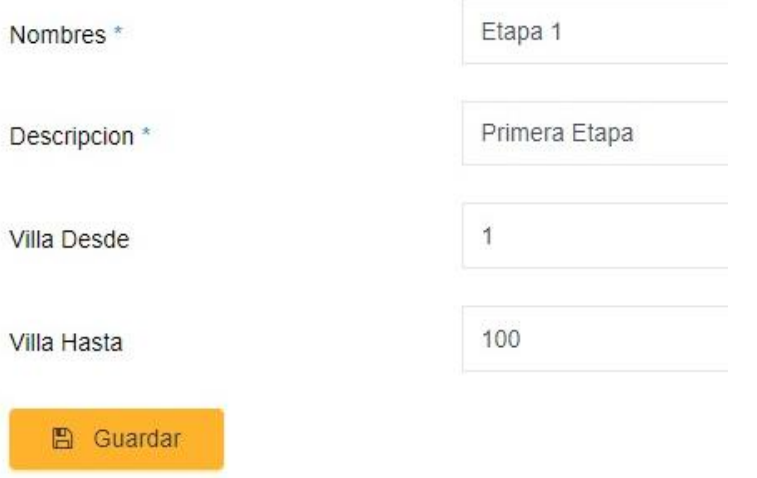

Una vez realizada la corrección se dispone a dar clic en el botón guardar, y si la edición es de manera exitosa el sistema nos redirigirá a una pantalla donde se encuentran todas las etapas creadas y a su vez se mostrará un mensaje en la parte superior con la leyenda **"La Etapa se actualizó correctamente".**

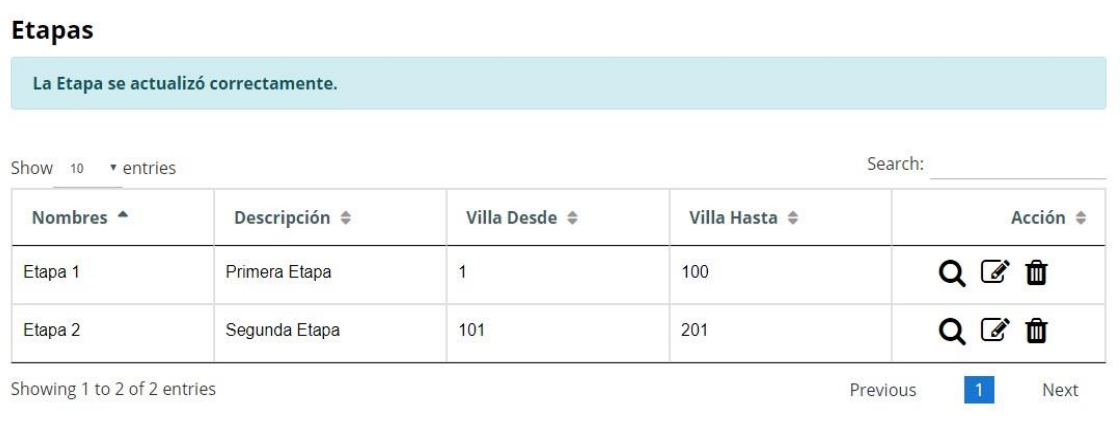

## **Eliminar**

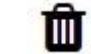

Permite eliminar la etapa seleccionada, a su vez se mostrará una alerta con la leyenda **"¿Está seguro que desea eliminar el registro?"**, si el usuario confirma esta operación la misma se eliminará del sistema.

## **Mantenimiento de Manzanas**

El mismo sirve para crear, editar, eliminar o visualizar Manzanas de la urbanización en el sistema.

El menú lateral izquierdo del sistema contiene una opción llamada Manzanas la misma que posee dos ítems los cuales son: Crear y Visualizar.

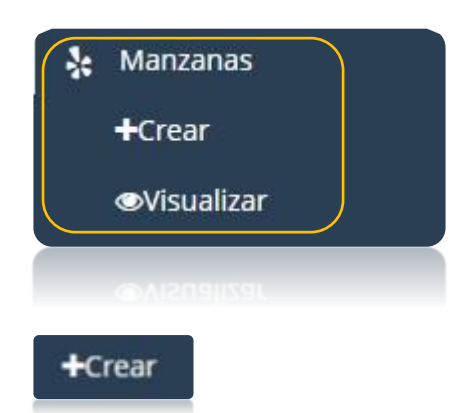

El ítem Crear de la opción Manzanas del sistema nos permite registrar en un formulario una nueva manzana existente en la urbanización, la misma que nos servirá para la creación de propietarios y asignación de datos personales del mismo. Para crear una nueva manzana se dispondrá a ingresar los datos más importantes de la misma que se encuentran en dicho formulario tales como:

- Número o numeración de la Manzana.
- Descripción de la Manzana.
- Villa Desde (El número de villa por el cual empieza la manzana).
- Villa Hasta (El número de villa por el cual termina la manzana).

## Nueva Manzana

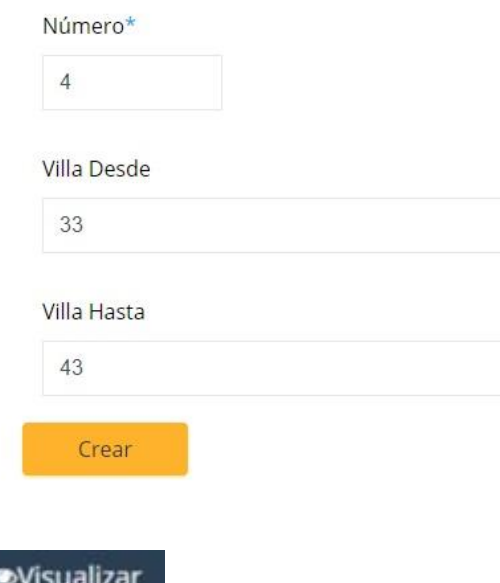

El ítem visualizar de la opción Manzanas del sistema nos permite ver todas las manzanas que se encuentran creadas en el mismo, a su vez dispone de 3 botones de acción los cuales son los siguientes:

- Ver.
- Editar.
- Eliminar.

#### **Manzanas**

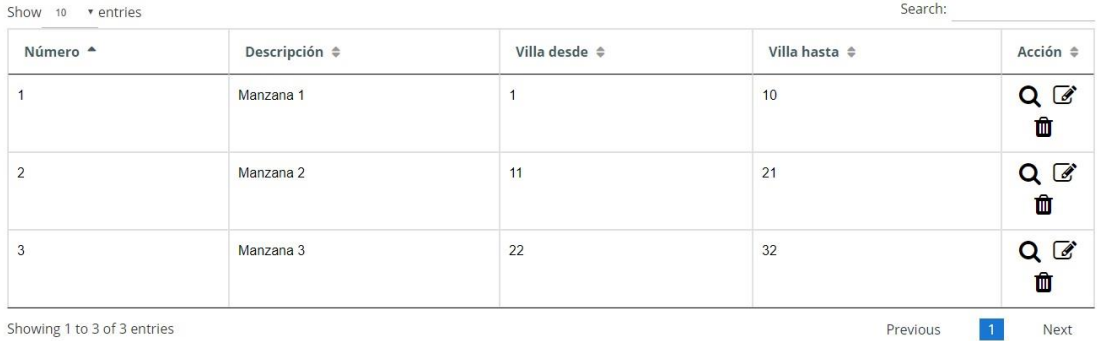

### *Botones de acción*

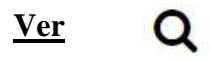

Muestra una vista previa de todos los datos registrados previamente de la manzana seleccionada o que se desee consultar en el momento.

### **Vista Manzana**

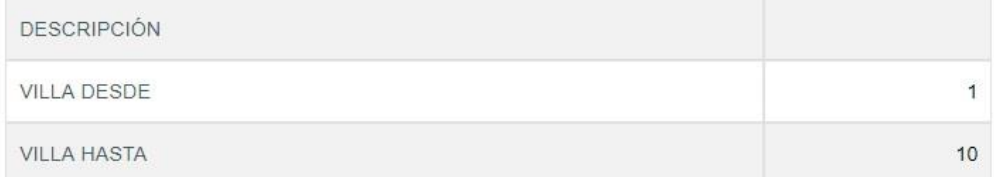

#### **Editar**

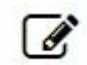

Permite editar los campos ingresados anteriormente tales como: Descripción de la manzana, Villa Desde (El número de villa por el cual empieza la manzana), Villa hasta (El número de villa por el cual termina la manzana).

## **Editar Manzana**

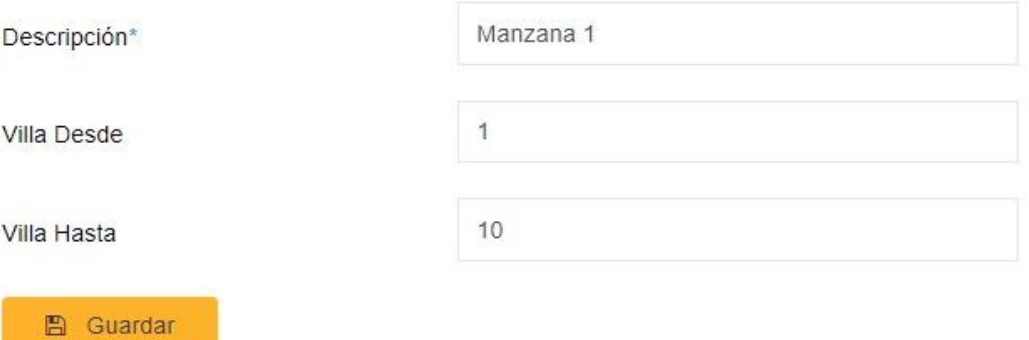

Una vez realizada la corrección se dispone a dar clic en el botón guardar, y si la edición es de manera exitosa el sistema redirigirá a una pantalla donde se encuentran todas las manzanas creadas y a su vez se mostrará un mensaje en la parte superior con la leyenda **"La Manzana se actualizó correctamente".**

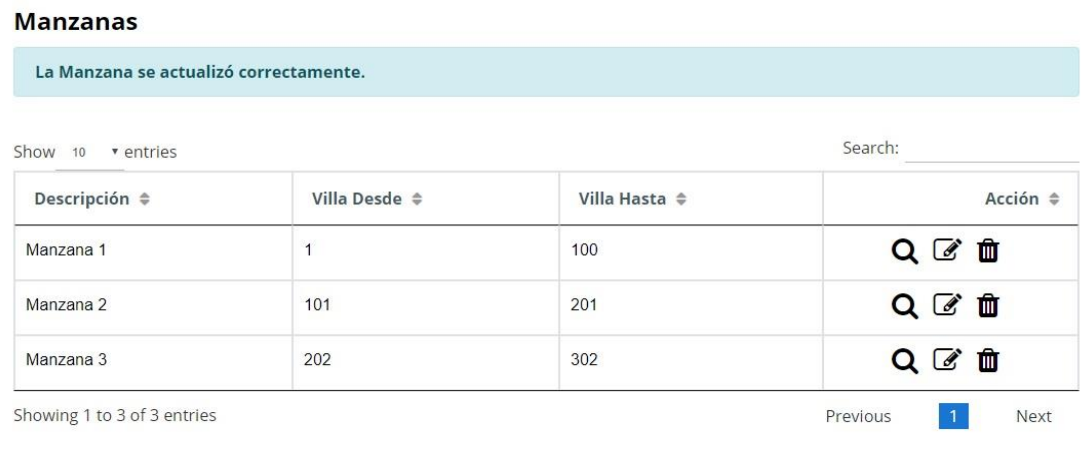

**Eliminar**

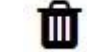

Permite eliminar la manzana seleccionada, a su vez se mostrará una alerta con la leyenda **"¿Está seguro que desea eliminar el registro?"**, si el usuario confirma esta operación la misma se eliminará del sistema.

## **Mantenimiento de Villas**

El mismo sirve para crear, editar, eliminar o visualizar villas de la urbanización en el sistema. El menú lateral izquierdo del sistema contiene una opción llamada Villas la misma que posee dos ítems los cuales son: Crear y Visualizar.

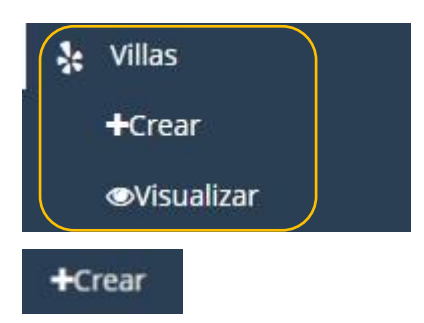

El ítem Crear de la opción Villas del sistema nos permite registrar en un formulario una nueva villa existente en la urbanización, la misma que servirá para la creación de propietarios y asignación de datos personales del mismo. Para crear una nueva villa se dispondrá a ingresar los datos más importantes de la misma que se encuentran en dicho formulario tales como:

- Número o numeración de la Villa.
- Descripción de la Villa.

## Nueva Villa

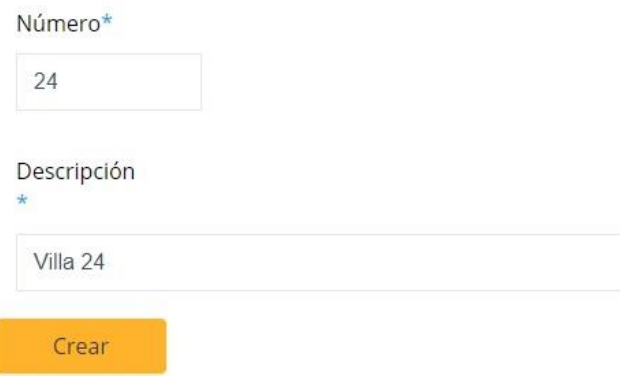

Una vez llenos todos estos campos se da clic en el botón crear para guardar la etapa en el sistema. Si la operación se efectuó con existo el sistema redirigirá a una vista con los datos ingresados de la etapa creada.

## **Vista Villa**

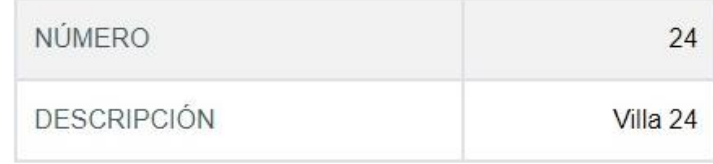

*<u>*Wisualizar</u>

El ítem visualizar de la opción Etapas del sistema permite ver todas las etapas que se encuentran creadas en el mismo, a su vez dispone de 3 botones de acción los cuales son los siguientes:

- Ver.
- Editar.
- Eliminar.

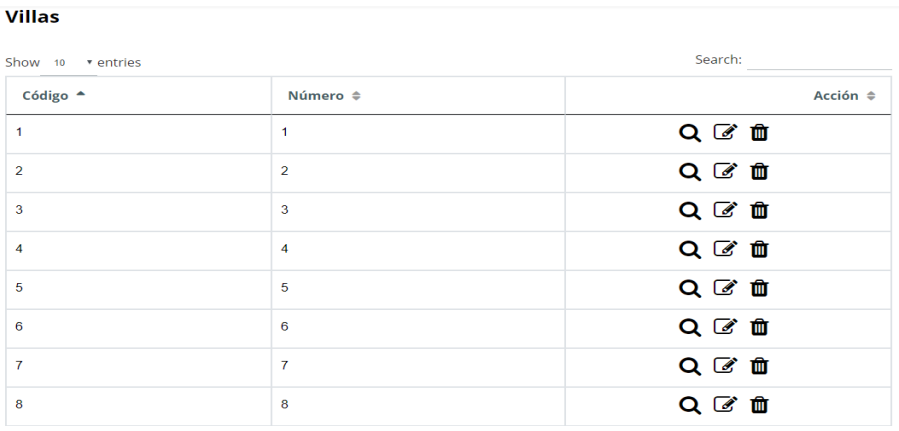

## *Botones de acción*

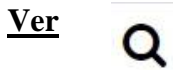

Muestra una vista previa de todos los datos registrados previamente de la etapa seleccionada o que se desee consultar en el momento.

## **Vista Villa**

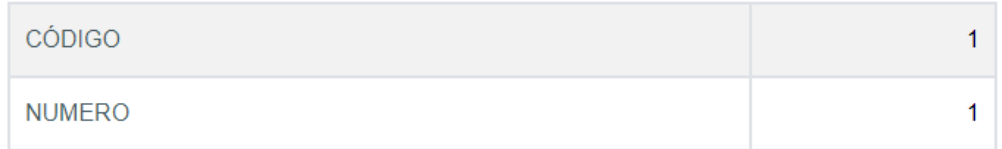

### **Editar**

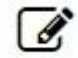

Permite editar los campos ingresados anteriormente tales como: Número de la villa, Descripción de la villa.

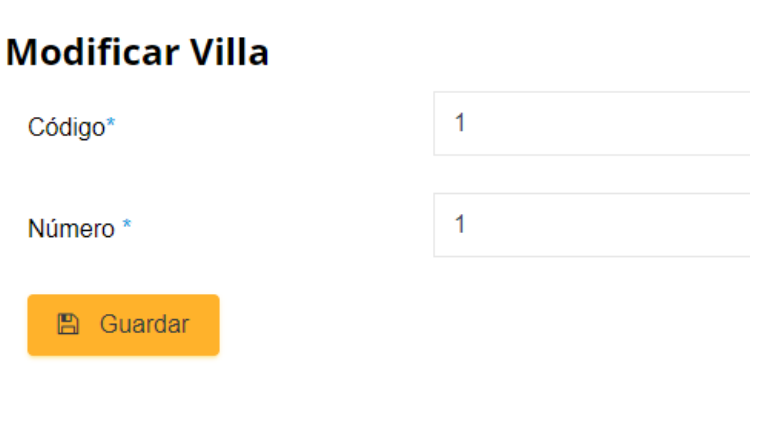

Una vez realizada la corrección se dispone a dar clic en el botón guardar, y si la edición es de manera exitosa el sistema nos redirigirá a una pantalla donde se encuentran todas las villas creadas y a su vez se mostrará un mensaje en la parte superior con la leyenda **"La Villa se actualizó correctamente".**

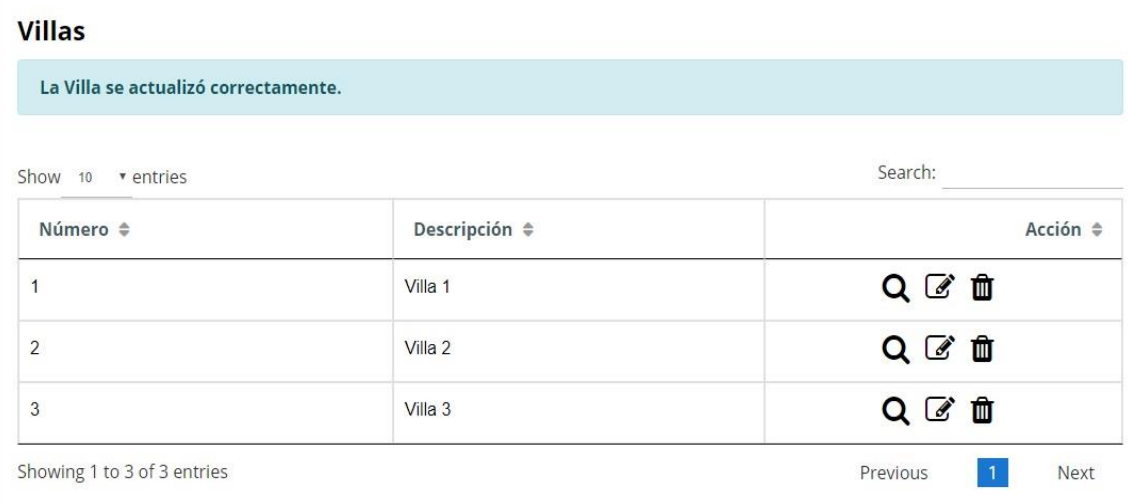

## **Eliminar**

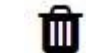

Permite eliminar la villa seleccionada, a su vez se mostrará una alerta con la leyenda **"¿Está seguro que desea eliminar el registro?"**, si el usuario confirma esta operación la misma se eliminará del sistema.

## **Mantenimiento de Bancos**

El mismo sirve para crear, editar, eliminar o visualizar bancos en los cuales la urbanización tenga cuenta bancaria.

El menú lateral izquierdo del sistema contiene una opción llamada Bancos la misma que posee dos ítems los cuales son: Crear y Visualizar.

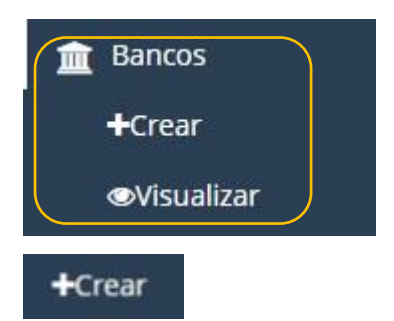

El ítem Crear de la opción Bancos del sistema permite registrar en un formulario un nuevo banco donde la urbanización posea una cuenta, la misma que nos servirá para el proceso de cobro de alícuotas cuando se seleccione el método de pago. Para crear un nuevo banco se dispondrá a ingresar los datos más importantes del misma que se encuentran en dicho formulario tales como:

- Nombre del banco.
- Número de cuenta bancaria.

## **Nuevo Banco**

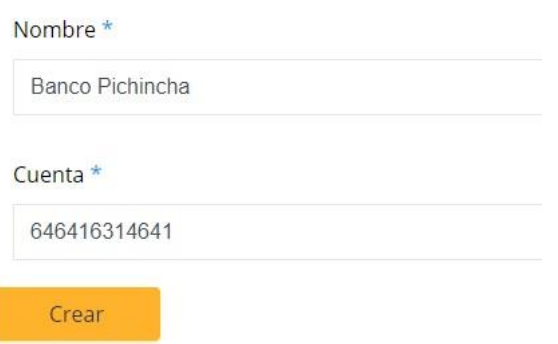

Una vez llenos todos estos campos se da clic en el botón crear para guardar la etapa en el sistema. Si la operación se efectuó con existo el sistema redirigirá a una vista con los datos ingresados de la etapa creada.

## **Vista Banco**

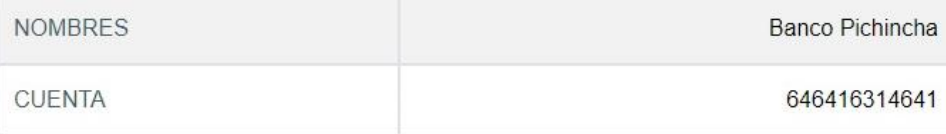

### **Wisualizar**

El ítem visualizar de la opción Bancos del sistema permite ver todos los bancos que se encuentran creados en el mismo, a su vez dispone de 3 botones de acción los cuales son los siguientes:

- Ver.
- Editar.
- Eliminar.

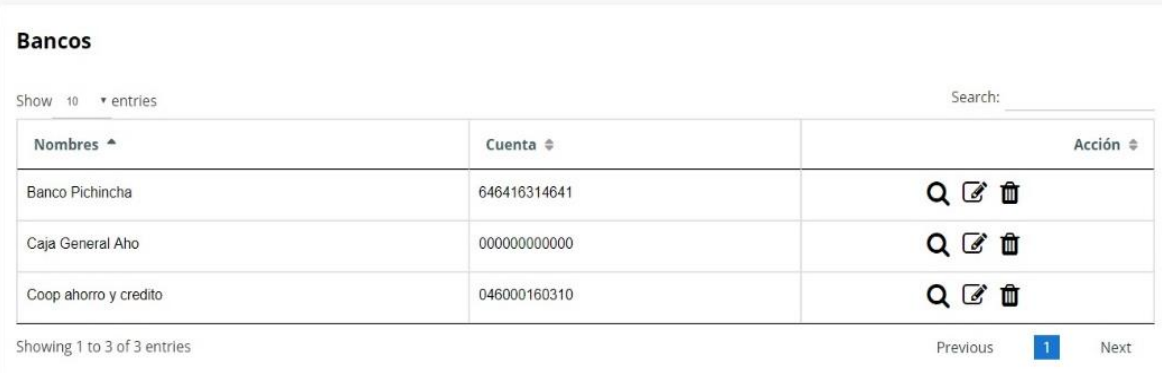

## *Botones de acción*

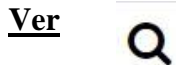

Muestra una vista previa de todos los datos registrados previamente de la etapa seleccionada o que se desee consultar en el momento.

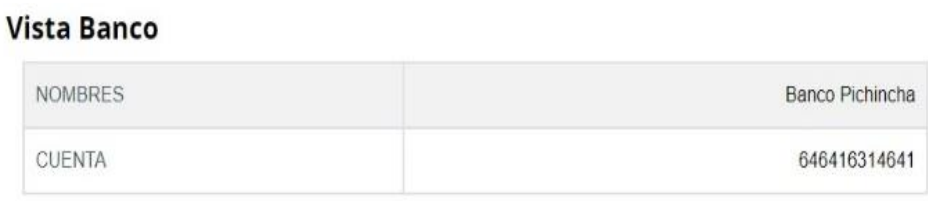

**Editar**

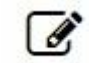

Permite editar los campos ingresados anteriormente tales como: Nombre del banco, Cuenta bancaria (Número de cuenta).

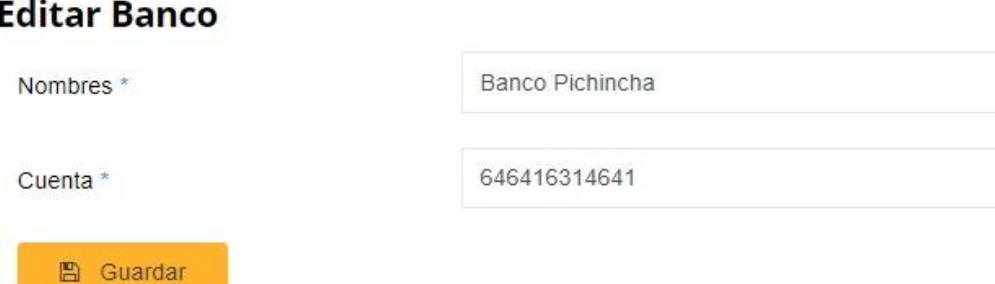

Una vez realizada la corrección se dispone a dar clic en el botón guardar, y si la edición es de manera exitosa el sistema nos redirigirá a una pantalla donde se encuentran todos los bancos creados y a su vez se mostrará un mensaje en la parte superior con la leyenda **"Él Banco se actualizó correctamente".**

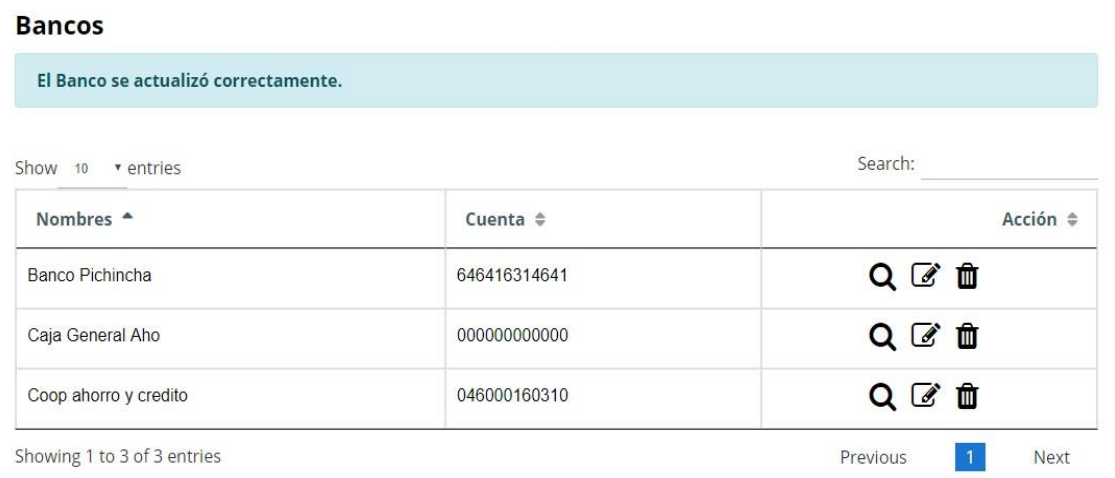

## **Eliminar**

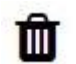

Permite eliminar el banco seleccionado, a su vez se mostrará una alerta con la leyenda **"¿Está seguro que desea eliminar el registro?"**, si el usuario confirma esta operación la misma se eliminará del sistema.

## **Mantenimiento de Propietarios**

El mismo sirve para crear, editar, eliminar o visualizar propietarios o inquilinos que pertenezcan a la urbanización en el sistema. El menú lateral izquierdo del sistema contiene una opción llamada Propietarios la misma que posee dos ítems los cuales son: Crear y Visualizar.

### $+*Crear*$

El ítem Crear de la opción Propietarios del sistema nos permite registrar en un formulario un nuevo propietario perteneciente a la urbanización, la misma que nos servirá para la generación, registro, cobro y control de alícuotas mensuales. Para crear un nuevo propietario o inquilino se dispondrá a ingresar los datos más importantes del mismo que se encuentran en dicho formulario tales como:

- Nombres del propietario o inquilino.
- Tipo de identificación. (cédula, pasaporte o ruc)
- Número de Identificación (Dependiendo del tipo de identificación).
- Ciudad a la que pertenece el propietario o inquilino.
- Teléfono del propietario o inquilino.
- Email del propietario o inquilino.
- Tipo (propietario o inquilino).
- Etapa a la que pertenece la vivienda.
- Manzana a la que pertenece la vivienda.
- Numeración de villa a la que pertenece.

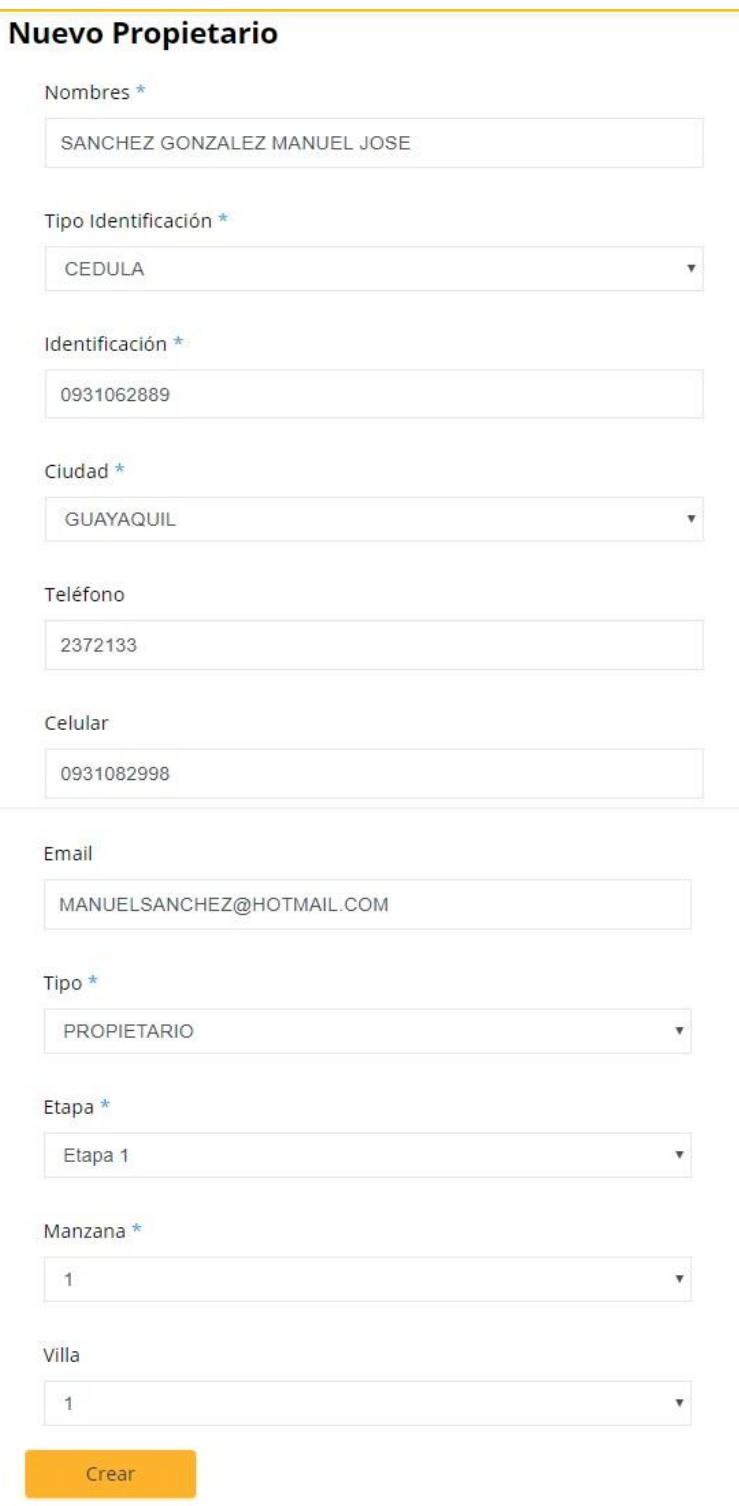

Una vez llenos todos estos campos se da clic en el botón crear para guardar el propietario en el sistema. Si la operación se efectuó con existo el sistema redirigirá a una vista con los datos ingresados del propietario creado.

## Vista Propietario

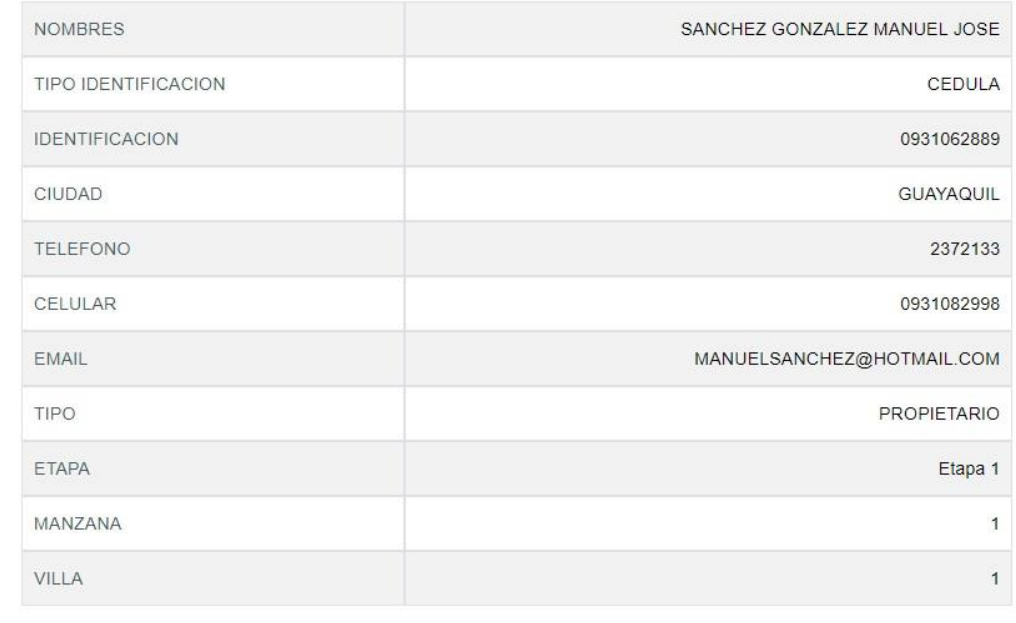

### **Wisualizar**

El ítem visualizar de la opción Propietarios del sistema nos permite ver todos los propietarios que se encuentran creados en el mismo, a su vez dispone de 3 botones de acción los cuales son los siguientes:

- Ver.
- Editar.
- Eliminar.

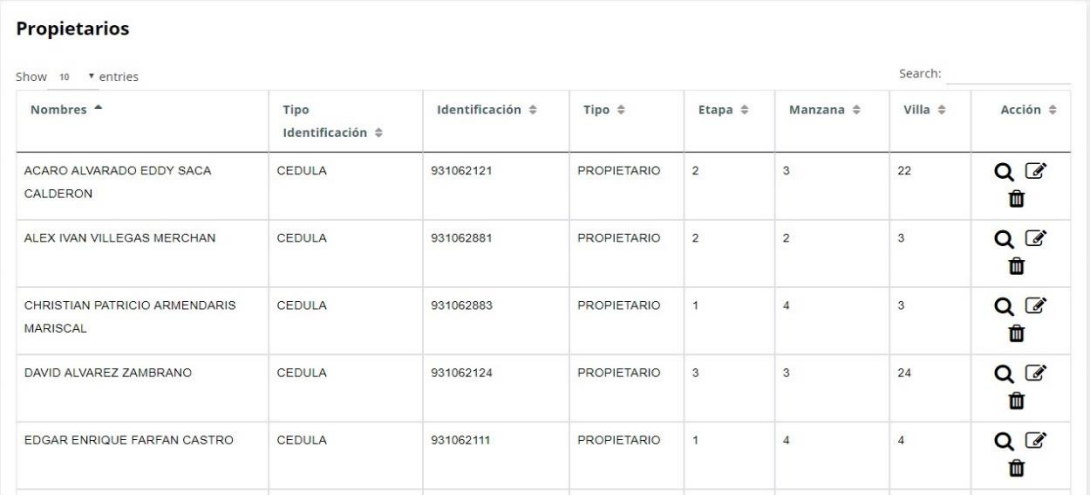

## **Botones de acción**

#### **Ver** Q

Muestra una vista previa de todos los datos registrados previamente del propietario seleccionado o que se desee consultar en el momento.

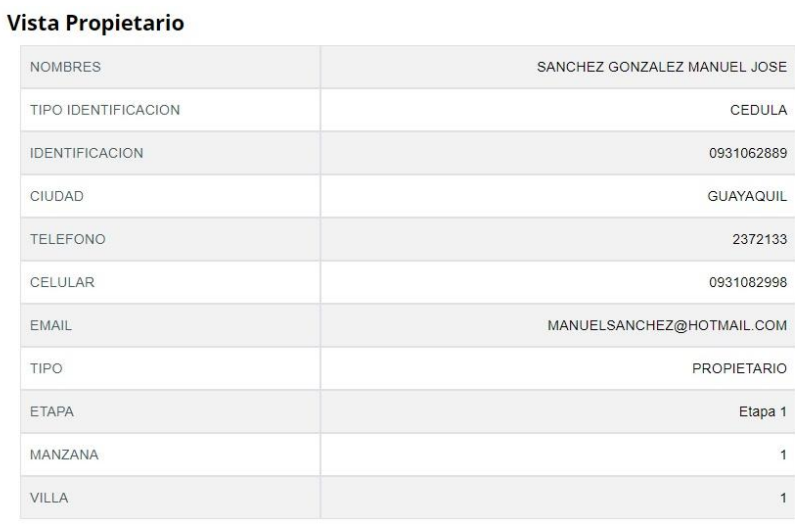

## **Editar**

 $\vec{a}$ 

Permite editar los campos ingresados anteriormente tales como: Nombres de la etapa, Descripción de la etapa, Villa Desde (El número de villa por el cual empieza la etapa), Villa hasta (El número de villa por el cual termina la etapa).

 $\mathbf 1$ 

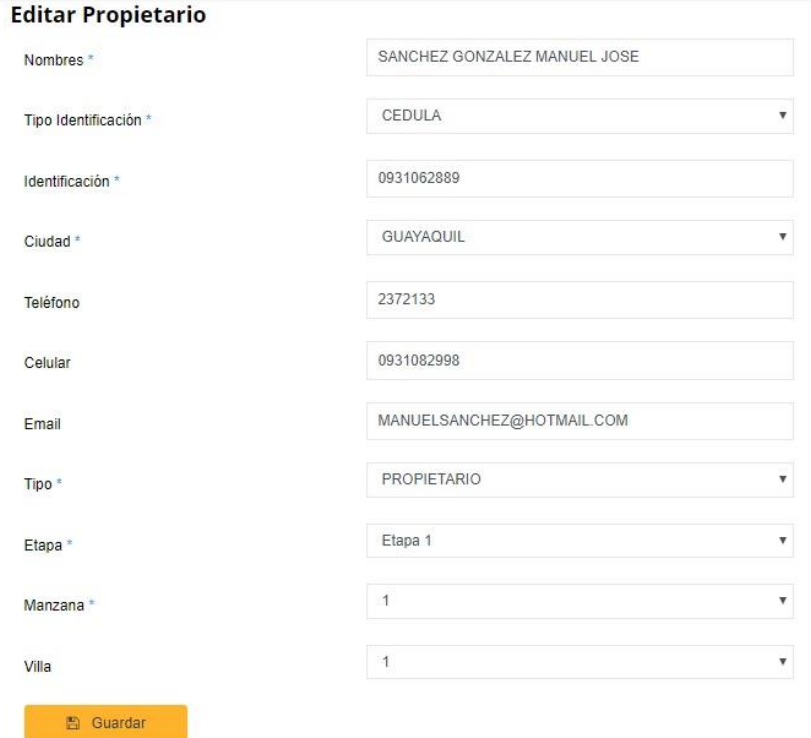

Una vez realizada la corrección se dispone a dar clic en el botón guardar, y si la edición es de manera exitosa el sistema nos redirigirá a una pantalla donde se encuentran todos los propietarios creados y a su vez se mostrará un mensaje en la parte superior con la leyenda **"Él propietario se actualizó correctamente".**

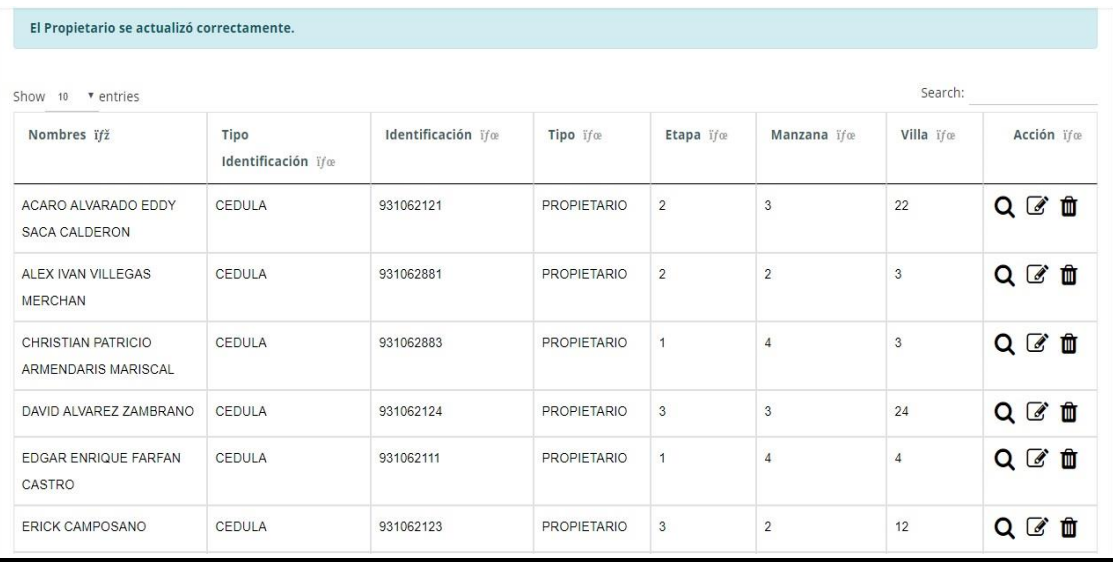

## **Eliminar**

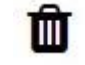

Permite eliminar el propietario seleccionado, a su vez se mostrará una alerta con la leyenda **"¿Está seguro que desea eliminar el registro?"**, si el usuario confirma esta operación la misma se eliminará del sistema.

## **Alícuotas**

Esta opción del sistema es una de la más importantes ya que la misma es la que conlleva todo el proceso de la generación de alícuotas, cobro de alícuotas y visualización de pagos realizados, está compuesta por tres ítems los cuales son: Generar CxC, Cobrar y Visualizar Cobros.

## **2Generar CxC**

Este ítem del menú Alícuotas permite generar cuentas por cobrar de alícuotas de manera mensual o anual a su vez por tipo de alícuota pueden ser: ordinarias o extraordinarias, para uno o todos los propietarios. Para la generación de cuentas por cobrar por alícuotas se deberán escoger de combos de selección los siguientes datos:

- Propietario (Puede ser un solo propietario o Todos).
- Tipo de alícuota (ordinaria o extraordinaria).
- Año de generación.
- Mes de generación.
- Día de generación.
- Valor de la alícuota.

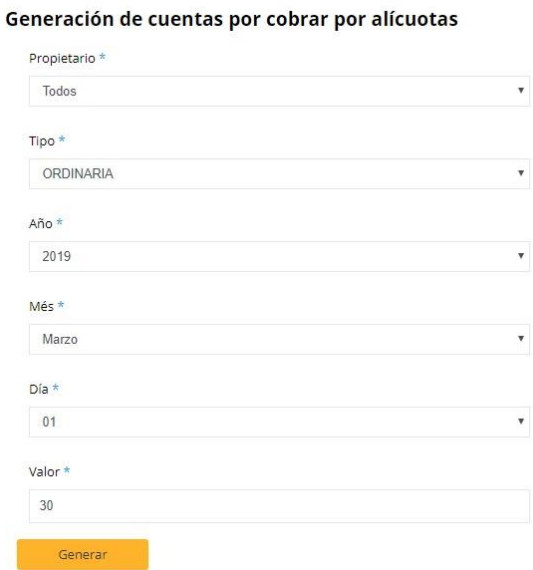

Una vez seleccionados todos los campos que se requiere se procederá a dar clic en el botón Generar, si el proceso es exitoso, aparecerá un mensaje en la parte superior de la pantalla con el texto **"Las facturas se generaron correctamente".**

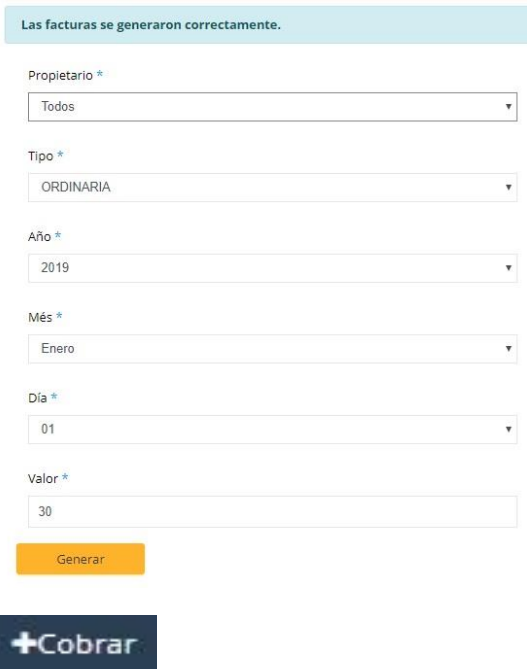

Este ítem del menú Alícuotas Permite registrar el pago de la alícuota correspondiente dependiendo del propietario que se acerque a cancelar a la administración de la urbanización.

Para realizar el proceso de cobro de alícuota se selecciona en Banco el método de pago a efectuarse, se ingresa el número de documento a generar que es un secuencial interno de la urbanización para llevar un control contable, se selecciona del combo de selección los nombres del propietario o inquilino y una vez seleccionado el mismo se cargarán los siguientes datos de manera automática:

- Número de cédula/Número de pasaporte o RUC del propietario.
- Ciudad del propietario.
- Razón Social del propietario en caso de tener RUC.
- Número de teléfono convencional del propietario.
- Número de celular del propietario.
- Tipo (Propietario o Inquilino)
- Etapa perteneciente a la vivienda del propietario.
- Manzana perteneciente a la vivienda del propietario.
- Número de villa del propietario.

A su vez se cargarán automáticamente la o las facturas adeudadas correspondientes al propietario con sus respectivos campos tales como:

- Número de factura.
- Saldo de la alícuota.
- Saldo Actual.

En el casillero Valor se deberá ingresar manualmente el valor que va a cancelar el propietario puede ser total o parcial. En caso de cancelar con un documento bancario como cheque se procederá a llenar los siguientes campos:

- Número de cheque.
- Nombre del banco.

En la parte inferior aparecerá con negrita el texto **"Total \$"** con el valor total adeudado por el cliente por sus facturas.

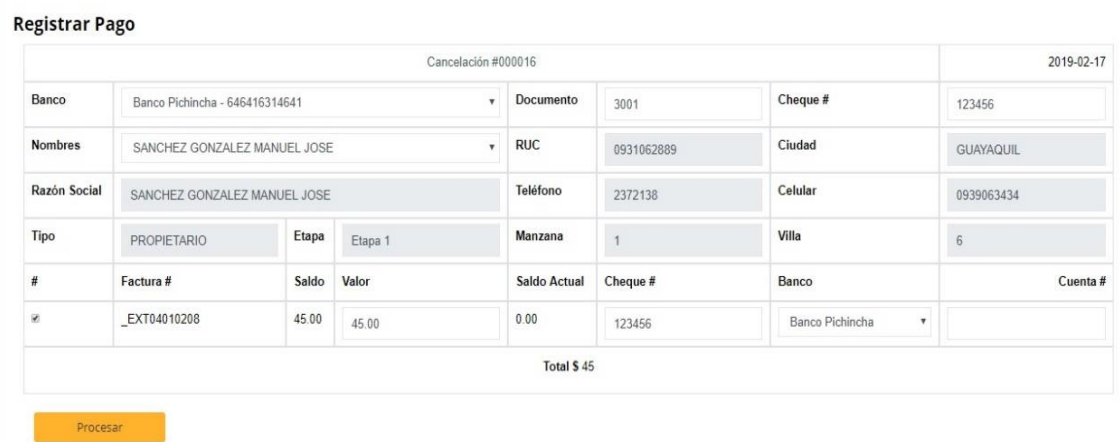

Una vez ingresados todos los datos previamente especificados se procederá a seleccionar el check que se encuentra antes del Casillero Factura # para marcar que esa factura se va a cobrar o procesar, si no se selecciona el check la factura no se podrá cobrar.

Con el check de la factura seleccionado se procederá a dar clic en el botón procesar para realizar el cobro de la o las facturas seleccionadas, el mismo se registrará en la base de datos del sistema y a su vez si el propietario se encuentra al día con sus alícuotas se insertará en la base de datos del sistema de control de acceso vehicular en el campo "" perteneciente a la habilitación de las plumas, para que pueda tener acceso de manera habitual a la urbanización.

Una vez procesado el pago el sistema nos redirigirá a la pantalla de pagos realizados y se mostrará en la parte superior de la misma el texto "El pago se realizó correctamente".

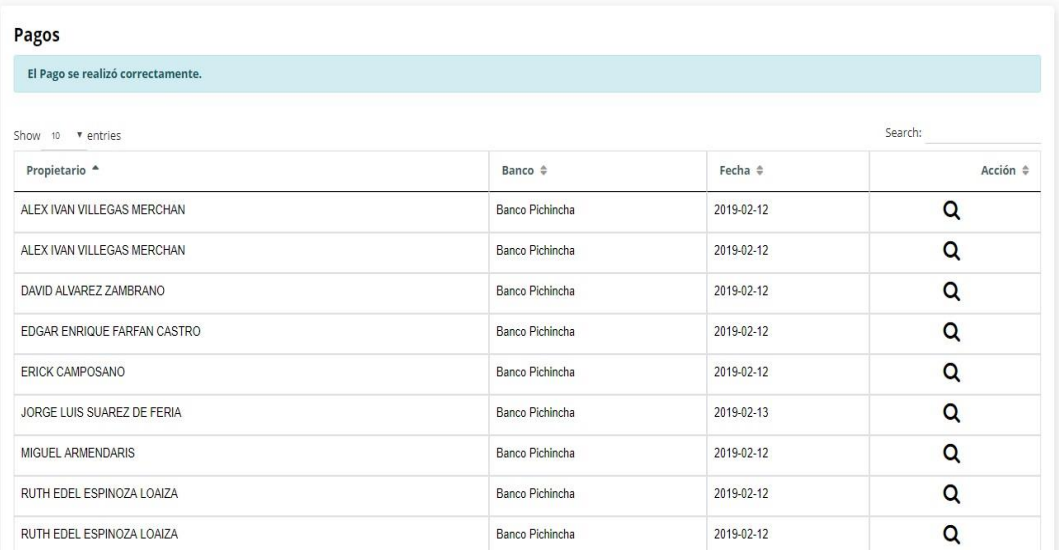

### Wisualizar Cobros

Este ítem del menú Alícuotas permitirá llevar un control o seguimiento de los cobros realizados a los propietarios en el sistema en la pantalla principal se podrá visualizar el nombre del propietario, el nombre del banco o método de cobro, la fecha de cobro, a su vez este ítem tiene un botón de acción llamado ver que permitirá visualizar con más detalle el cobro seleccionado.

#### **Pagos**

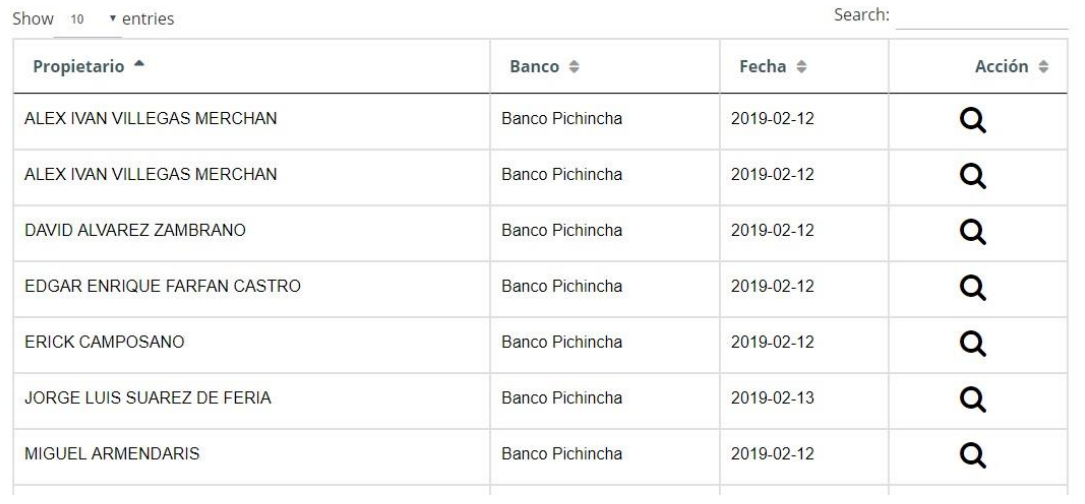

### **Reportes**

El mismo sirve para poder visualizar reportes referentes al cobro de las alícuotas tales como: movimientos efectuados por los cobros, estados de cuentas de propietarios, saldos actuales de propietarios. El menú lateral izquierdo del sistema contiene una opción llamada Reportes la misma que posee tres ítems los cuales son: General, Cuentas y Saldos.

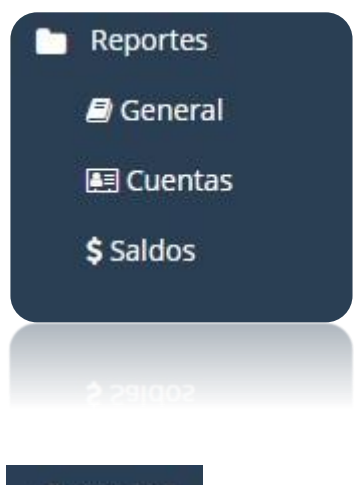

## General

Este ítem del menú Reportes permite generar un reporte de Kardex general de clientes (propietarios) de la urbanización, el mismo mostrará datos tales como:

- Fecha de factura.
- Tipo de movimiento sobre la factura
- Número de documento
- Número de diario para registros contables
- Si se canceló con cheque el número de Cheque.
- El valor de débitos realizados sobre la factura.
- El valor de créditos realizados sobre la factura.
- El saldo actual de la factura.

Para la generación del mismo se deberá escoger un rango de fechas de corte del mismo y luego dar clic en el botón Generar una vez realizado esto se abrirá el reporte con los campos mencionados previamente en formato PDF.

## **Reporte Kardex General**

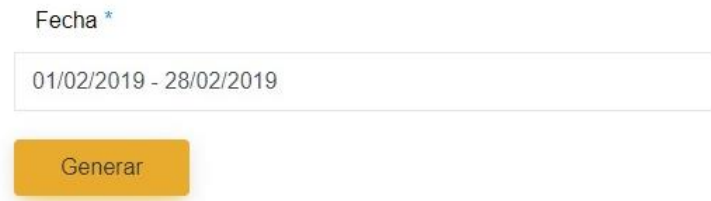

### **CODESOL**

Página 1 de 4

#### **KARDEX GENERAL DE CLIENTES** martes 22 de enero de 2019 16:58

Periodo: 01/01/2000 al 31/01/2019

Cliente desde: Macias Gamarra Byron hasta: Macias Gamarra Byron

200004 Macias Gamarra Byron

**DIRECCION MANZANA 2000 VILLA 04** 

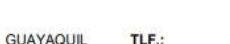

 $\overline{0}$ 

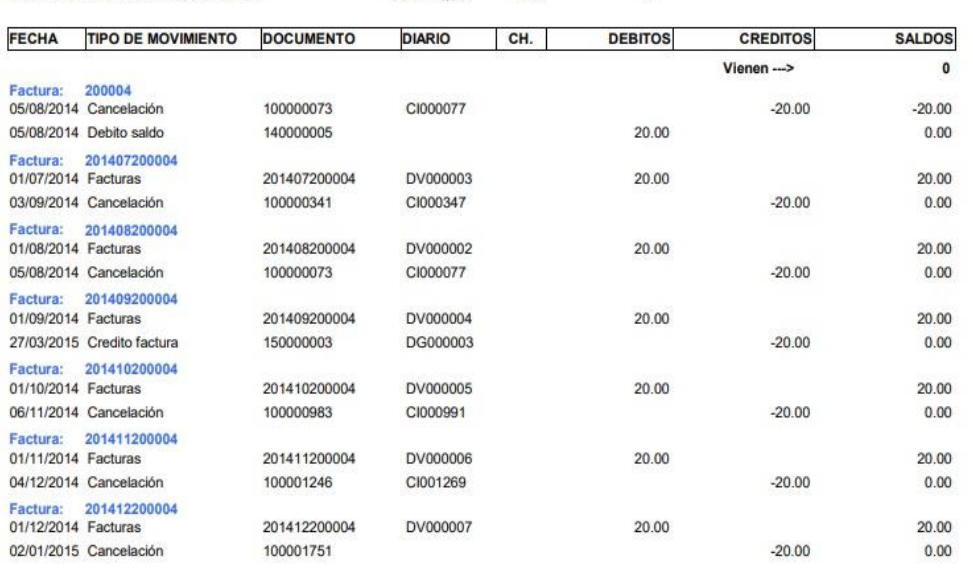

## 图 Cuentas

Este ítem del menú Reportes, permite generar un reporte de Estado de cuentas de clientes (propietarios) de la urbanización, el mismo nos mostrarán datos tales como:

- Fecha de factura.
- Tipo de documento.
- Número de documento.
- Fecha de vencimiento de factura.
- Débitos o cobros realizados sobre la factura.
- Valor de créditos realizados sobre la factura.
- Valores vencidos.
- Valores por vencer.
- Saldos actuales.

Para la generación del mismo se deberá escoger un rango de fechas de corte del mismo y luego dar clic en el botón Generar una vez realizado esto se abrirá el reporte con los campos mencionados previamente en formato PDF.

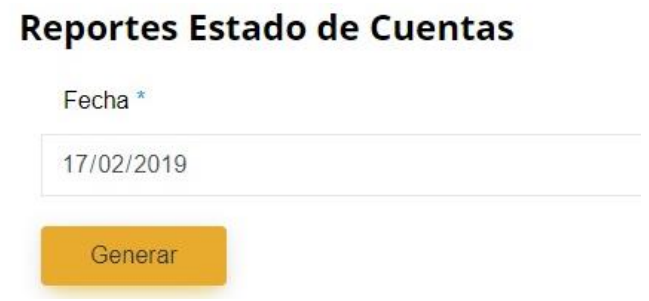

#### **CODESOL ESTADO CUENTA DE CLIENTES** 17/02/2019 17:23

Contado al: 17/02/2019

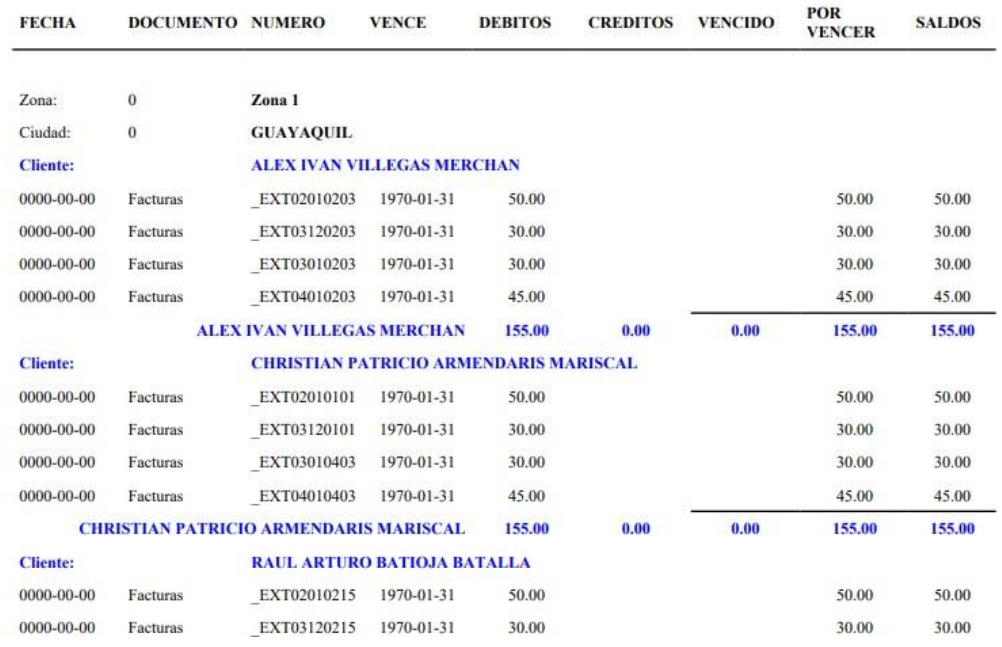

## \$ Saldos

Este ítem del menú Reportes, nos permite poder generar un reporte de Saldos de clientes (propietarios) de la urbanización, el mismo nos mostrarán datos tales como:

- Valores vencidos.
- Valores por vencer.
- Valor total (Suma de valores vencidos y valores por vencer.

Para la generación del mismo se deberá escoger un rango de fechas de corte del mismo y luego dar clic en el botón Generar una vez realizado esto se abrirá el reporte con los campos mencionados previamente en formato PDF.

## **Reportes Saldo de Clientes**

Fecha<sup>\*</sup>

17/02/2019

Generar

## **CODESOL** SALDOS DE CLIENTES

#### Fecha de Corte: 17/02/2019

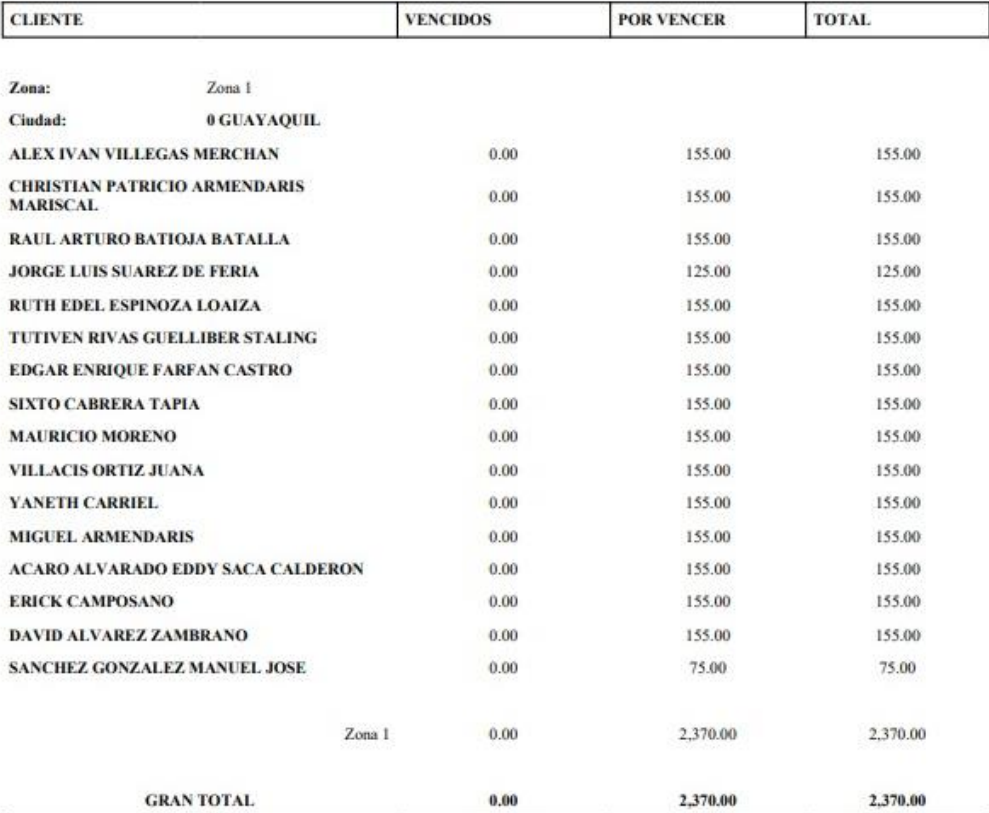

## **Apéndice C:** Manual técnico

## **Manual Técnico del sistema**

## **Objetivo**

Brindar la información necesaria para poder realizar de manera exitosa la instalación y conFiguración del sistema.

## **Específicos**

- Representar la funcionalidad técnica de la estructura, diseño y definición del aplicativo.
- Definir claramente el procedimiento de instalación del aplicativo.

## **1. Instalación del web server**

Descargar XAMPP para Linux desde <https://www.apachefriends.org/es/index.html>

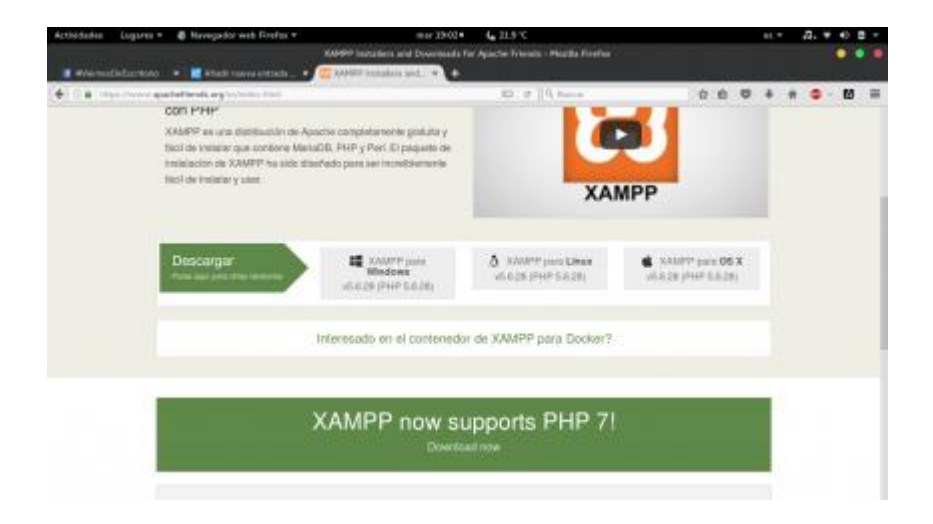

Al terminar la descarga nos queda un **archivo .***run*, que se debe instalar de la siguiente manera:

- Abrir una Terminal con *Control+T*, o desde el menú.
- Loguear como root:

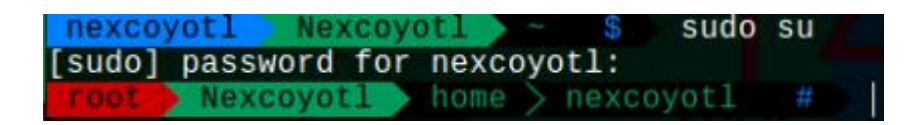

• Dar permisos de ejecución a .run y a instalar XAMPP

\$ sudo su

- \$ chmod +x xampp-linux-x64-5.6.28-0-installer.run
- \$ ./xampp-linux-x64-5.6.28-0-installer.run

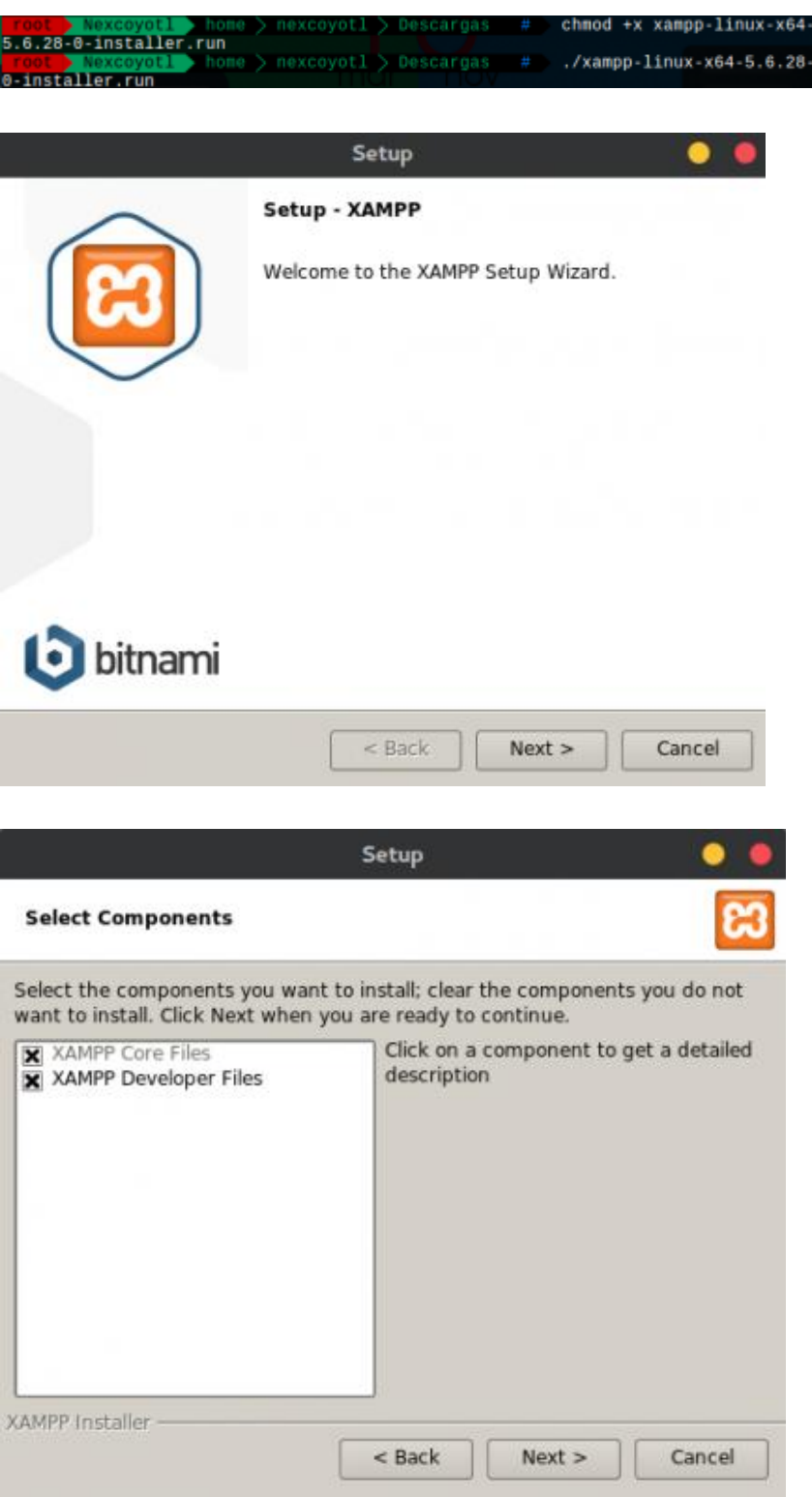

• Aceptar todo y esperar a que termine la instalación.

## **2. ConFigurando XAMPP**

Se procede a conFigurar XAMPP

- ConFiguración de MySQL (MariaDB)
- \$ ln -s /opt/lampp/bin/mysql /usr/bin/
- \$ which mysql
- \$ type mysql
- \$ ls -lart /usr/bin/mysql

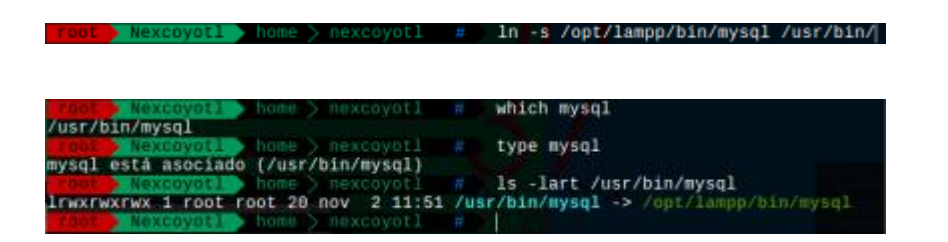

- ConFigurando la regla com.ubuntu.pkexec.xampp.policy para que el panel gráfico se ejecute con permisos de administrador, esto generará un archivo bash que ejecuta **xampp-linux-x64-5.6.28-0**-installer.run. Para esto hay que dirigirse a la ruta **/usr/share/polkit-1/actions** y ejecutar:
- \$ touch com.ubuntu.pkexec.xampp.policy \$ nano com.ubuntu.pkexec.xampp.policy touch com.ubuntu.pkexec.xampp.policy

ntu.pkexec.xampp.policy

Dentro del archivo com.ubuntu.pkexec.xampp.policy pegamos el siguiente código:

<?xml version="1.0" encoding="UTF-8"?> <!DOCTYPE policyconfig PUBLIC "-//freedesktop//DTD PolicyKit Policy ConFiguration 1.0//EN" "http://www.freedesktop.org/standards/PolicyKit/1/policyconfig.dtd"> <policyconfig>
<action id="com.ubuntu.pkexec.xampp.policy">

<message>Authentication is required to run XAMP Control

Panel</message>

<icon\_name>xampp</icon\_name>

<defaults>

<allow any>auth admin</allow any>

<allow\_inactive>auth\_admin</allow\_inactive>

<allow\_active>auth\_admin</allow\_active>

</defaults>

 <annotate key="org.freedesktop.policykit.exec.path">/opt/lampp/managerlinux-x64.run</annotate>

 <annotate key="org.freedesktop.policykit.exec.allow\_gui">true</annotate> </action>

</policyconfig>

- Creando el script encargado de ejecutar el panel gráfico de XAMPP en la ruta **/usr/bin/** . Crear el script con nombre **xampp-control-panel**:
- touch xampp-control-panel nano xampp-control-panel

Nexcoyotl usr > bin # touch xampp-control-panel |

nano xampp-control-panel |

### #!/bin/bash

\$(pkexec /opt/lampp/manager-linux-x64.run);

- ConFigurando un .desktop para lanzar el administrador de servicios gráfico de XAMPP, ejecuta los siguientes comandos, en la ruta */usr/share/applications*:
- touch xampp-control-panel nano xampp-control-panel

touch xampp-control-panel.desktop

• Después de ejecutar nano aplicación.desktop introducir el siguiente código

nano xampp-control-panel.desktop |

[Desktop Entry] Comment=Start/Stop XAMPP Name=XAMPP Control Panel Exec=xampp-control-panel Icon=xampp Encoding=UTF-8 Terminal=false Type=Application

• Ahora se tiene un icono que al presionarlo ejecutará el **pkexec**, que pide un logueo para asignarle permisos de ejecución al panel gráfico de XAMPP. Se debería ver algo como esto:

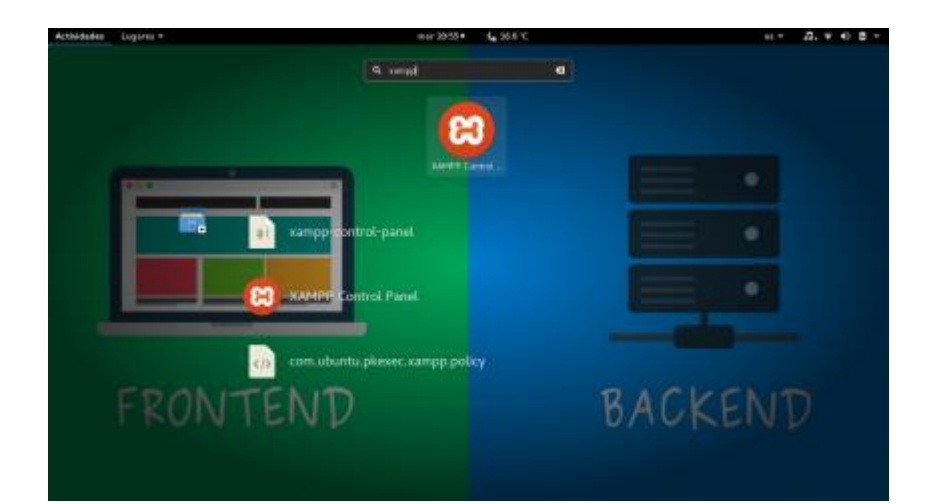

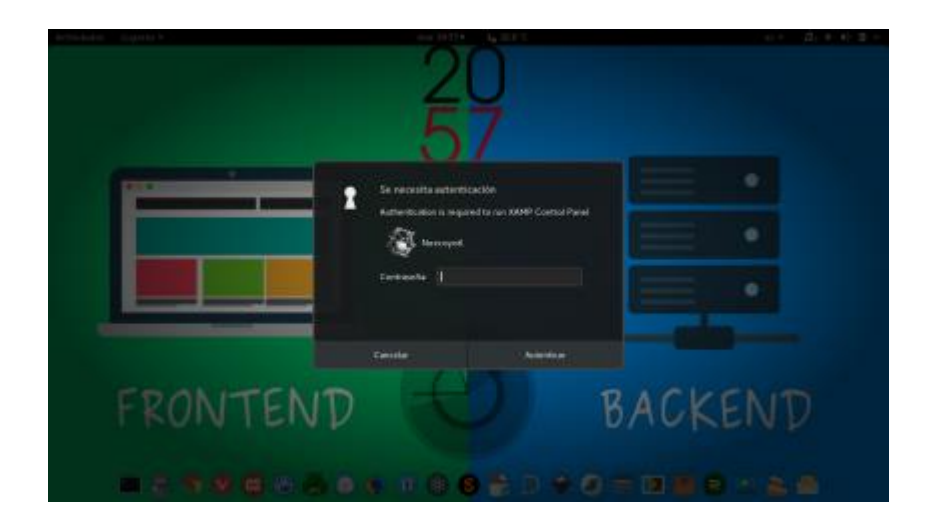

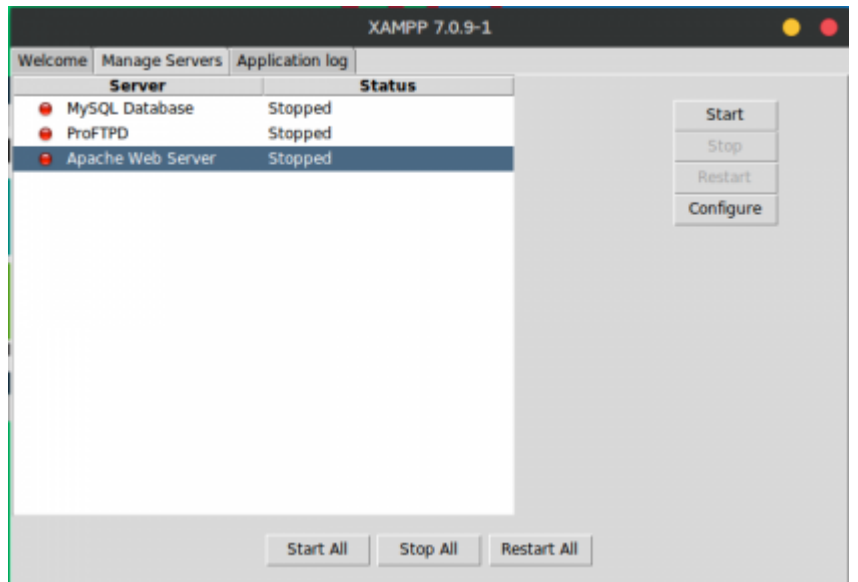

• Para usar MySQL si se hizo la conFiguración anterior ya no se necesita ir al directorio **/opt/lampp/bin/mysql -u root -p** para hacer el logueo ahora solo se necesita abrir un terminal y ejecutar mysql -u root -p.

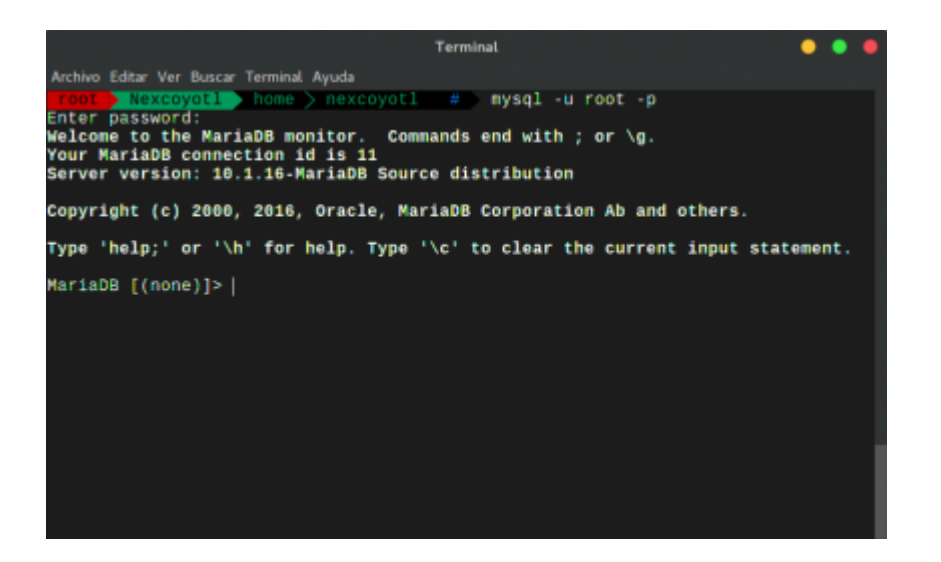

• Ahora se puede administrar de manera gráfica el XAMPP y acceder a MySQL normalmente sin ir al directorio /opt/lampp/bin.

#### **3. ConFiguración del sistema**

Se abre el Filezilla, y se selecciona el sitio al cual se desea conectar y se ingresa la contraseña respectiva.

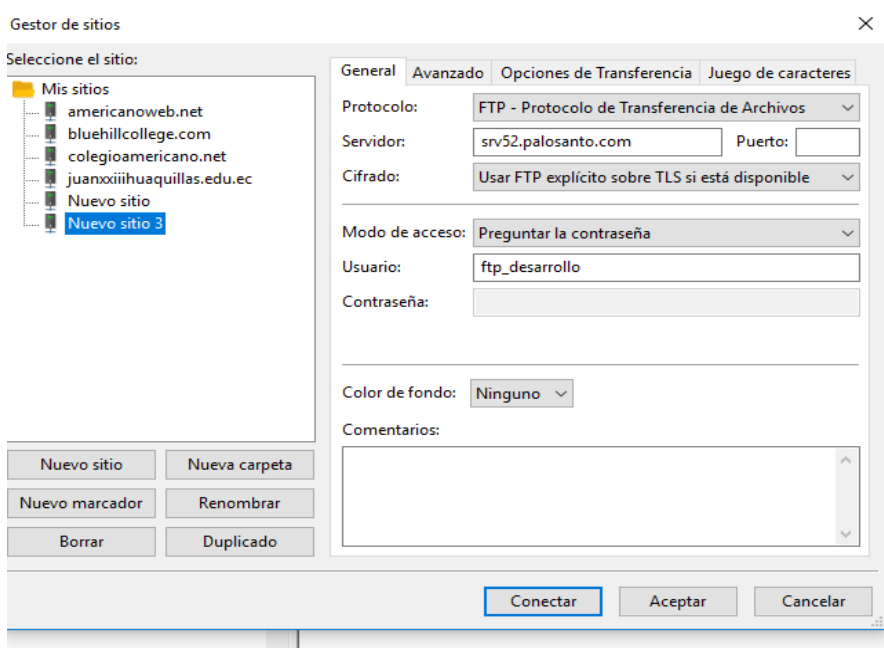

Una vez realizada la conexión por Filezilla, se entra a la raíz del servidor FTP, y se mueve desde la máquina local al servidor la carpeta del proyecto y mientras se realiza la transferencia de ficheros se espera a que el proceso finalice.

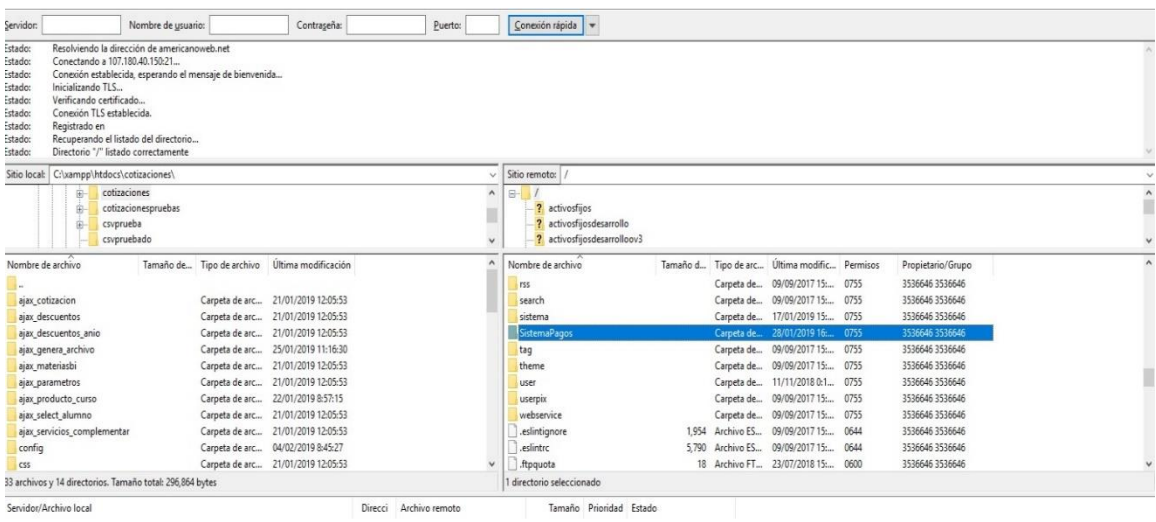

Una vez finalizado hay que dirigirse al navegador y se digita la ruta del sistema en el servidor.

G www.colinadelsol./SistemaPagos/login

Si carga el login se puede comprobar que el sistema se encuentra subido al servidor sin ningún inconveniente.

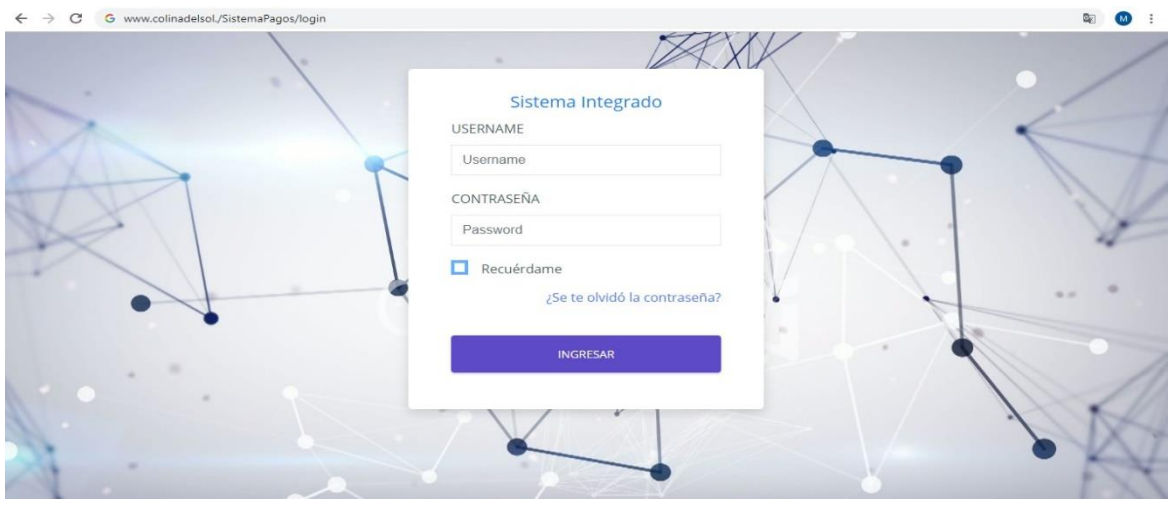

#### **Apéndice D: Modelo entidad relación**

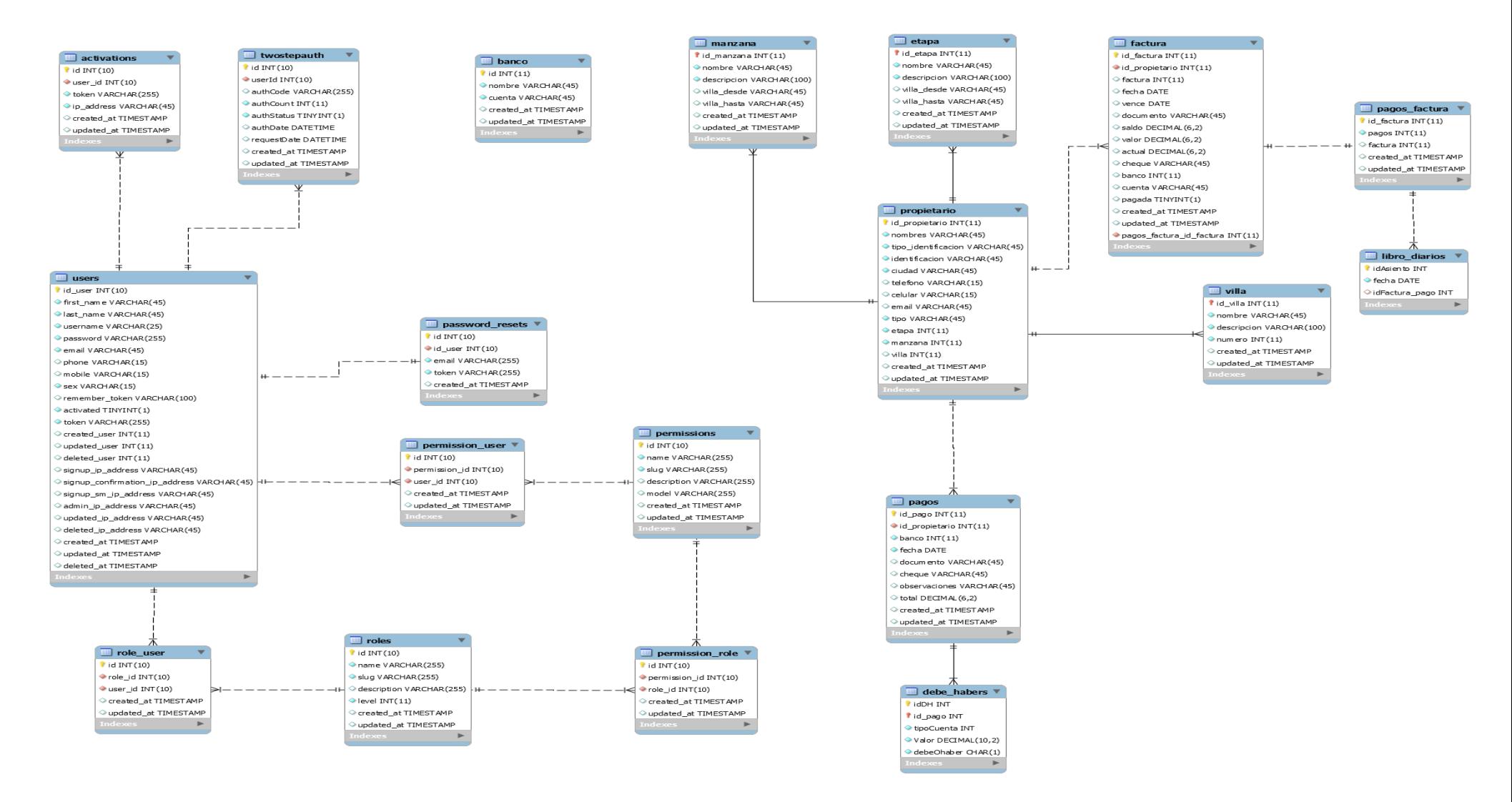

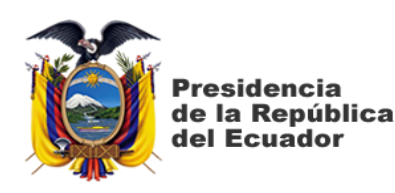

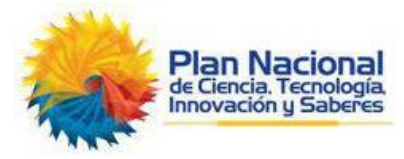

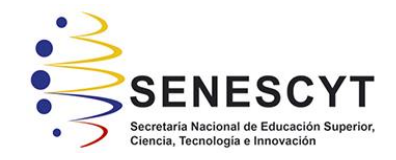

# **DECLARACIÓN Y AUTORIZACIÓN**

Yo, **Sánchez González, Manuel José**, con C.C: # 0931062889 autor del trabajo de titulación: **Desarrollo e implementación de sistema web de registro de pagos de alícuotas para automatización de control de acceso de vehículos en urbanización privada** previo a la obtención del título de **Ingeniero en Sistemas Computacionales** en la Universidad Católica de Santiago de Guayaquil.

1.- Declaro tener pleno conocimiento de la obligación que tienen las instituciones de educación superior, de conformidad con el Artículo 144 de la Ley Orgánica de Educación Superior, de entregar a la SENESCYT en formato digital una copia del referido trabajo de titulación para que sea integrado al Sistema Nacional de Información de la Educación Superior del Ecuador para su difusión pública respetando los derechos de autor.

2.- Autorizo a la SENESCYT a tener una copia del referido trabajo de titulación, con el propósito de generar un repositorio que democratice la información, respetando las políticas de propiedad intelectual vigentes.

Guayaquil, 20 de marzo de 2019

f.

**Sánchez González, Manuel José**

C.C: **0931062889**

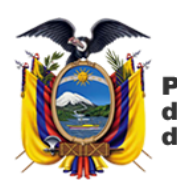

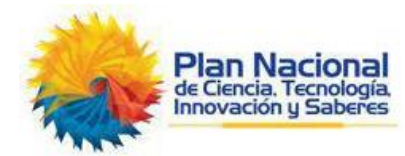

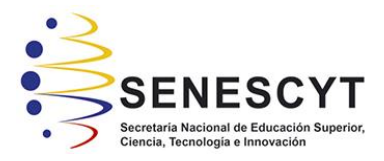

## *REPOSITORIO NACIONAL EN CIENCIA Y TECNOLOGÍA* FICHA DE REGISTRO DE TESIS/TRABAJO DE TITULACIÓN

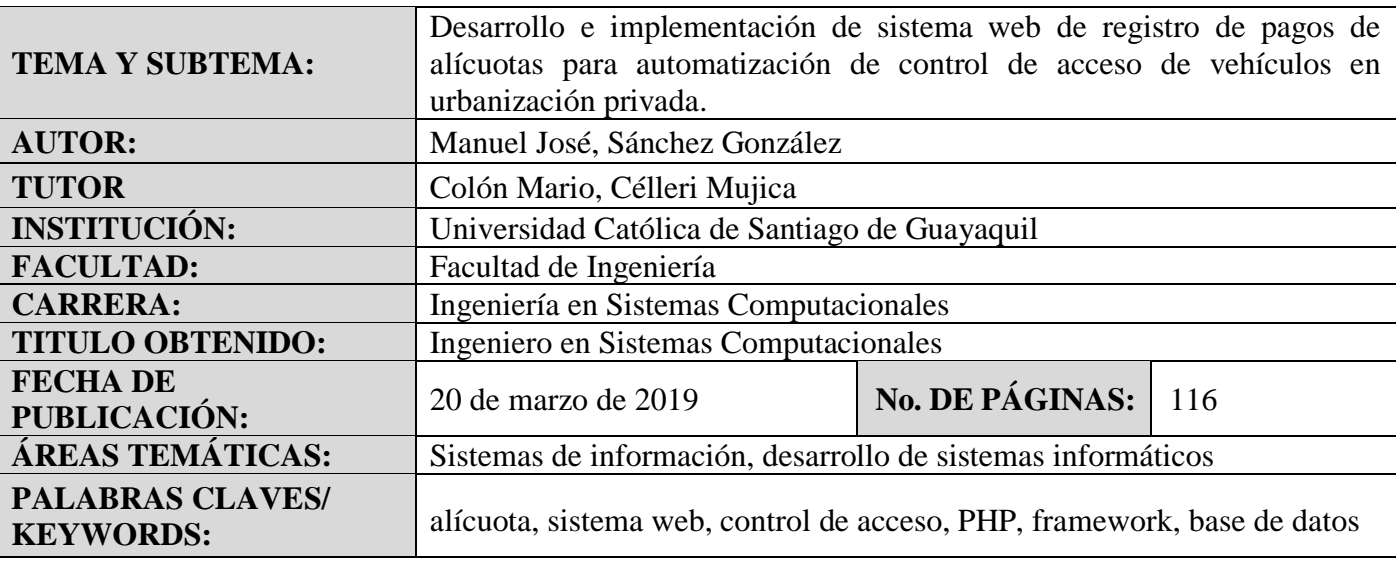

**RESUMEN/ABSTRACT** (150-250 palabras):

Los procesos para pagos de alícuotas y control de barrera vehicular en las urbanizaciones cerradas, se manejan mediante sistemas informáticos e incluso se los realiza de forma manual. Tal es el caso de la urbanización Colina del Sol, la misma que para el pago de alícuotas tiene un sistema implementado hace algunos años y que no se integra con el utilizado para la barrera vehicular, proceso que debe realizarse manualmente. Por este motivo se propone implementar un sistema web de registro de pagos de alícuotas para automatización de control de acceso de vehículos, que se integrará con el ya existente. Para el proyecto se utilizó la investigación cualitativa, descriptiva y de campo, utilizando la entrevista como técnica de recolección de datos. Del levantamiento de datos a los informantes de la urbanización se conoció la forma de realizar el proceso manual de registros de pagos de alícuotas y la activación de la barrera vehicular, conociendo que sí es necesaria la actualización y automatización del proceso para una mejor gestión administrativa. Se implementó el aplicativo y se comprobó que permitió el registro de los pagos con su integración al sistema de validación de tarjetas de acceso. Finalizado el proyecto, se plantearon conclusiones y recomendaciones.

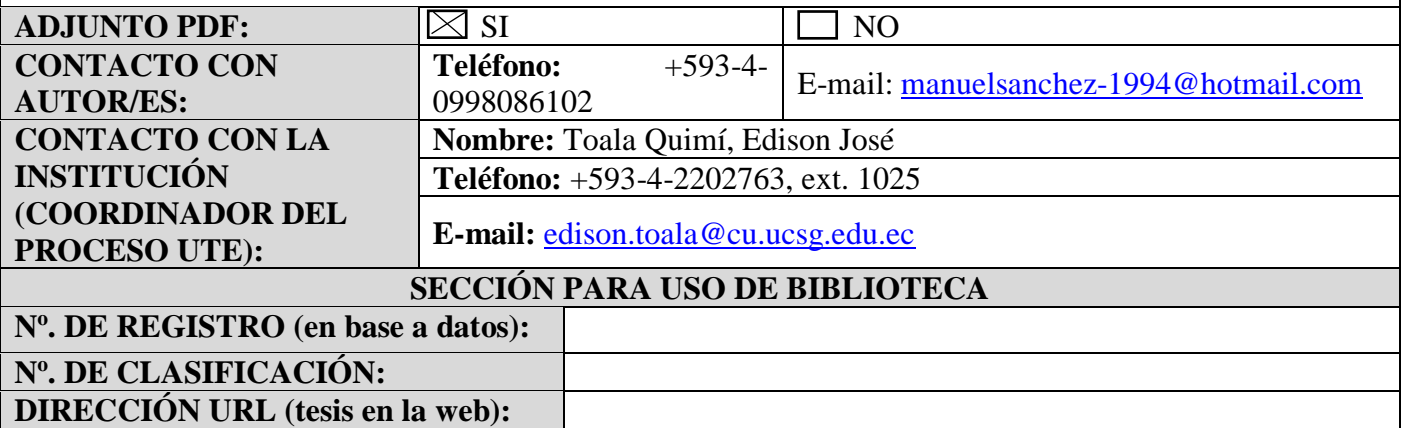